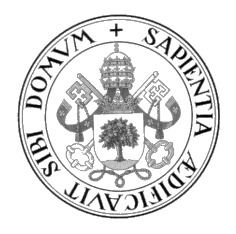

Universidad de Valladolid

### ESCUELA DE INGENIERÍA INFORMÁTICA

#### GRADO EN INGENIERÍA INFORMÁTICA MENCIÓN EN TECNOLOGÍAS DE LA INFORMACIÓN

## Aplicación para la gestión de los equipos de prevención de incendios en una factoría utilizando Microsoft Power Apps

Alumno: Tomás Castaño Sánchez

Tutora: Margarita Gonzalo Tasis

# <span id="page-1-0"></span>Agradecimientos

A mi familia y amigos, por su apoyo incondicional.

Al equipo de Michelin, por su valor humano.

## <span id="page-3-0"></span>Resumen

El objetivo del proyecto es desarrollar una aplicación que permita gestionar los equipos de prevención de incendios que se encuentran en una factoría. Mediante la aplicación se podrá llevar un registro de todos los elementos presentes en la fábrica, y, además, se encargará de la gestión y seguimiento de los mantenimientos periódicos que hay que realizar sobre estos equipos.

El desarrollo del proyecto se ha realizado mediante la herramienta Microsoft Power Apps y se ha llevado a cabo siguiendo la Metodología Ágil Scrum.

## <span id="page-5-0"></span>Abstract

The aim of the project is to develop an application to manage the fire prevention equipment in a factory. Through the application, it will be possible to keep a record of all the elements present in the factory. It will also be responsible for the management and monitoring of the periodic maintenance that must be carried out on this equipment.

The project has been developed using the Microsoft Power Apps tool and has been carried out following the Agile Scrum methodology.

# <span id="page-7-0"></span>´ Indice general

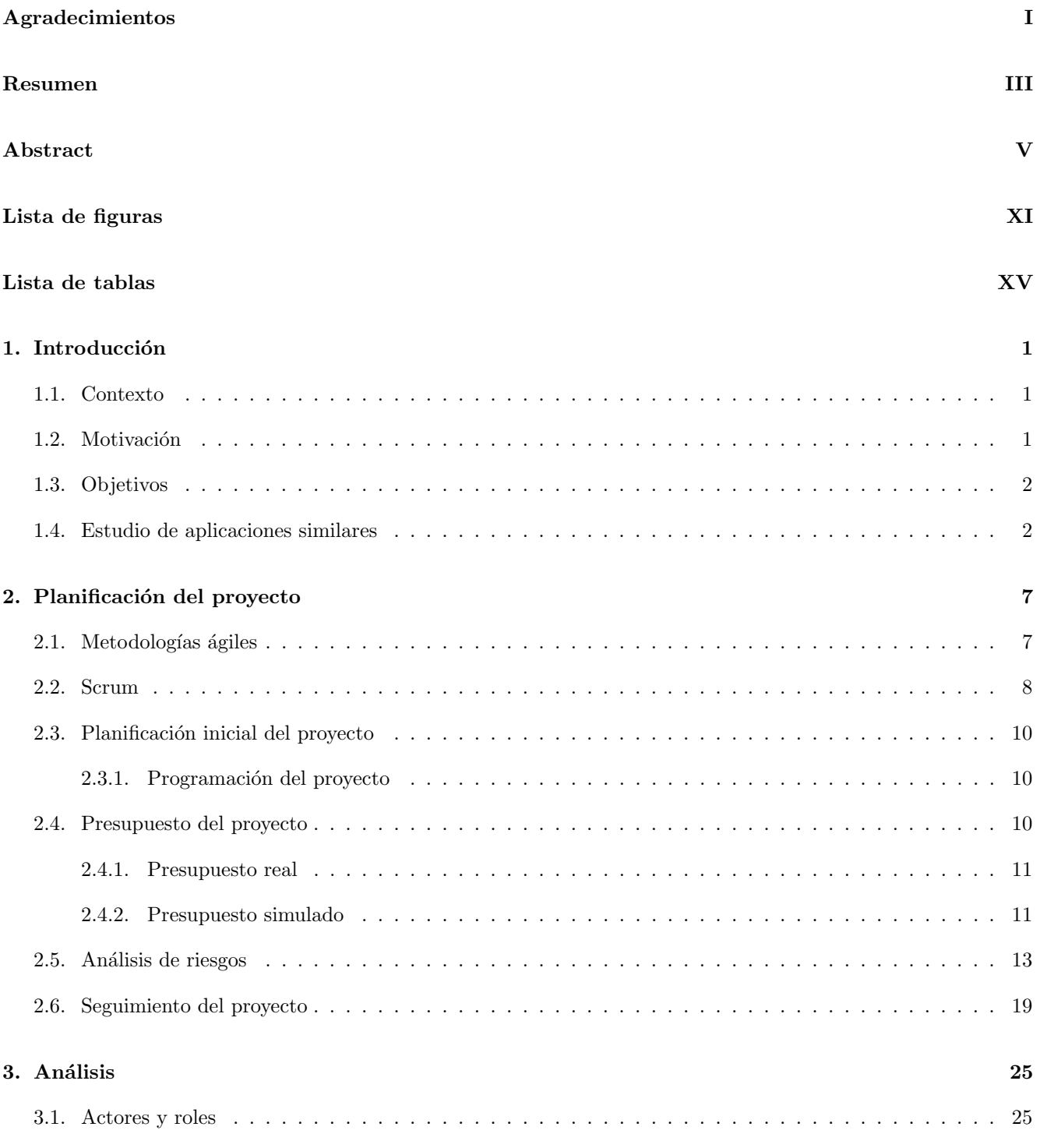

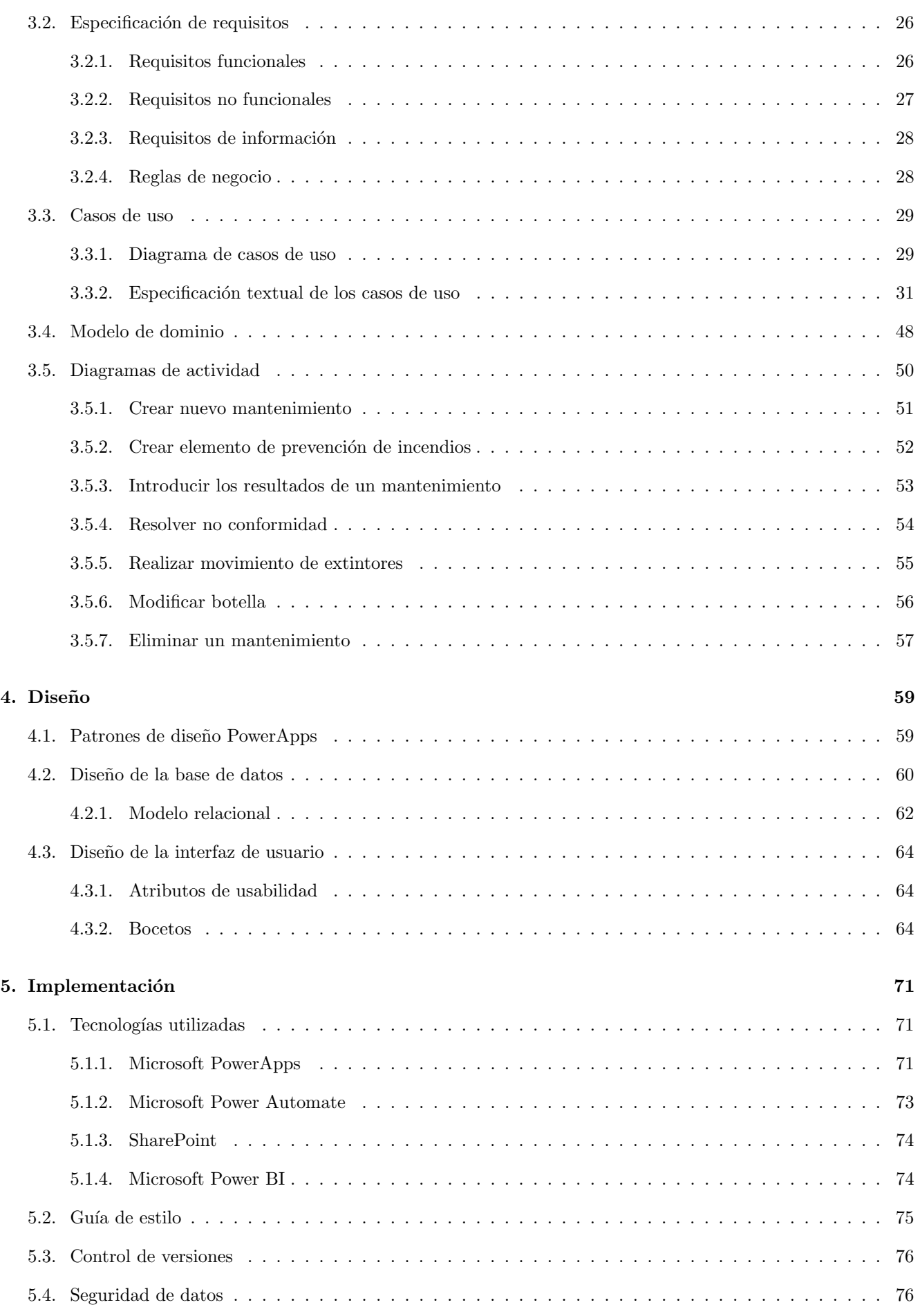

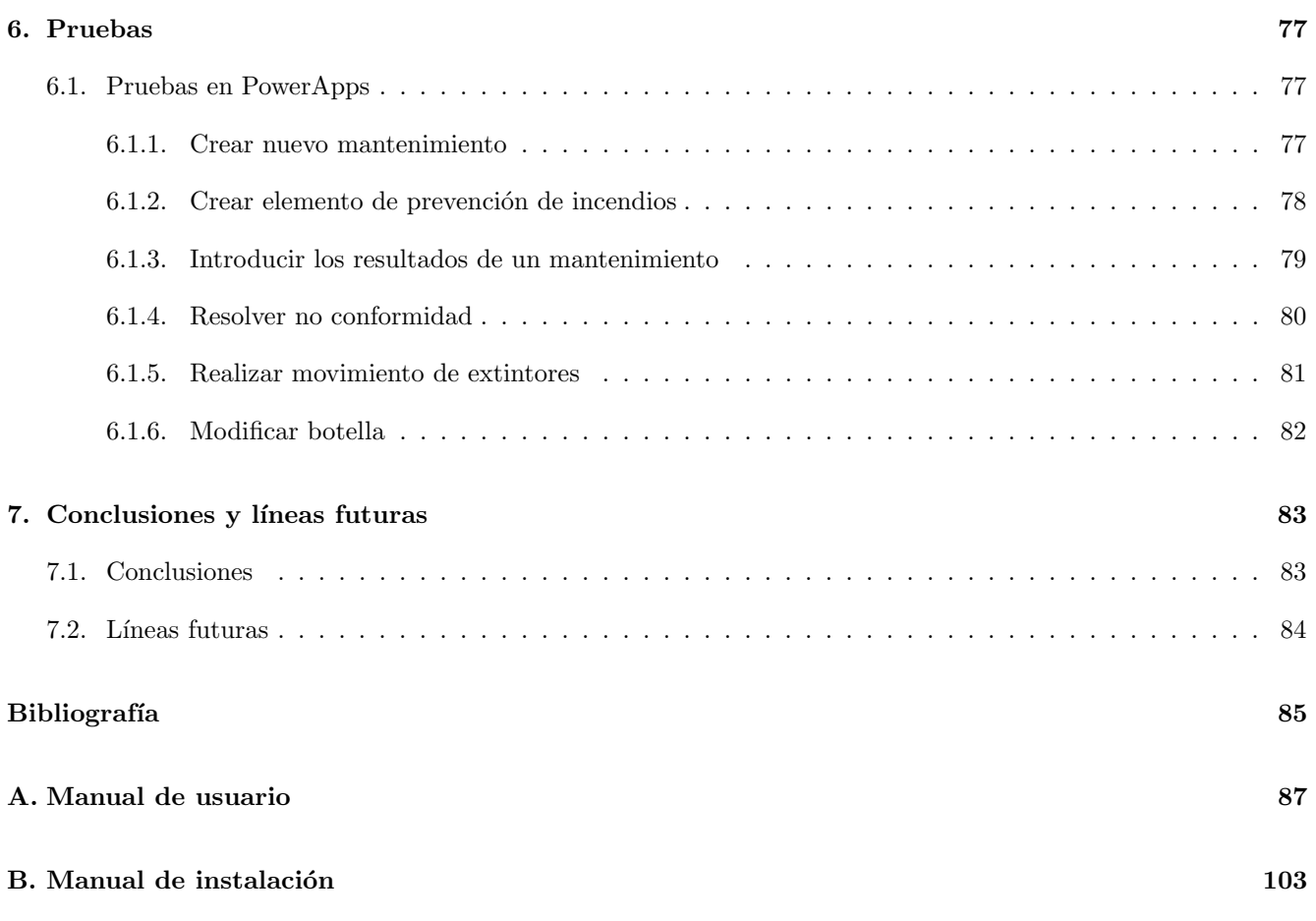

# <span id="page-11-0"></span>´ Indice de figuras

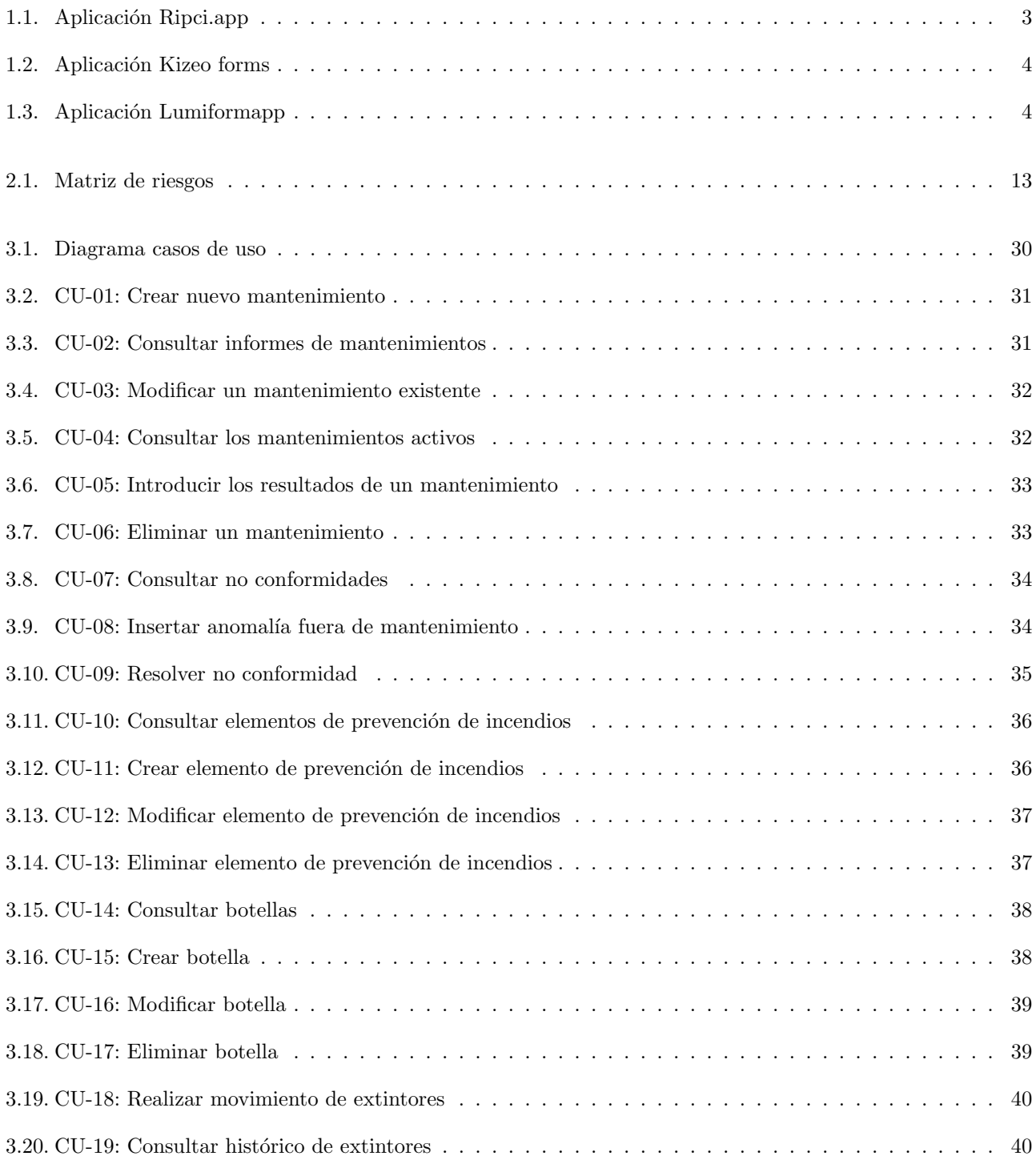

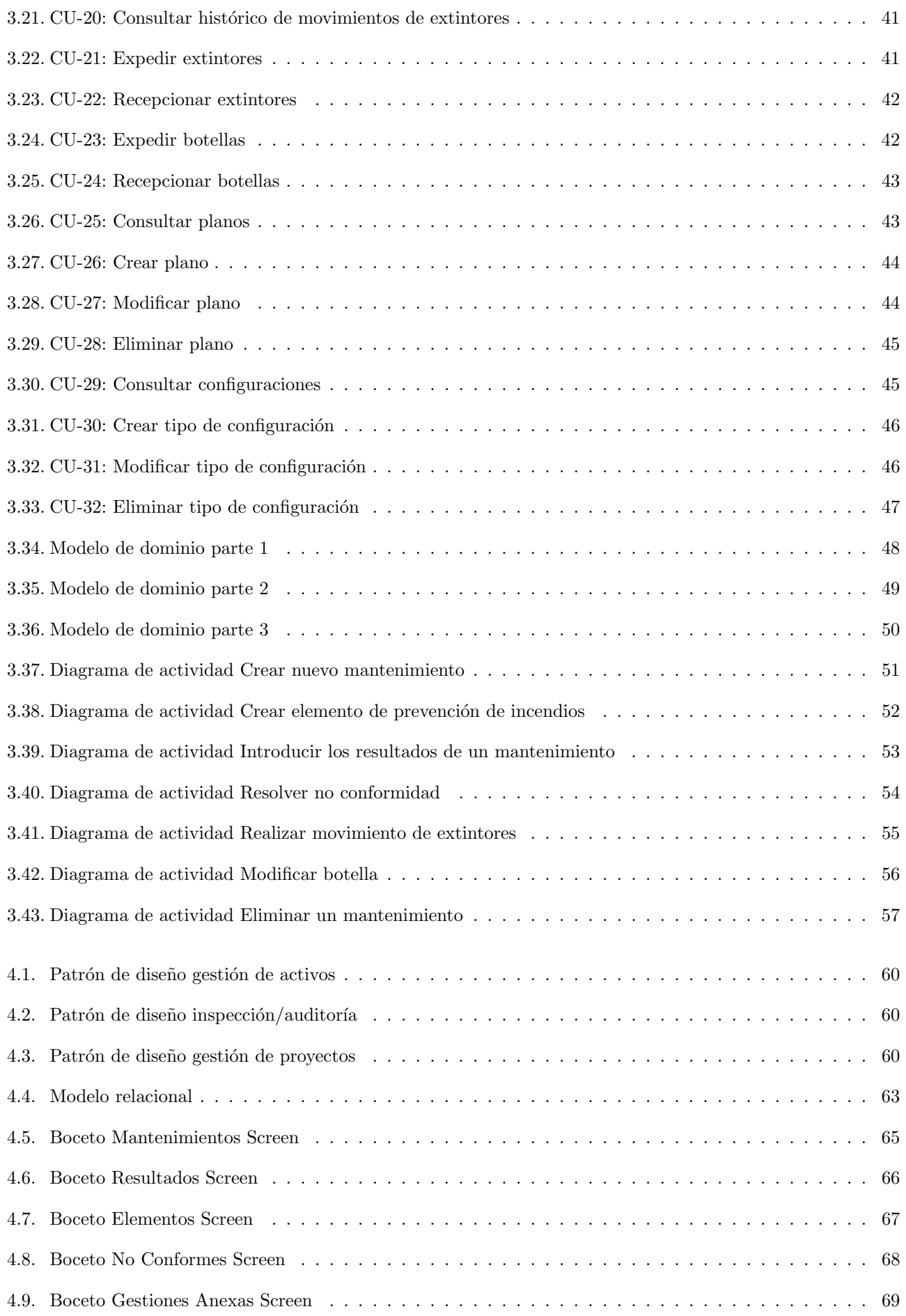

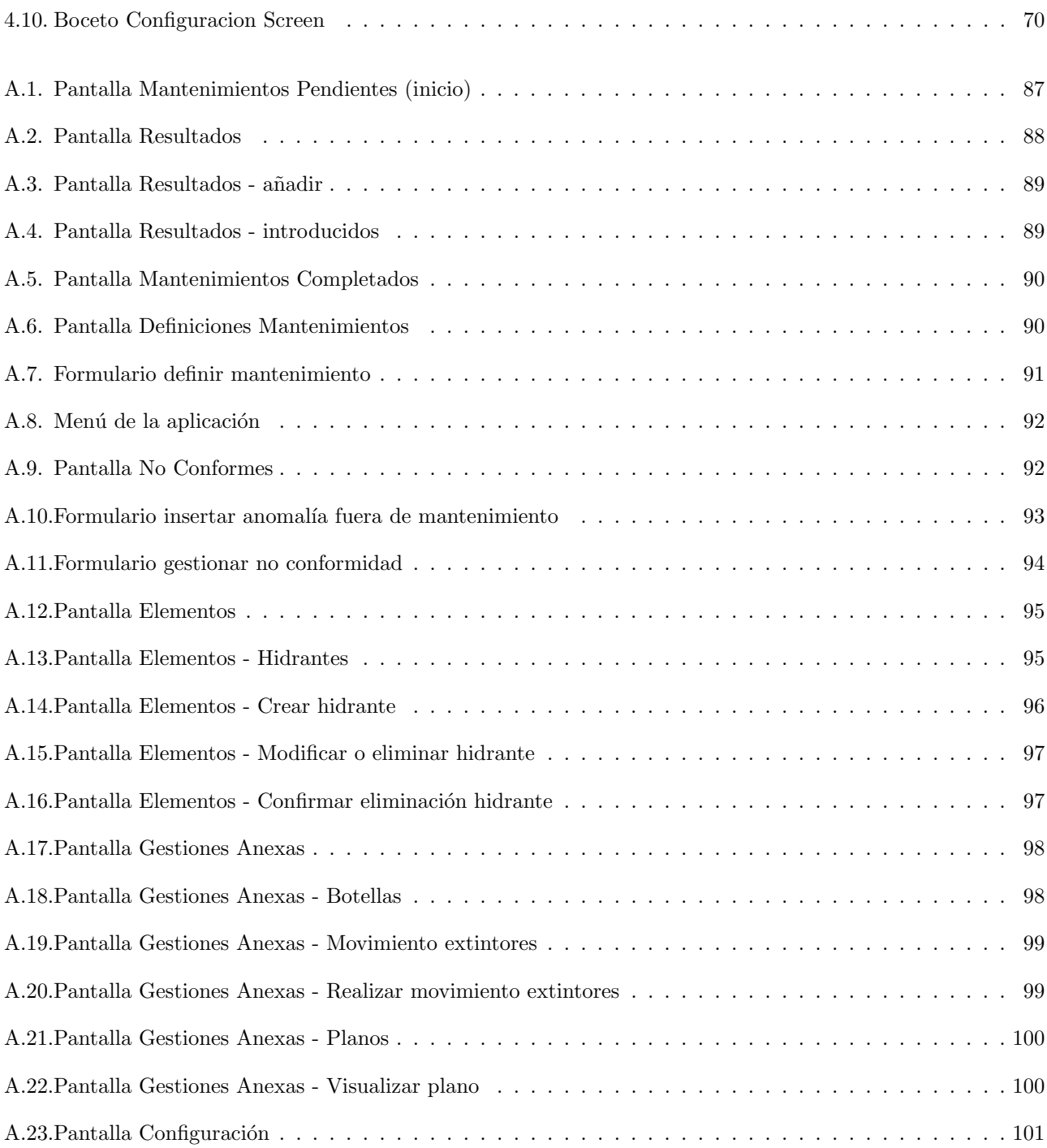

# ´ Indice de tablas

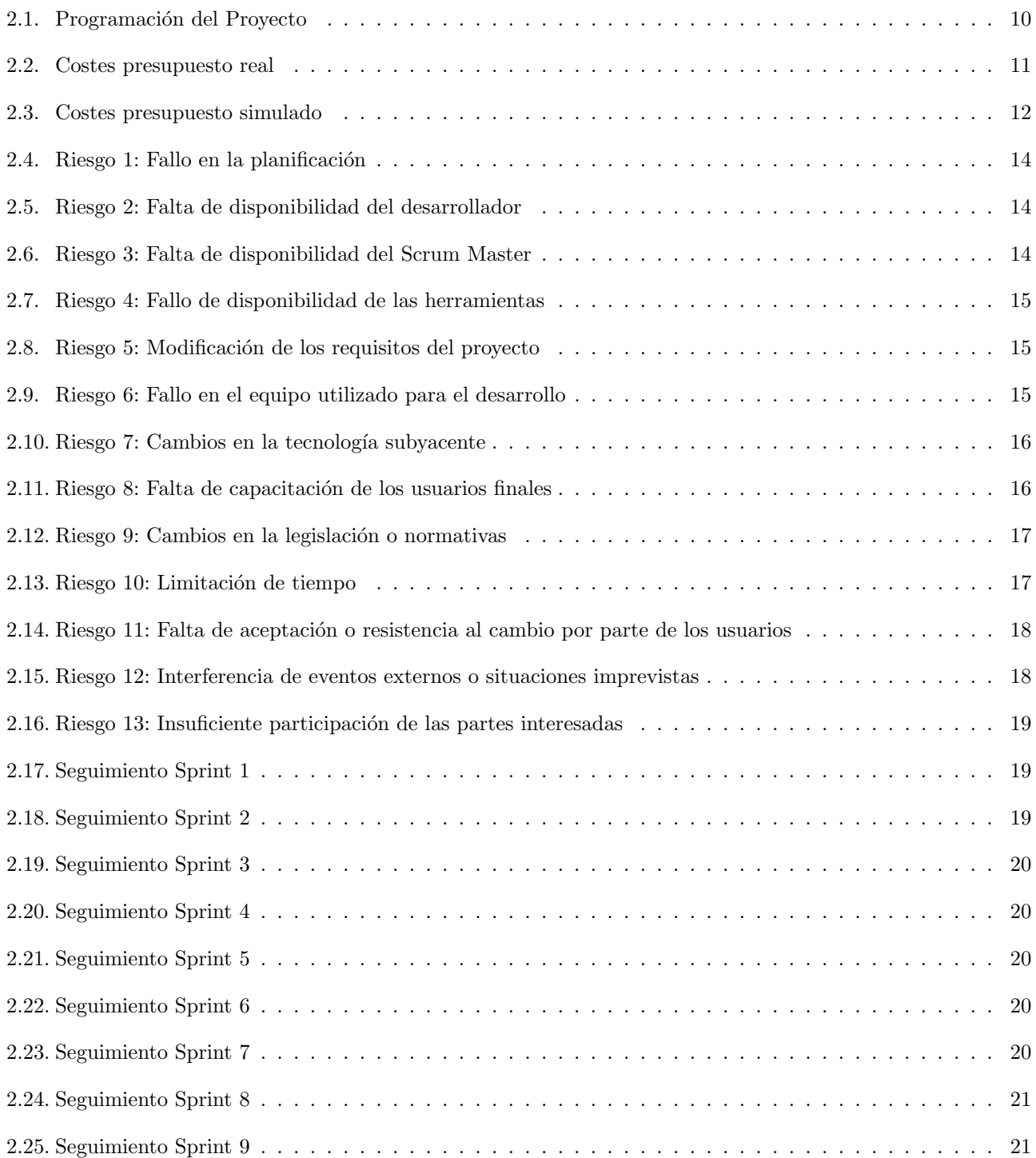

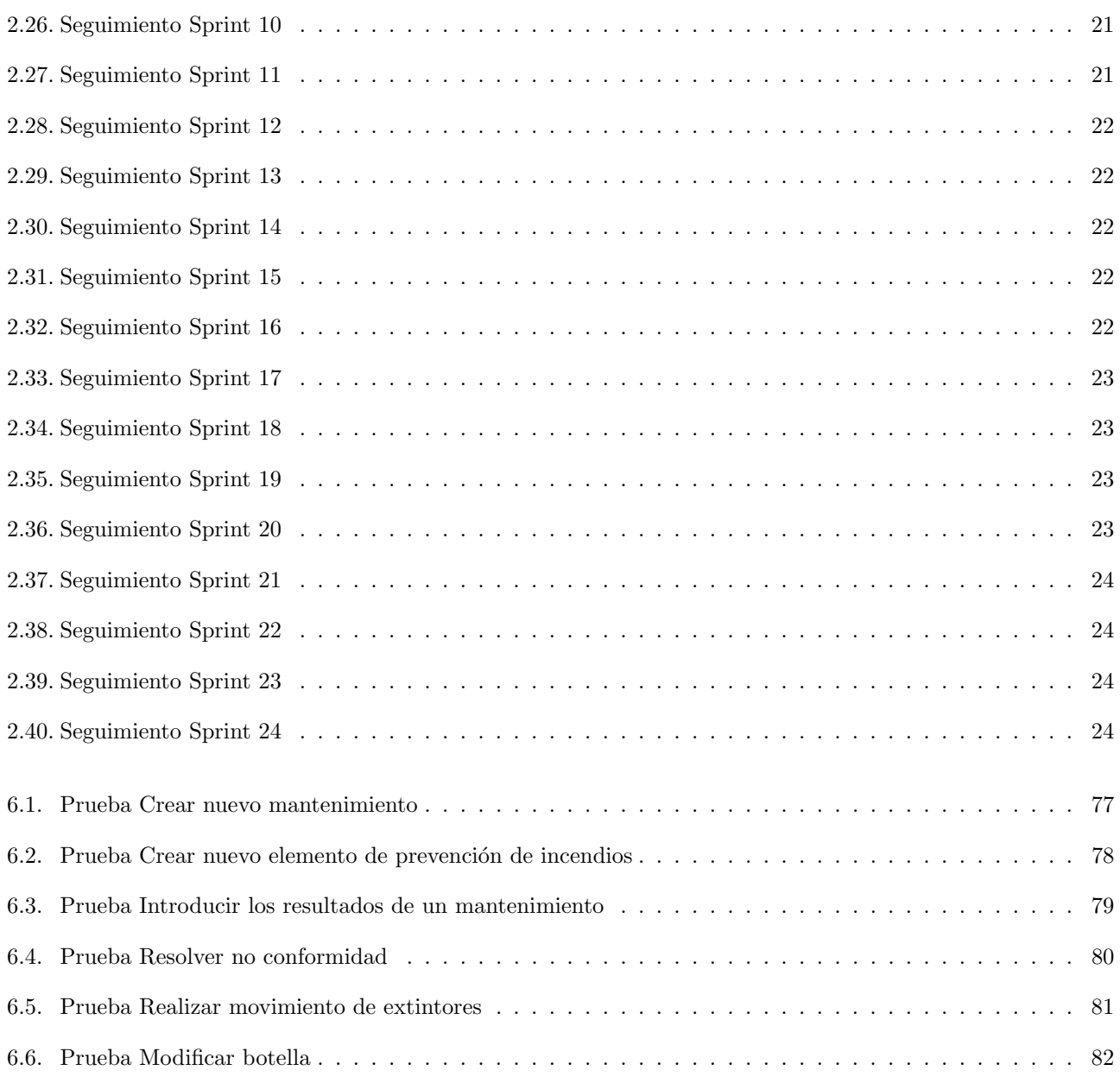

## <span id="page-17-0"></span>Capítulo 1

## Introducción

#### <span id="page-17-1"></span>1.1. Contexto

En el contexto actual, la seguridad y prevención de incendios son aspectos cruciales en cualquier entorno industrial, incluyendo fábricas y plantas de producción. La protección y mantenimiento adecuado de los elementos de prevención de incendios son fundamentales para garantizar la seguridad de los trabajadores y minimizar los riesgos de incendios.

Las fábricas suelen contar con una amplia gama de equipos de prevención de incendios, como extintores, bocas de incendios, hidrantes, entre otros, que requieren un mantenimiento periódico y adecuado para asegurar su correcto funcionamiento en caso de una emergencia. La gestión de estos mantenimientos puede ser un desafío, especialmente en instalaciones de gran tamaño con múltiples ubicaciones y numerosos equipos dispersos por todo el lugar.

En este contexto, surge la necesidad de desarrollar una aplicación de gestión de mantenimientos de equipos de prevención de incendios específicamente diseñada para abordar estos desafíos.

#### <span id="page-17-2"></span>1.2. Motivación

La motivación detrás del desarrollo de la aplicación de gestión de mantenimientos surge de la necesidad de optimizar y agilizar los procesos relacionados con el mantenimiento de instalaciones y equipos. Esta aplicación busca proporcionar una solución eficiente que simplifique la gestión de los mantenimientos, garantizando el cumplimiento de los requisitos normativos y mejorando la productividad en el ´ambito de mantenimiento.

La principal motivación para el desarrollo de esta aplicación radica en superar los desafíos y limitaciones de los métodos tradicionales de gestión de mantenimientos, que suelen ser manuales y propensos a errores. Estos métodos convencionales requieren un gran esfuerzo en la recolección, seguimiento y organización de la información, lo que puede generar ineficiencias y retrasos en las tareas de mantenimiento.

La aplicación tiene como objetivo ofrecer una solución digital que automatice y simplifique los procesos de gestión de mantenimientos. Al proporcionar una interfaz intuitiva y funcionalidades especializadas, se busca facilitar la creación, planificación, seguimiento y ejecución de los mantenimientos. Además, se busca asegurar el cumplimiento de los requisitos normativos vigentes, garantizando un entorno seguro y adecuado para la operación de las instalaciones y equipos.

La motivación también se basa en aprovechar las ventajas de la tecnología digital para mejorar la eficiencia y la comunicación en el proceso de mantenimiento. La aplicación permitirá a los usuarios acceder rápidamente a la información relevante, registrar y notificar incidencias y generar informes detallados sobre el estado de los mantenimientos. Esto proporcionará una visión global y en tiempo real de las actividades de mantenimiento, permitiendo una toma de decisiones más informada y una respuesta rápida ante posibles problemas o emergencias.

Además, se busca fomentar la estandarización y la consistencia en los procedimientos de mantenimiento. La aplicación permitirá definir y aplicar protocolos y estándares específicos, garantizando la uniformidad en las tareas de mantenimiento y facilitando la formación y capacitación de los operarios.

En resumen, la motivación para el desarrollo de esta aplicación radica en mejorar la eficiencia, la calidad y la seguridad en la gestión de mantenimientos, superando las limitaciones de los métodos convencionales. Se busca proporcionar una solución digital que simplifique los procesos, asegure el cumplimiento normativo y aproveche las ventajas de la tecnología para lograr una gestión de mantenimientos óptima y eficaz.

#### <span id="page-18-0"></span>1.3. Objetivos

El objetivo principal de este proyecto es desarrollar una aplicación de gestión de mantenimientos de equipos de prevención de incendios en una fábrica utilizando Microsoft Power Apps y SharePoint, con el fin de mejorar la eficiencia de la seguridad en el entorno industrial, garantizando un adecuado mantenimiento de los elementos de prevención de incendios.

Para lograr este objetivo principal, se plantean los siguientes objetivos específicos:

- Automatizar el proceso de mantenimiento: El objetivo es automatizar y centralizar el proceso de gestión de mantenimientos, permitiendo a los responsables y operarios registrar, programar y realizar un seguimiento de los mantenimientos de los equipos de prevención de incendios de manera eficiente. La aplicación facilitará la planificación de los mantenimientos y el control de las tareas realizadas.
- Facilitar la gestión de información: La aplicación buscará facilitar la gestión de la información relacionada con los equipos de prevención de incendios, los mantenimientos realizados, los resultados obtenidos y las acciones tomadas. Esto incluye la posibilidad de almacenar datos detallados de los equipos, registrar fechas y descripciones de los mantenimientos, as´ı como almacenar los resultados de las inspecciones realizadas. La aplicación permitirá la visualización y consulta de esta información de forma rápida y sencilla.
- Gestionar las no conformidades de manera efectiva: Un objetivo importante es permitir la gestión de las no conformidades identificadas durante los mantenimientos. La aplicación permitirá registrar las no conformidades, y también el responsable y las acciones tomadas para solucionar dicha no conformidad. Esto contribuirá a la pronta solución de las no conformidades y al correcto mantenimiento de los equipos de prevención de incendios.
- Optimizar la toma de decisiones: La aplicación proporcionará informes y análisis que permitan una mejor toma de decisiones en relación con los equipos de prevención de incendios. Los responsables y operarios podrán acceder a datos históricos y resultados de inspecciones para evaluar el estado de los equipos, identificar áreas de mejora y tomar decisiones informadas sobre el mantenimiento y reemplazo de los mismos.
- Contribuir a la seguridad y la prevención de incendios: El objetivo final es contribuir a la seguridad y la prevención de incendios en la fábrica. Al asegurar un mantenimiento adecuado de los equipos de prevención de incendios, se reducirán los riesgos de incendios y se protegerá la integridad de los trabajadores, los activos y las instalaciones. La aplicación facilitará la identificación temprana de problemas, la gestión efectiva de no conformidades y el cumplimiento de los estándares de seguridad.

En definitiva, el objetivo de este proyecto es desarrollar una aplicación de gestión de mantenimientos de equipos de prevención de incendios que permita optimizar el proceso de mantenimiento, facilitar la gestión de la información, gestionar las no conformidades, optimizar la toma de decisiones y contribuir a la seguridad y la prevención de incendios en una factoría.

#### <span id="page-18-1"></span>1.4. Estudio de aplicaciones similares

Durante el análisis de aplicaciones similares, se identificaron las siguientes soluciones:

Ripci.app: Ripci.app es una solución innovadora y digital diseñada específicamente para agilizar y simplificar todos los procesos relacionados con la normativa RIPCI (Reglamento de instalaciones de protección contra incendios). Esta aplicación ofrece una gestión integral y automatizada de los requisitos de la normativa RIPCI, permitiendo a los usuarios administrar y organizar de manera eficiente todos los aspectos de cumplimiento. Una de las principales ventajas de Ripci.app es su constante actualización. La aplicación se mantiene al día con los cambios y actualizaciones de la normativa RIPCI, lo que garantiza que los usuarios siempre estén al tanto de los requisitos más recientes y puedan cumplir con ellos de manera adecuada. Además, la interfaz de Ripci.app es clara e intuitiva, lo que facilita su uso y navegación. Otra ventaja destacada de Ripci.app es la asistencia personalizada y continua que ofrece. Los usuarios cuentan con soporte para resolver cualquier duda o problema que pueda surgir. Una de las principales debilidades es la ausencia de una aplicación móvil, limitando la disponibilidad de la aplicación exclusivamente al uso a través de un navegador web. Debido a esta limitación, los usuarios no tienen la opción de acceder a la aplicación directamente desde sus dispositivos móviles o tabletas a través de una aplicación dedicada. En lugar de eso, deben abrir un navegador web y acceder a la aplicación a través de su versión web. Una aplicación móvil dedicada habría proporcionado una experiencia más fluida y adaptada para los usuarios móviles, permitiendo un acceso más rápido y directo a las funcionalidades de la aplicación. [\[33\]](#page-102-0)

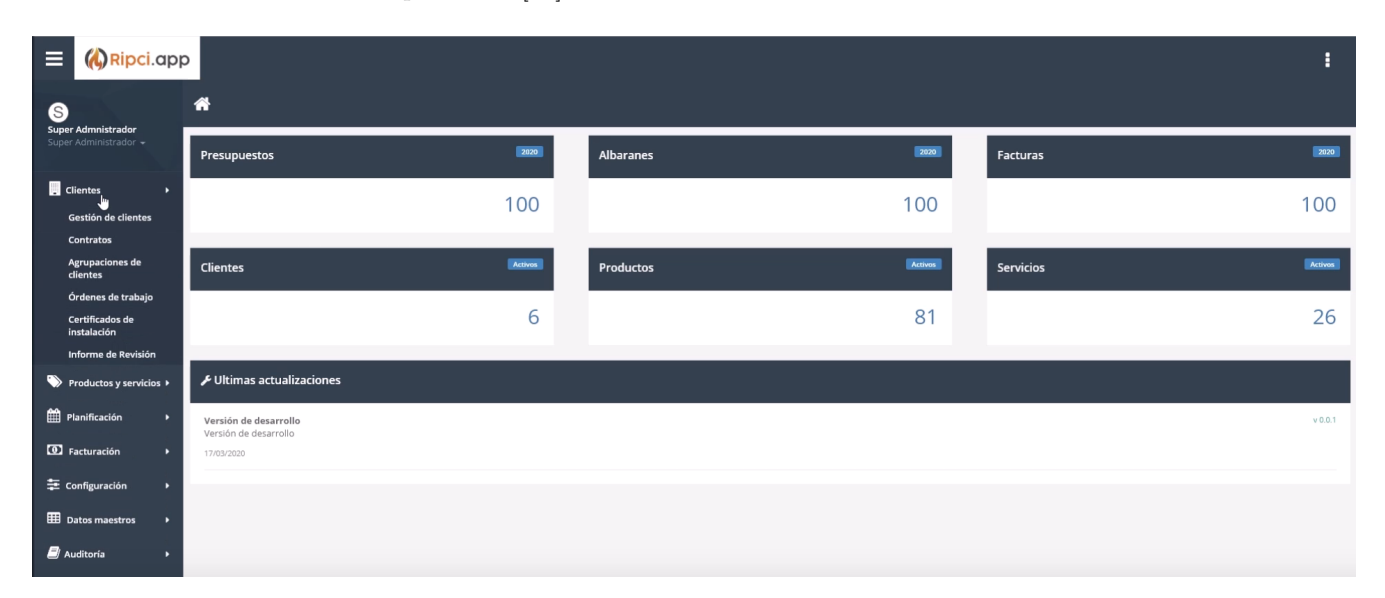

<span id="page-19-0"></span>Figura 1.1: Aplicación Ripci.app

Kizeo forms: Es una aplicación de formularios que brinda a los usuarios la capacidad de crear, personalizar y enviar formularios desde cualquier dispositivo m´ovil. Ofrece una amplia gama de plantillas personalizables y la posibilidad de integrar los datos recopilados en otros sistemas de gestión empresarial. Además, permite la creación de informes detallados y la asignación de tareas a los miembros del equipo. Entre sus fortalezas se encuentra una interfaz clara, compatibilidad multiplataforma y opciones de personalización, lo que la hace adecuada para una variedad de sectores. Sin embargo, presenta algunas debilidades. En primer lugar, al no estar especializada, requiere un trabajo adicional para adaptarla a casos específicos. Además, la aplicación tiene dificultades para manejar un n´umero alto de usuarios. Los tiempos de carga suelen ser elevados, lo que puede resultar frustrante para los usuarios. La aplicación no permite realizar inspecciones paralelas, lo que limita su funcionalidad. Los iconos utilizados en la interfaz son poco intuitivos, lo que dificulta la navegación y comprensión de las funciones. Por último, la creación de informes personalizados requiere conocimientos básicos de programación, lo que puede representar un obstáculo para un usuario novato en este campo. [\[12\]](#page-101-0)

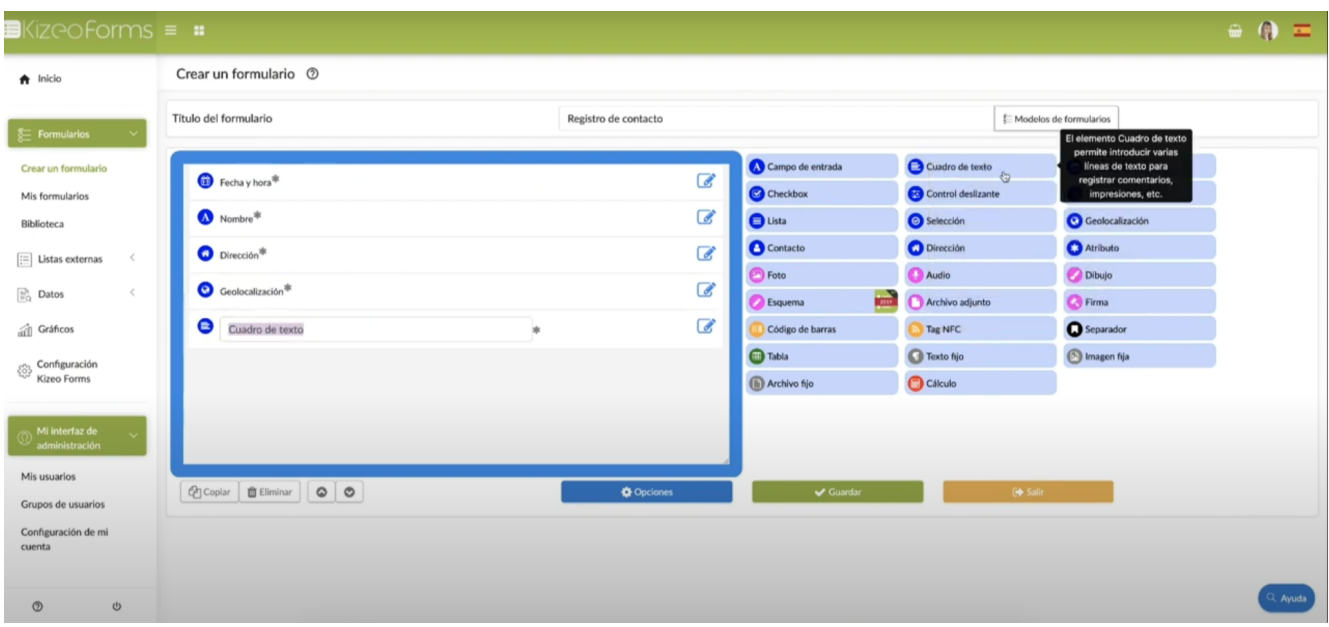

<span id="page-20-0"></span>Figura 1.2: Aplicación Kizeo forms

Lumiform App: Lumiform es una aplicación de inspección y auditoría que brinda a los usuarios la capacidad de crear, personalizar y enviar formularios de inspección desde cualquier dispositivo móvil. Destaca por su amplia selección de plantillas personalizables y la capacidad de integrar los datos recopilados en otros sistemas de gestión empresarial. Además, Lumiform permite asignar acciones a los miembros del equipo y generar informes detallados, descargables en varios formatos. No obstante, es importante mencionar algunas debilidades. Por un lado, la aplicación presenta una limitación de idioma, lo que puede afectar su usabilidad en entornos multilingües. Además, Lumiform no está especializada en la normativa RIPCI, lo que implica que se requiere un trabajo previo para adaptar la aplicación al cumplimiento de esta regulación. [\[14\]](#page-101-1)

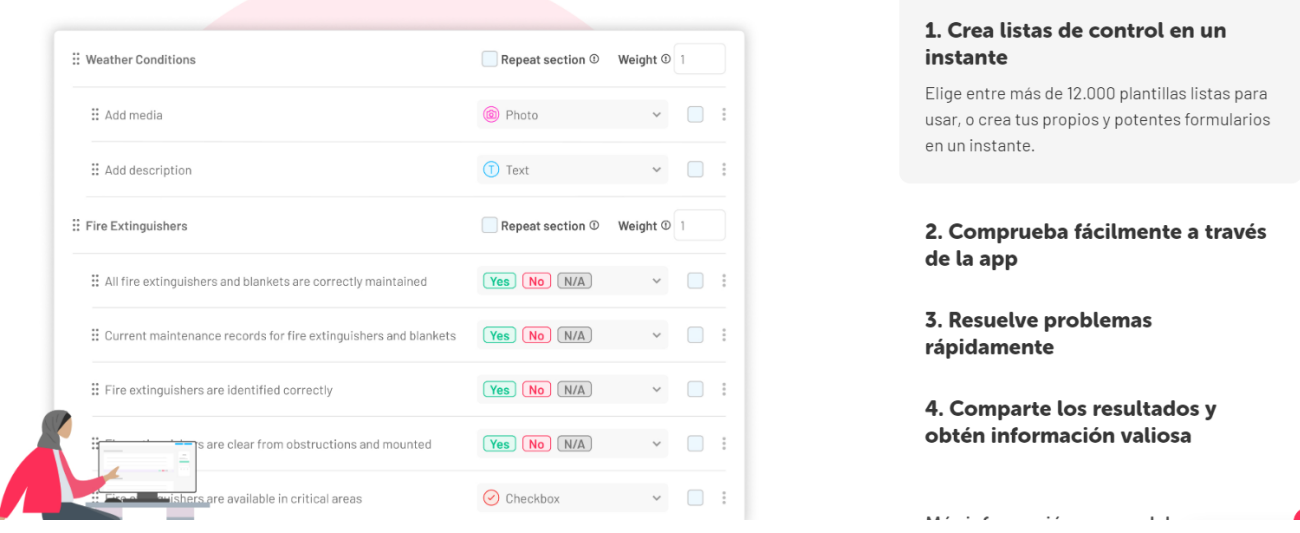

<span id="page-20-1"></span>Figura 1.3: Aplicación Lumiformapp

Teniendo en cuenta las características positivas y negativas de las tres aplicaciones analizadas, es conveniente tener en cuenta las siguientes pautas para el desarrollo de la aplicación:

Enfocarse en el cumplimiento normativo específico, al igual que Ripci.app, para garantizar que los requisitos estén actualizados y se cumplan de manera adecuada.

- Considerar la compatibilidad multiplataforma de la aplicación, garantizando que esta se pueda utilizar de manera efectiva en diferentes dispositivos. En caso de ser necesario, es fundamental asegurar que la aplicación cuente con una experiencia de usuario óptima tanto en teléfonos móviles como en tabletas.
- Brindar soporte para resolver dudas o problemas que puedan surgir durante el uso de la aplicación.

Al combinar estos aspectos positivos y abordar las debilidades identificadas, se podrá desarrollar una aplicación sólida y adaptada a las necesidades específicas de la factoría en materia de prevención de incendios.

## <span id="page-23-0"></span>Capítulo 2

## Planificación del proyecto

#### <span id="page-23-1"></span>2.1. Metodologías ágiles

En el desarrollo de la aplicación se ha adoptado una metodología ágil para lograr una entrega eficiente y adaptable a las necesidades cambiantes del proyecto.

Las metodologías ágiles son enfoques de gestión de proyectos que se caracterizan por su flexibilidad, colaboración y adaptabilidad a los cambios. A diferencia de las metodologías tradicionales, que se basan en planes detallados y rigidez en la ejecución, las metodologías ágiles se centran en la entrega temprana de valor, la comunicación constante y la capacidad de respuesta a los cambios en los requisitos y el entorno del proyecto. [\[2\]](#page-101-2)

En general, las metodologías ágiles comparten los siguientes aspectos fundamentales:

- Entrega incremental: Las metodologías ágiles se basan en la entrega de incrementos de producto funcionales en lugar de esperar a tener el producto completo. Esto permite que el cliente obtenga valor desde las primeras etapas del proyecto y brinda la oportunidad de recibir retroalimentación y realizar ajustes durante el proceso de desarrollo.
- Colaboración y comunicación: Se fomenta la colaboración y la comunicación activa entre todos los miembros del equipo, incluyendo a los clientes, usuarios y otros stakeholders. Esto facilita una comprensión común de los objetivos del proyecto, permite compartir conocimientos y garantiza que las decisiones se tomen de manera informada y consensuada.
- Enfoque iterativo: Las metodologías ágiles dividen el trabajo en iteraciones más pequeñas y manejables, conocidas como sprints o ciclos. En cada iteración, se desarrolla un conjunto de funcionalidades o características específicas, lo que permite obtener resultados tangibles de manera regular y ajustar el enfoque según sea necesario.
- Flexibilidad y adaptabilidad: Las metodolog´ıas ´agiles reconocen que los requisitos y las circunstancias del proyecto pueden cambiar con el tiempo. En lugar de resistir o dificultar los cambios, se abordan de manera ´agil, permitiendo ajustes y adaptaciones continuas para maximizar el valor del producto y la satisfacci´on del cliente.
- Enfoque en la calidad: Las metodologías ágiles promueven la entrega de un producto de alta calidad. Esto se logra mediante la implementación de prácticas de desarrollo que incluyen pruebas continuas, revisión y retroalimentación constante, lo que permite detectar y corregir problemas de manera temprana.
- $\blacksquare$  Mejora continua: Las metodologías ágiles fomentan la reflexión y el aprendizaje continuo. Se realizan retrospectivas periódicas para analizar el proceso de desarrollo y buscar oportunidades de mejora. Esta mentalidad de mejora continua ayuda a optimizar la eficiencia, la productividad y la calidad del trabajo realizado.

Las metodologías ágiles ofrecen numerosos beneficios, como una mayor flexibilidad, una mayor satisfacción del cliente, una mayor productividad y una mejor adaptabilidad a los cambios. Al adaptarse a las necesidades cambiantes del entorno empresarial actual, las metodologías ágiles se han convertido en un enfoque popular y efectivo para el desarrollo de proyectos.

#### <span id="page-24-0"></span>2.2. Scrum

Entre las metodologías ágiles existentes, se ha optado por utilizar Scrum debido a su probada eficacia y su amplia adopción en el ámbito del desarrollo de software. Scrum proporciona un marco de trabajo estructurado y flexible que se adapta bien a proyectos de desarrollo de aplicaciones. [\[8\]](#page-101-3)

Scrum es un marco de trabajo ágil utilizado para el desarrollo de proyectos, especialmente en el ámbito del desarrollo de software. Proporciona un enfoque estructurado y flexible que se centra en la colaboración, la entrega incremental y la adaptabilidad a medida que se obtiene un mayor conocimiento sobre el proyecto. Scrum se basa en principios clave que promueven la transparencia y la adaptación. A continuación, se describen los componentes principales de Scrum:

Roles en Scrum:

- Product Owner: Es el representante del cliente y tiene la responsabilidad de definir y priorizar los requisitos del producto. El Product Owner trabaja en estrecha colaboración con el equipo de desarrollo y toma decisiones basadas en el valor que aportar´a al cliente. En el caso de este proyecto, el Product Owner ha sido el responsable del equipo de bomberos de la fábrica.
- Scrum Master: Es el facilitador del equipo y se encarga de asegurar que se sigan los principios y prácticas de Scrum. El Scrum Master ayuda al equipo a eliminar obstáculos y garantiza un proceso de desarrollo eficiente y centrado en la mejora continua. En este proyecto, este rol ha sido llevado a cabo por la tutora del trabajo de fin de grado.
- Equipo de Desarrollo: Está formado por los profesionales encargados de llevar a cabo el desarrollo del producto. El equipo de desarrollo es multifuncional y autoorganizado, lo que significa que tiene la capacidad de decidir c´omo se lleva a cabo el trabajo y c´omo se entregan las funcionalidades. En el caso de este proyecto, el equipo de desarrollo ha estado formado por una sola persona: el autor de este trabajo de fin de grado.

Elementos de Scrum:

- Backlog del Producto: Es una lista priorizada de requisitos, características y funcionalidades que se espera que tenga el producto. El backlog se actualiza y refina continuamente a medida que se obtiene un mayor entendimiento del producto y los requisitos.
- Sprint: Es una iteración de tiempo fijo en la que se desarrolla un incremento de producto. Los sprints generalmente tienen una duración de una a cuatro semanas. Durante el sprint, el equipo de desarrollo trabaja en las funcionalidades seleccionadas del backlog y produce un incremento de producto potencialmente entregable.
- Reunión de Planificación del Sprint: Es una reunión en la que el equipo selecciona las funcionalidades del backlog que se abordarán en el próximo sprint. Durante esta reunión, el equipo y el Product Owner discuten los requisitos, establecen metas y determinan cómo se desarrollarán las funcionalidades.
- Daily Scrum: Es una reunión diaria de corta duración (generalmente de 15 minutos) en la que el equipo de desarrollo se sincroniza para compartir lo que se ha hecho desde la última reunión, lo que se hará hasta la próxima y los posibles obstáculos que puedan surgir.
- Revisión del Sprint: Al finalizar el sprint, se realiza una reunión de revisión en la que el equipo presenta el incremento de producto desarrollado durante el sprint al Product Owner y a los stakeholders. Se obtiene retroalimentación y se realizan ajustes en el backlog del producto según sea necesario.
- Retrospectiva del Sprint: Es una reunión en la que el equipo de desarrollo analiza su forma de trabajo y busca oportunidades de mejora. Se identifican acciones para abordar los problemas y se definen medidas para aumentar la eficiencia y la calidad en los futuros sprints.

Beneficios de Scrum:

- Flexibilidad y adaptabilidad: Scrum permite una mayor adaptación a medida que se obtiene más información sobre el proyecto y los requisitos del cliente. Los sprints cortos y el enfoque iterativo permiten ajustes continuos y rápidas respuestas a los cambios.
- Colaboración efectiva: Scrum promueve una estrecha colaboración entre el Product Owner, el equipo de desarrollo y los stakeholders. La comunicación constante y la participación activa de todas las partes interesadas garantizan un entendimiento común y una toma de decisiones basada en el valor del producto.
- Entrega temprana de valor: Con la entrega incremental de incrementos de producto, Scrum permite que el cliente obtenga valor desde etapas tempranas del desarrollo. Esto facilita la retroalimentación continua y la posibilidad de realizar ajustes en el producto seg´un las necesidades y expectativas del cliente.
- Mayor visibilidad y transparencia: Scrum se basa en la transparencia y la visibilidad del trabajo realizado. Los diferentes artefactos, como el backlog del producto y los incrementos de producto, brindan una visión clara del progreso y facilitan la toma de decisiones informadas.

#### <span id="page-26-0"></span>2.3. Planificación inicial del proyecto

Se ha decidido planificar el proyecto mediante sprints de 1 semana de duración. Como la realización del trabajo de fin de grado equivale a 300 horas y se ha establecido una dedicación semanal de 10 a 15 horas, se han planificado un total de 24 sprints. Además, se ha reservado un sprint extra como margen por si se hace efectivo algún riesgo que retrasase el proyecto o hubiera que replanificarlo.

#### <span id="page-26-1"></span>2.3.1. Programación del proyecto

<span id="page-26-3"></span>

| ${\rm Sprint}$ | Fecha inicio | Fecha fin  |
|----------------|--------------|------------|
| Sprint 1       | 26/12/2022   | 01/01/2023 |
| Sprint 2       | 02/01/2023   | 08/01/2023 |
| Sprint 3       | 09/01/2023   | 15/01/2023 |
| Sprint 4       | 16/01/2023   | 22/01/2023 |
| Sprint 5       | 23/01/2023   | 29/01/2023 |
| Sprint 6       | 30/01/2023   | 05/02/2023 |
| Sprint 7       | 06/02/2023   | 12/02/2023 |
| Sprint 8       | 13/02/2023   | 19/02/2023 |
| Sprint 9       | 20/02/2023   | 26/02/2023 |
| Sprint 10      | 27/02/2023   | 05/03/2023 |
| Sprint 11      | 06/03/2023   | 12/03/2023 |
| Sprint 12      | 13/03/2023   | 19/03/2023 |
| Sprint 13      | 20/03/2023   | 26/03/2023 |
| Sprint 14      | 27/03/2023   | 02/04/2023 |
| Sprint 15      | 03/04/2023   | 09/04/2023 |
| Sprint 16      | 10/04/2023   | 16/04/2023 |
| Sprint 17      | 17/04/2023   | 23/04/2023 |
| Sprint 18      | 24/04/2023   | 30/04/2023 |
| Sprint 19      | 01/05/2023   | 07/05/2023 |
| Sprint 20      | 08/05/2023   | 14/05/2023 |
| Sprint 21      | 15/05/2023   | 21/05/2023 |
| Sprint 22      | 22/05/2023   | 28/05/2023 |
| Sprint 23      | 29/05/2023   | 04/06/2023 |
| Sprint 24      | 05/06/2023   | 11/06/2023 |
| Sprint extra   | 12/06/2023   | 18/06/2023 |

Tabla 2.1: Programación del Proyecto

#### <span id="page-26-2"></span>2.4. Presupuesto del proyecto

El presupuesto es un componente fundamental en cualquier proyecto de desarrollo software. Proporciona una visión clara y detallada de los recursos financieros necesarios para llevar a cabo el proyecto de manera exitosa. En esta sección, analizaremos en profundidad los costes asociados al proyecto, considerando tanto los gastos directos como los indirectos.

Además de los costes de desarrollo, exploraremos otros elementos cruciales que afectan al presupuesto, como los salarios del equipo, las licencias de software, los equipos de trabajo y cualquier otro gasto relacionado con el proyecto.

#### <span id="page-27-0"></span>2.4.1. Presupuesto real

En cuanto al presupuesto real, es importante destacar que el proyecto se ha desarrollado en un entorno académico como parte del trabajo final de grado de un estudiante. Por lo tanto, el coste de desarrollo se considera cero. Adem´as, contamos con una licencia de Power Platform proporcionada por la UVA, lo que tampoco ha supuesto ningún gasto.

En cuanto al equipo utilizado por el desarrollador, se trata de un Lenovo Ideapad Gaming 3. Para calcular el coste amortizado de este equipo, se ha tenido en cuenta que su vida útil es de cuatro años, su precio es de 650 $\text{\textcircled{}}\,$ y el proyecto ha durado seis meses. Con estos datos, se puede calcular que el costo amortizado mensual del equipo es de 13.54€. Al multiplicarlo por los seis meses de duración del proyecto, obtenemos un costo amortizado total de 81.24€ para el equipo en este proyecto.

| Costes Hardware                      |                                        |  |
|--------------------------------------|----------------------------------------|--|
| Concepto                             | Coste $\left(\mathbf{\epsilon}\right)$ |  |
| Equipo desarrollador                 | 81.24                                  |  |
| Material (papel y boli)              | 5                                      |  |
| Costes Software                      |                                        |  |
| Concepto                             | Coste $\epsilon$                       |  |
| Suscripción Microsoft Power Apps     |                                        |  |
| Suscripción Microsoft Power Automate |                                        |  |
| Suscripción Microsoft Power BI       |                                        |  |
| Costes Mano de Obra                  |                                        |  |
| Concepto                             | Coste $(\mathbf{\epsilon})$            |  |
| Sueldo desarrollador                 |                                        |  |
| Coste Total $(\mathcal{E})$          |                                        |  |
| 86.24                                |                                        |  |

<span id="page-27-2"></span>Tabla 2.2: Costes presupuesto real

#### <span id="page-27-1"></span>2.4.2. Presupuesto simulado

En un entorno profesional, adem´as de lo mencionado anteriormente, es necesario considerar el coste del salario del desarrollador y las licencias.

El coste laboral de un desarrollador de Power Platform en España se estima en 22.380 $\mathfrak{C}/a\tilde{a}$ o. [\[9\]](#page-101-4)

Esto equivale a un coste mensual de 1865€. Teniendo en cuenta que un mes aproximadamente tiene 22 días laborables y cada d´ıa laborable tiene 8 horas de trabajo, el salario por hora del desarrollador es de 10.60€. Dado que el proyecto se estima en 300 horas de trabajo, el salario total del desarrollador resultaría de 3180€.

Como equipo de desarrollo, se ha seleccionado un Asus Zenbook 14 OLED, con un coste de 1.300€. Considerando una vida útil de 4 años, el coste amortizado mensual del equipo será de 27€. Dado que el proyecto tiene una duración estimada de 6 meses, el costo total amortizado del equipo será de 162 $\epsilon$ . [\[1\]](#page-101-5)

Además, es importante tener en cuenta el costo de suscripción a Microsoft Power Apps, Microsoft Power Automate y Microsoft Power BI. El costo de la suscripción a Power Apps es de 4.70 $\mathfrak{C}/\mathfrak{mes}$ , el de Power Automate es de 14€/mes y el de Power BI es de 9.40€/mes. Dado que el proyecto tiene una duración de 6 meses, el coste total de estas licencias será de 168.6€. [\[25\]](#page-102-1) [\[26\]](#page-102-2) [\[27\]](#page-102-3)

| Costes Hardware                      |                                        |  |
|--------------------------------------|----------------------------------------|--|
| Concepto                             | Coste $\left(\mathbf{\epsilon}\right)$ |  |
| Equipo desarrollador                 | 162                                    |  |
| <b>Costes Software</b>               |                                        |  |
| Concepto                             | Coste $(\mathbf{\epsilon})$            |  |
| Suscripción Microsoft Power Apps     | 28.2                                   |  |
| Suscripción Microsoft Power Automate | 84                                     |  |
| Suscripción Microsoft Power BI       | 56.4                                   |  |
| Costes Mano de Obra                  |                                        |  |
| Concepto                             | Coste $(\mathbf{\epsilon})$            |  |
| Coste laboral desarrollador          | 3180                                   |  |
| Coste Total $(\mathcal{E})$          |                                        |  |
| 3510.6                               |                                        |  |

<span id="page-28-0"></span>Tabla 2.3: Costes presupuesto simulado

### <span id="page-29-0"></span>2.5. Análisis de riesgos

El análisis de riesgos es una parte esencial de la gestión del proyecto, ya que permite identificar posibles eventos o situaciones que podrían afectar negativamente el desarrollo y la entrega exitosa de la aplicación de mantenimientos de equipos de prevención de incendios.

Un riesgo es un evento o condición inciertos que, si se produce, tiene un efecto positivo o negativo sobre al menos un objetivo del proyecto, como tiempo, coste, alcance o calidad, un riesgo puede tener una o más causas y, si se produce, uno o más impactos.  $\left[ 31\right]$ 

Para cada riesgo, hay cinco aspectos a tener en cuenta:

- Probabilidad: Cada riesgo identificado tiene alguna probabilidad de suceder. En este caso podrá ser baja, media o alta. [\[31\]](#page-102-4)
- Severidad: El riesgo no se cuantifica sólo por su probabilidad de ocurrencia, sino también por su impacto sobre los objetivos del proyecto (alcance, tiempo, costo, calidad,...). En este caso podrá ser baja, media o alta. [\[31\]](#page-102-4)
- Nivel del riesgo: Magnitud de un riesgo. Se expresa en términos de combinación de la probabilidad y las consecuencias de los mismos. En este caso, puede ser trivial, tolerable, moderado, alto o muy alto. [\[11\]](#page-101-6)
- Plan de mitigación: Son las estrategias definidas que tratan de reducir la probabilidad de ocurrencia del riesgo o reducir el impacto que pueda causar. [\[3\]](#page-101-7)
- Plan de contingencia: Son las respuestas estratégicas que se utilizan solamente si el riesgo ocurre. se puede decir que el plan de contingencia es un plan reactivo que se ocupa de los eventos que pueden o no ocurrir. [\[3\]](#page-101-7)

A continuación, se presenta la matriz de riesgos utilizada en el proyecto: [\[32\]](#page-102-5)

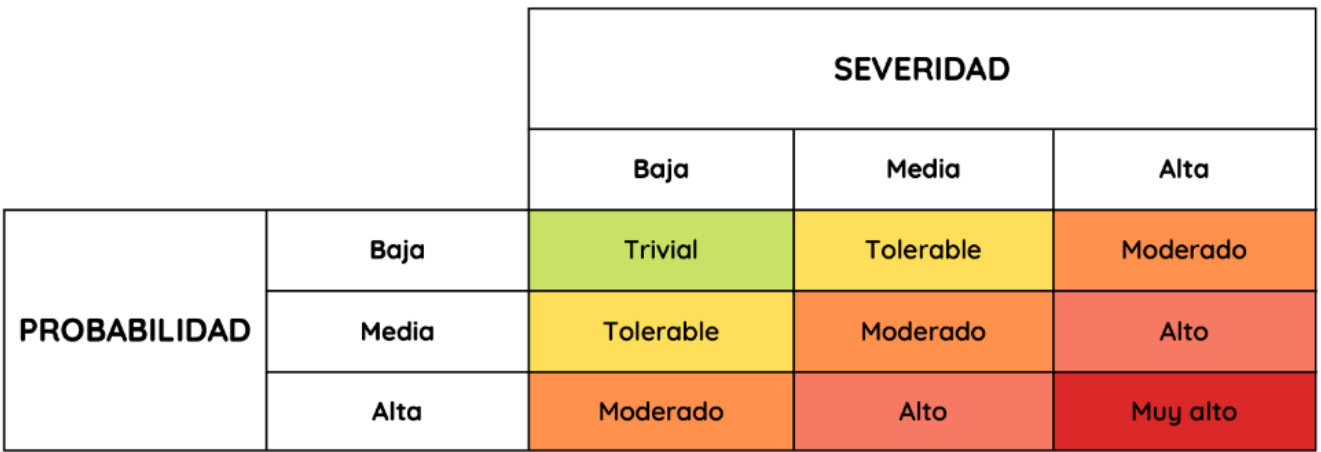

<span id="page-29-1"></span>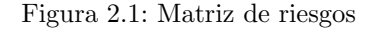

A continuación se presenta una tabla con los riesgos identificados, su descripción, probabilidad, severidad, nivel de riesgo, plan de mitigación y plan de contingencia:

| <b>RIESGO 1</b>        | Fallo en la planificación                  |  |
|------------------------|--------------------------------------------|--|
| <b>DESCRIPCIÓN</b>     | La realización de las tareas puede diferir |  |
|                        | de la planificación ideal realizada.       |  |
| <b>PROBABILIDAD</b>    | Media.                                     |  |
| <b>SEVERIDAD</b>       | Media.                                     |  |
| <b>NIVEL DE RIESGO</b> | Moderado                                   |  |
|                        | Realizar revisiones periódicas para ana-   |  |
| PLAN DE MITIGACIÓN     | lizar el resultado de las planificaciones  |  |
|                        | ya realizadas.                             |  |
|                        | Realizar una priorización de las tareas    |  |
| PLAN DE CONTINGENCIA   | de los sprints que no puedan desarro-      |  |
|                        | llarse en su totalidad. Utilizar el sprint |  |
|                        | de margen para poder reprogramar ta-       |  |
|                        | reas.                                      |  |

<span id="page-30-1"></span><span id="page-30-0"></span>Tabla 2.4: Riesgo 1: Fallo en la planificación

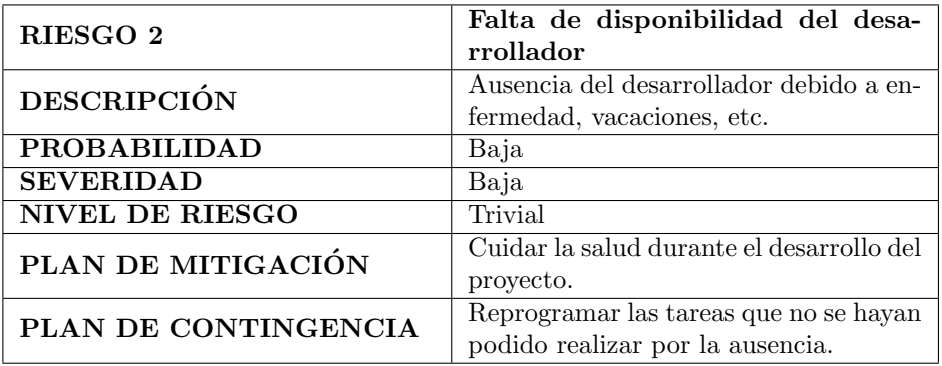

Tabla 2.5: Riesgo 2: Falta de disponibilidad del desarrollador

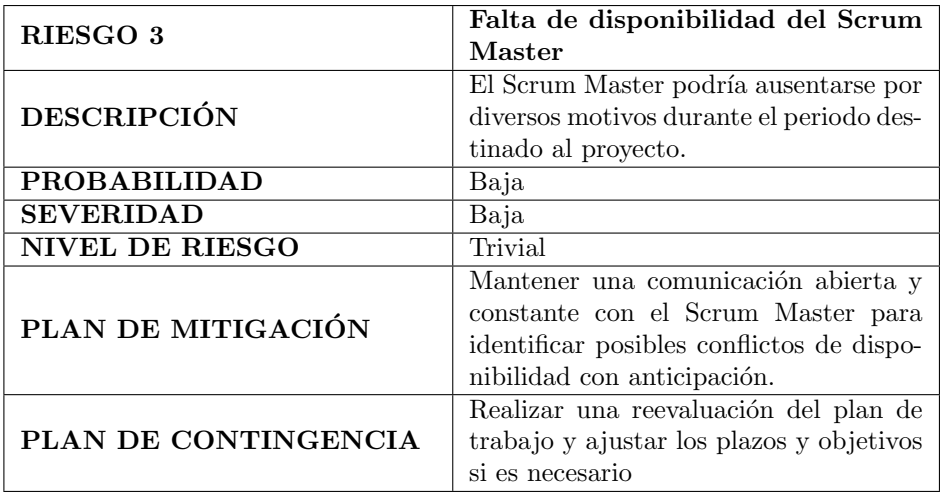

<span id="page-30-2"></span>Tabla 2.6: Riesgo 3: Falta de disponibilidad del Scrum Master

| RIESGO 4               | Fallo de disponibilidad de las he-     |  |
|------------------------|----------------------------------------|--|
|                        | rramientas                             |  |
|                        | Las herramientas utilizadas son herra- |  |
| <b>DESCRIPCIÓN</b>     | mientas en red, por lo que este es un  |  |
|                        | punto crítico.                         |  |
| <b>PROBABILIDAD</b>    | Media                                  |  |
| <b>SEVERIDAD</b>       | Alta                                   |  |
| <b>NIVEL DE RIESGO</b> | Alto                                   |  |
| PLAN DE MITIGACIÓN     | Evitar acciones que puedan afectar ne- |  |
|                        | gativamente a la red.                  |  |
| PLAN DE CONTINGENCIA   | Guardar una copia local de la aplica-  |  |
|                        | ción.                                  |  |

<span id="page-31-0"></span>Tabla 2.7: Riesgo 4: Fallo de disponibilidad de las herramientas

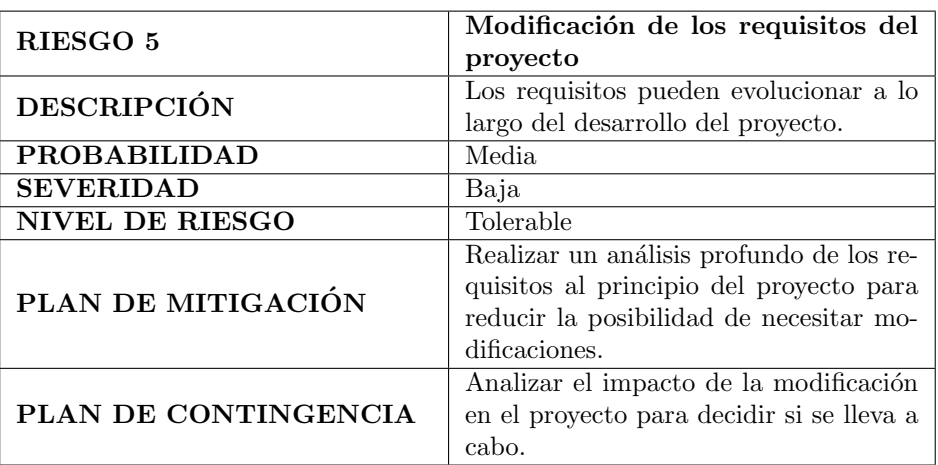

<span id="page-31-2"></span><span id="page-31-1"></span>Tabla 2.8: Riesgo 5: Modificación de los requisitos del proyecto

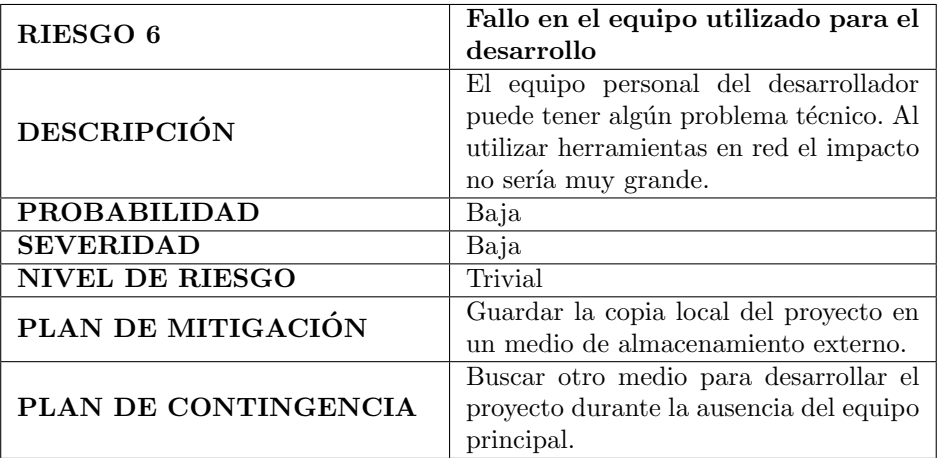

Tabla 2.9: Riesgo 6: Fallo en el equipo utilizado para el desarrollo

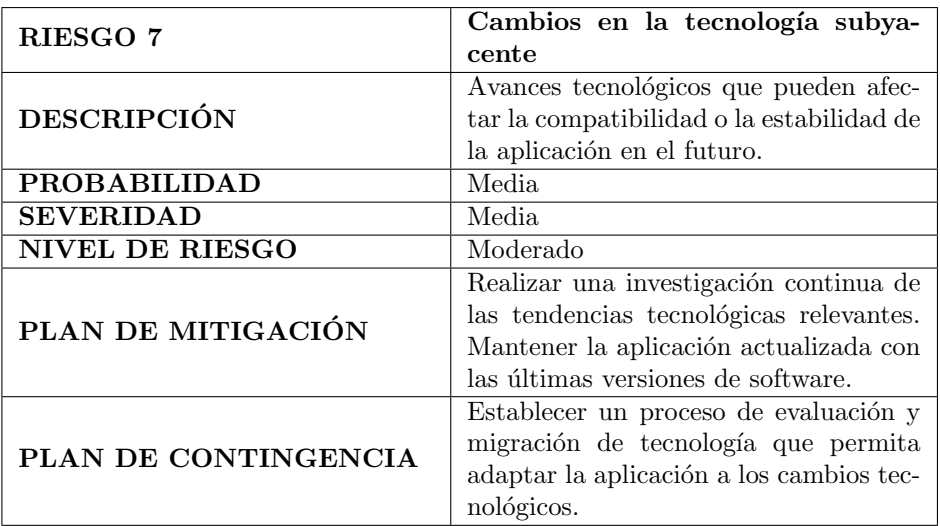

<span id="page-32-1"></span><span id="page-32-0"></span>Tabla 2.10: Riesgo 7: Cambios en la tecnología subyacente

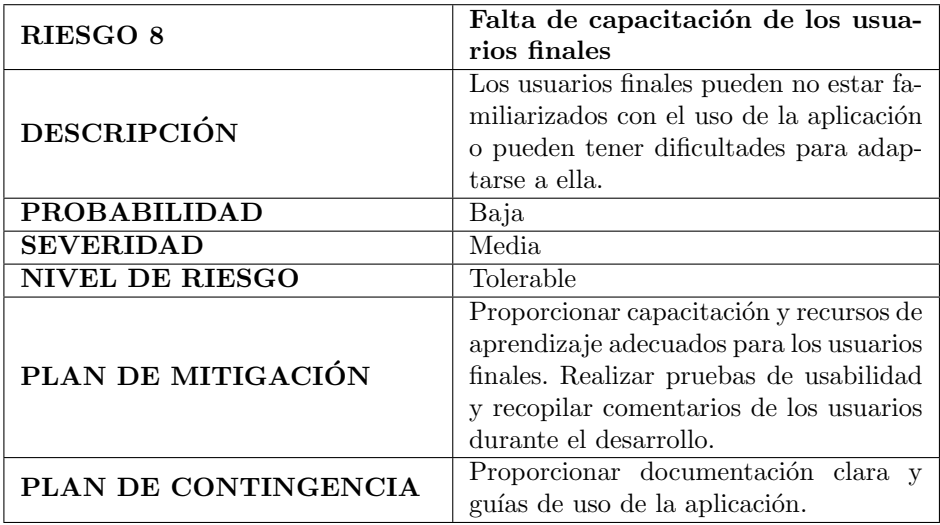

Tabla 2.11: Riesgo 8: Falta de capacitación de los usuarios finales

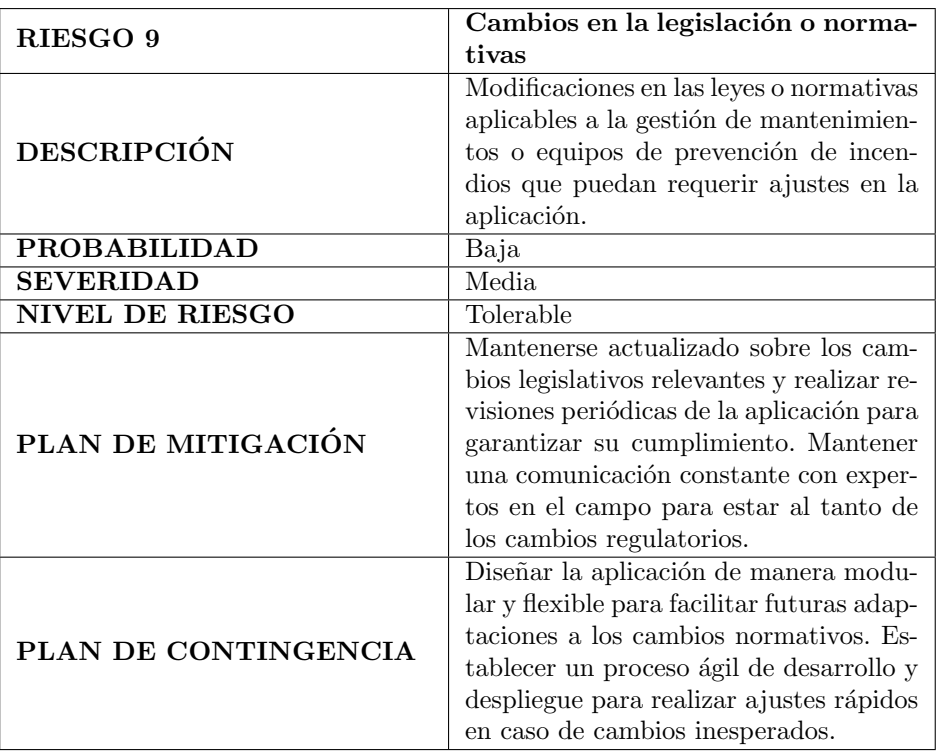

<span id="page-33-0"></span>Tabla 2.12: Riesgo 9: Cambios en la legislación o normativas

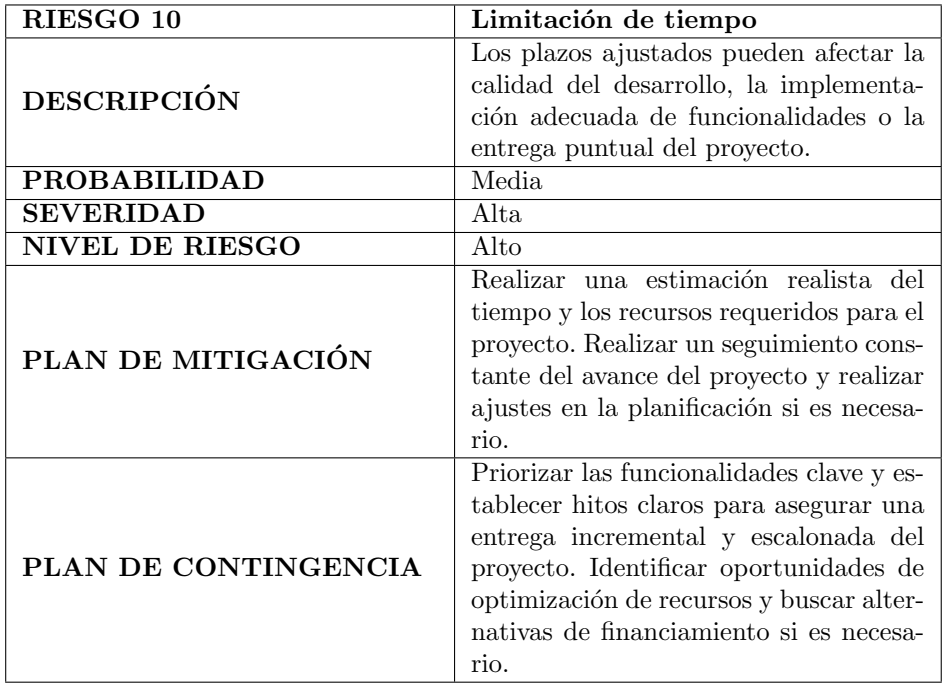

<span id="page-33-1"></span>Tabla 2.13: Riesgo 10: Limitación de tiempo

<span id="page-34-0"></span>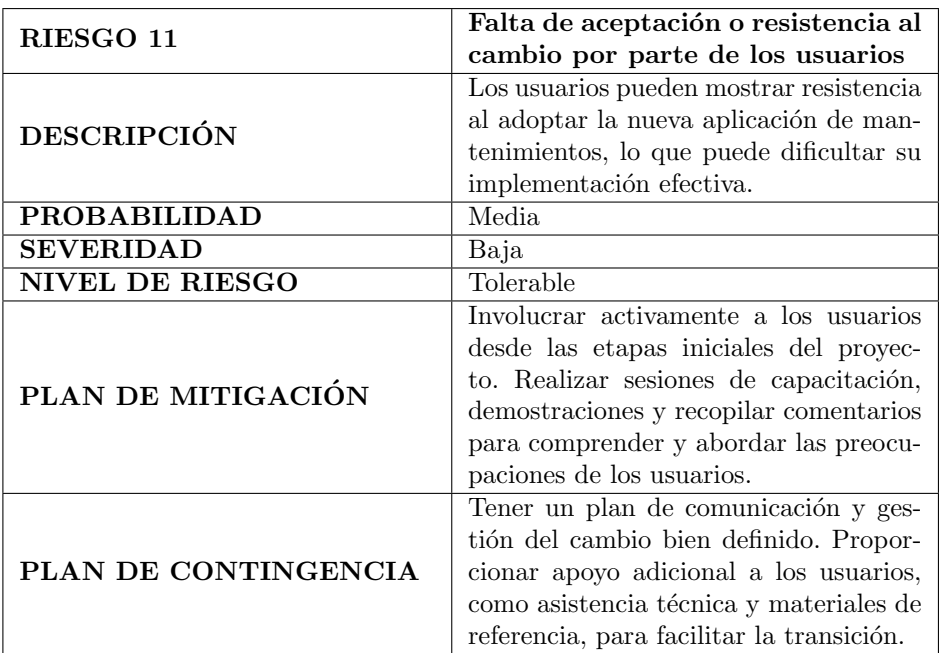

Tabla 2.14: Riesgo 11: Falta de aceptación o resistencia al cambio por parte de los usuarios

<span id="page-34-1"></span>

| RIESGO 12              | Interferencia de eventos externos          |  |
|------------------------|--------------------------------------------|--|
|                        | o situaciones imprevistas                  |  |
|                        | Acontecimientos imprevistos, como de-      |  |
|                        | sastres naturales o interrupciones de      |  |
| <b>DESCRIPCIÓN</b>     | servicios públicos, pueden afectar la eje- |  |
|                        | cución del proyecto y la disponibilidad    |  |
|                        | de recursos.                               |  |
| <b>PROBABILIDAD</b>    | Baja                                       |  |
| <b>SEVERIDAD</b>       | Alta.                                      |  |
| <b>NIVEL DE RIESGO</b> | Moderado                                   |  |
|                        | Establecer un plan de gestión de ries-     |  |
| PLAN DE MITIGACIÓN     | gos que incluya medidas de contingen-      |  |
|                        | cia para situaciones imprevistas           |  |
|                        | Tener un plan de continuidad del ne-       |  |
|                        | gocio que permita la adaptación rápi-      |  |
| PLAN DE CONTINGENCIA   | da a situaciones imprevistas. Establecer   |  |
|                        | canales de comunicación alternativos y     |  |
|                        | sistemas de respaldo para garantizar la    |  |
|                        | continuidad de las operaciones.            |  |

Tabla 2.15: Riesgo 12: Interferencia de eventos externos o situaciones imprevistas

| RIESGO 13              | Insuficiente participación de las         |  |
|------------------------|-------------------------------------------|--|
|                        | partes interesadas                        |  |
|                        | Una falta de participación activa y com-  |  |
|                        | promiso por parte de las partes intere-   |  |
| DESCRIPCIÓN            | sadas puede llevar a retrasos en la toma  |  |
|                        | de decisiones, cambios frecuentes de re-  |  |
|                        | quisitos y dificultades en la validación  |  |
|                        | de los entregables.                       |  |
| <b>PROBABILIDAD</b>    | Baja                                      |  |
| <b>SEVERIDAD</b>       | <b>Media</b>                              |  |
| <b>NIVEL DE RIESGO</b> | Tolerable                                 |  |
|                        | Establecer una comunicación clara y re-   |  |
|                        | gular con las partes interesadas. Iden-   |  |
| PLAN DE MITIGACIÓN     | tificar y garantizar la participación de  |  |
|                        | todas las partes relevantes desde el ini- |  |
|                        | cio del proyecto.                         |  |
|                        | Implementar un proceso de toma de de-     |  |
| PLAN DE CONTINGENCIA   | cisiones escalonado y contar con me-      |  |
|                        | canismos para abordar problemas de        |  |
|                        | participación de las partes interesadas.  |  |
|                        | Promover la colaboración y el compro-     |  |
|                        | miso.                                     |  |

<span id="page-35-1"></span>Tabla 2.16: Riesgo 13: Insuficiente participación de las partes interesadas

### <span id="page-35-0"></span>2.6. Seguimiento del proyecto

En esta sección se explicará el seguimiento del proyecto en base a los sprints planificados.

Cada sprint tiene unas tareas asociadas, y a su vez cada tarea tiene un tiempo estimado de realización. Como parte del seguimiento se anotará el tiempo real que fue utilizado para realizar cada tarea y su estado en el momento de finalizar el sprint (pendiente, en curso y finalizada).

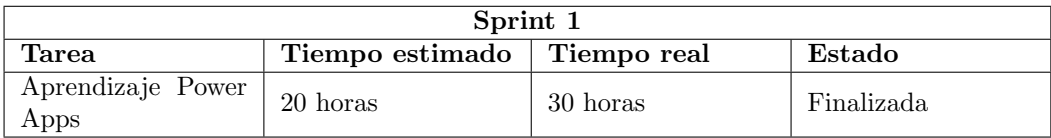

<span id="page-35-2"></span>Tabla 2.17: Seguimiento Sprint 1

| Sprint 2                      |                               |          |            |
|-------------------------------|-------------------------------|----------|------------|
| Tarea                         | Tiempo estimado   Tiempo real |          | Estado     |
| Aprendizaje Power<br>Automate | 15 horas                      | 14 horas | Finalizada |

<span id="page-35-3"></span>Tabla 2.18: Seguimiento Sprint 2
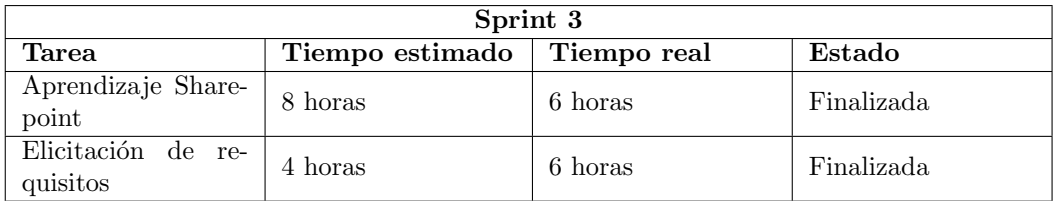

Tabla 2.19: Seguimiento Sprint 3

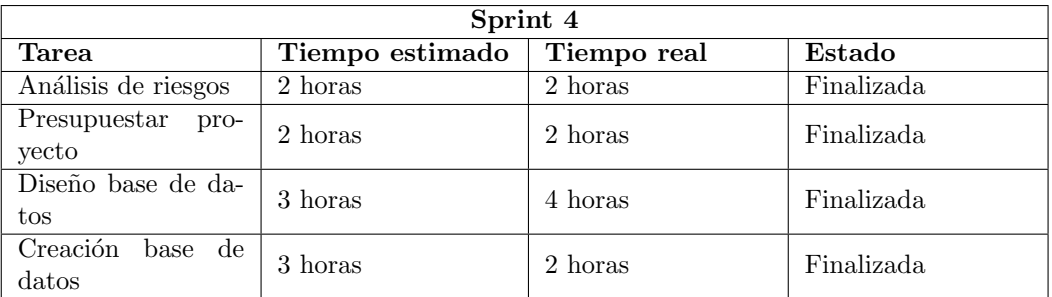

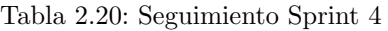

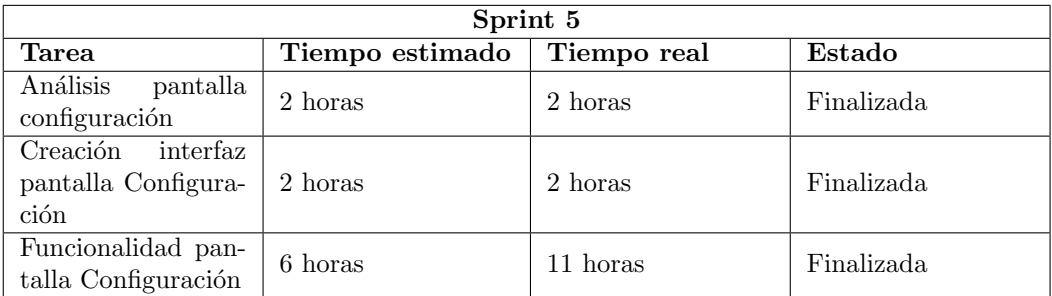

## Tabla 2.21: Seguimiento Sprint 5

| Sprint 6             |                 |             |            |
|----------------------|-----------------|-------------|------------|
| <b>Tarea</b>         | Tiempo estimado | Tiempo real | Estado     |
| Revisión pantalla    | 2 horas         | 3 horas     | Finalizada |
| Configuración        |                 |             |            |
| Realizar plan de     |                 |             |            |
| tests pantalla Con-  | 2 horas         | 2 horas     | Finalizada |
| figuración           |                 |             |            |
| Análisis<br>pantalla | 3 horas         | 2 horas     | Finalizada |
| Elementos            |                 |             |            |

Tabla 2.22: Seguimiento Sprint 6

| Sprint 7                              |                               |          |          |
|---------------------------------------|-------------------------------|----------|----------|
| Tarea                                 | Tiempo estimado   Tiempo real |          | Estado   |
| Funcionalidad pan-<br>talla Elementos | 12 horas                      | 20 horas | En curso |

Tabla 2.23: Seguimiento Sprint 7

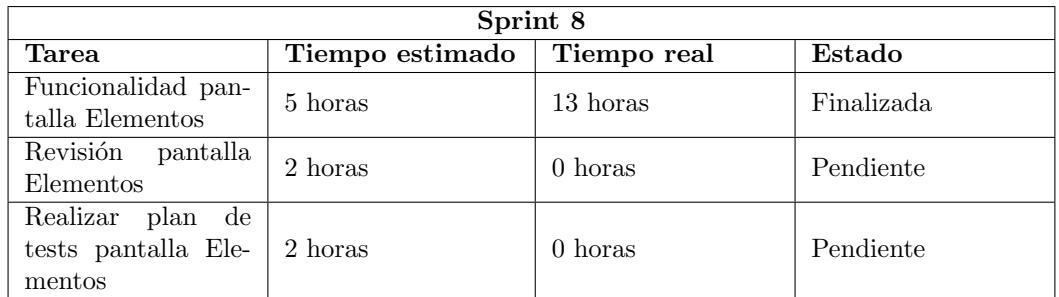

Tabla 2.24: Seguimiento Sprint 8

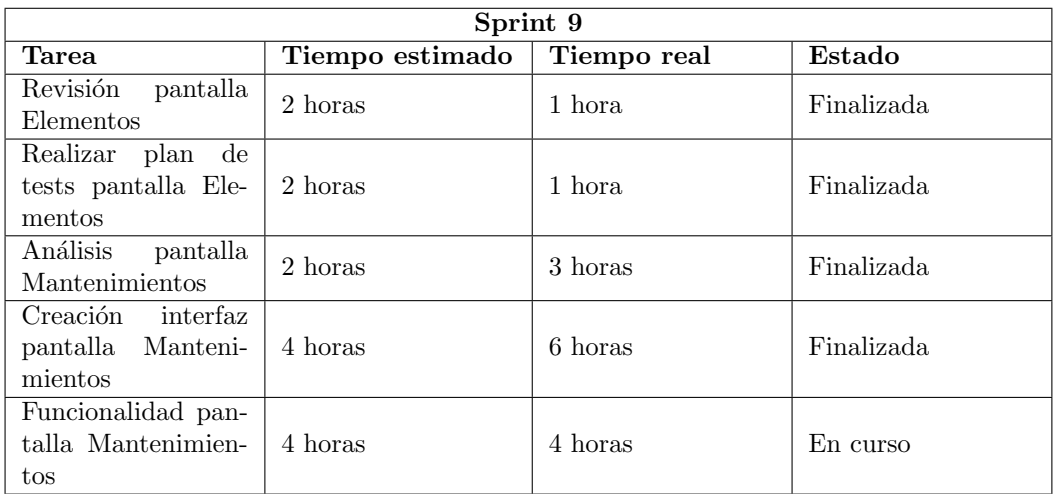

Tabla 2.25: Seguimiento Sprint 9

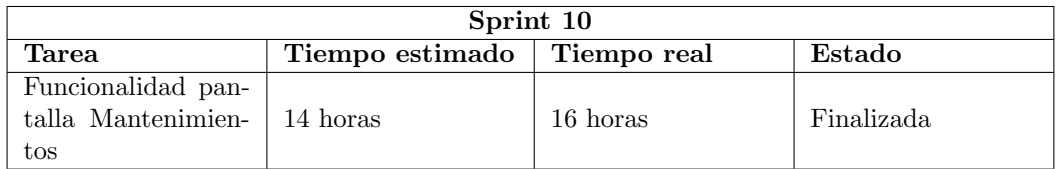

Tabla 2.26: Seguimiento Sprint 10

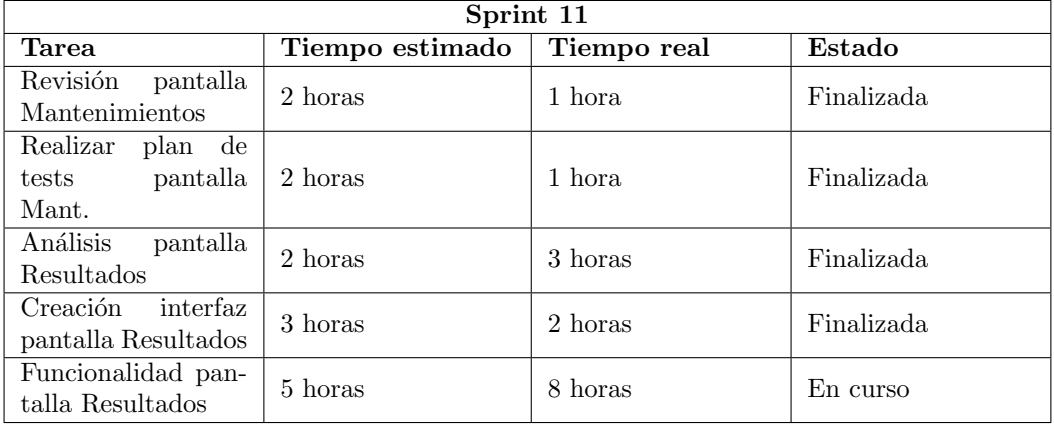

Tabla 2.27: Seguimiento Sprint 11

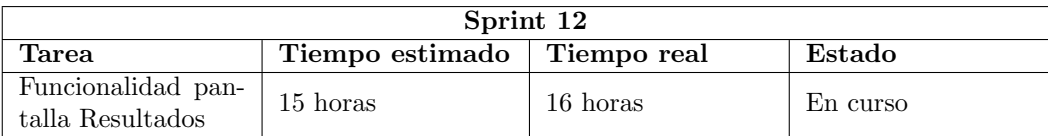

Tabla 2.28: Seguimiento Sprint 12

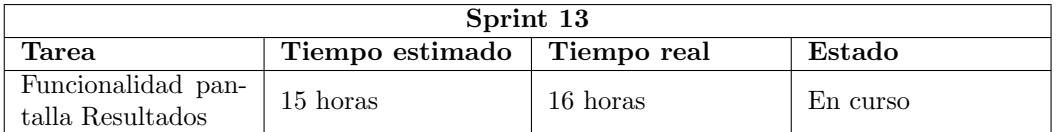

Tabla 2.29: Seguimiento Sprint 13

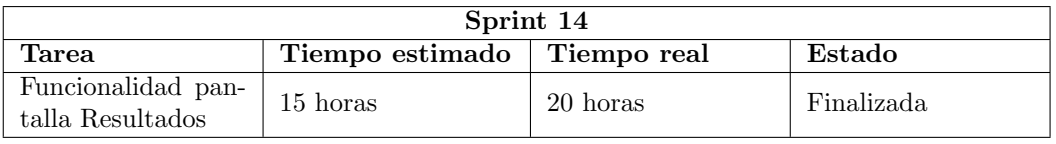

Tabla 2.30: Seguimiento Sprint 14

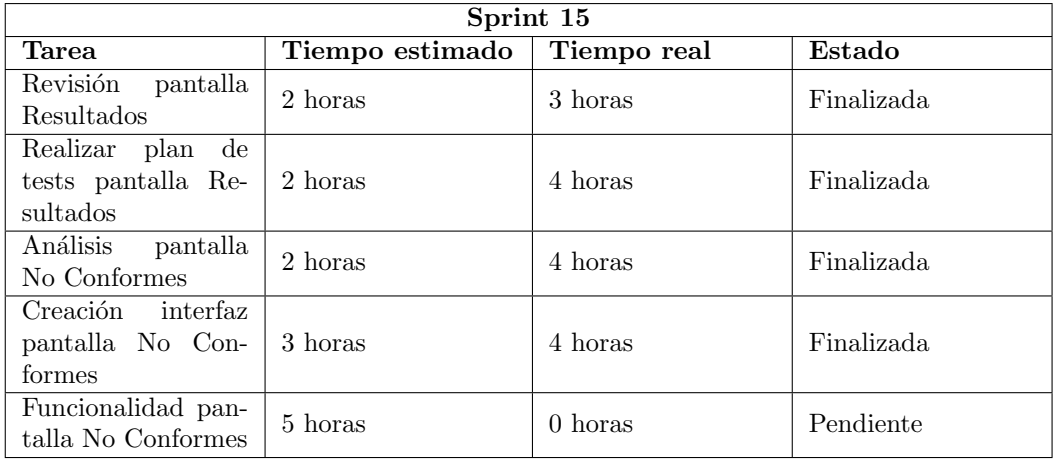

Tabla 2.31: Seguimiento Sprint 15

| Sprint 16                                |                               |          |          |
|------------------------------------------|-------------------------------|----------|----------|
| Tarea                                    | Tiempo estimado   Tiempo real |          | Estado   |
| Funcionalidad pan-<br>talla No Conformes | 15 horas                      | 20 horas | En curso |

Tabla 2.32: Seguimiento Sprint 16

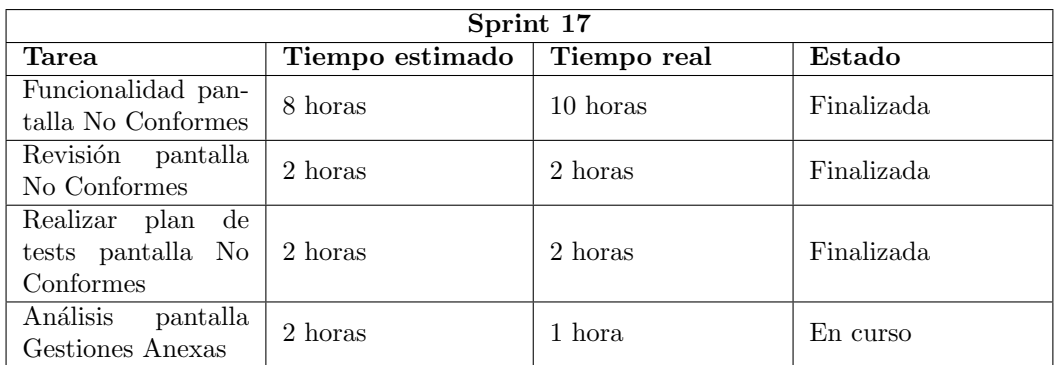

Tabla 2.33: Seguimiento Sprint 17

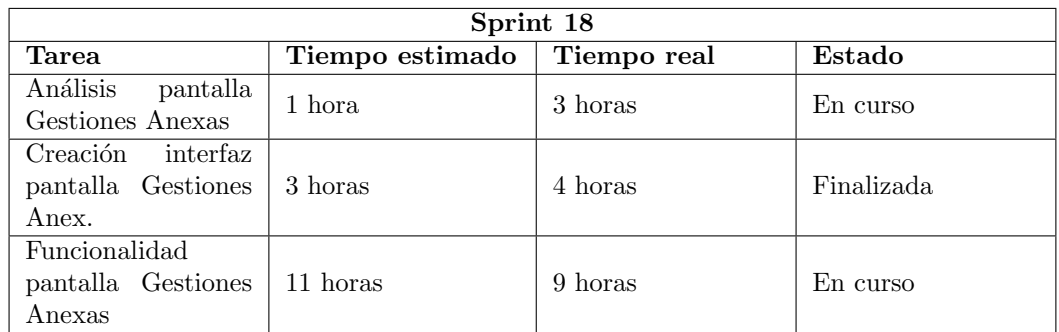

Tabla 2.34: Seguimiento Sprint 18

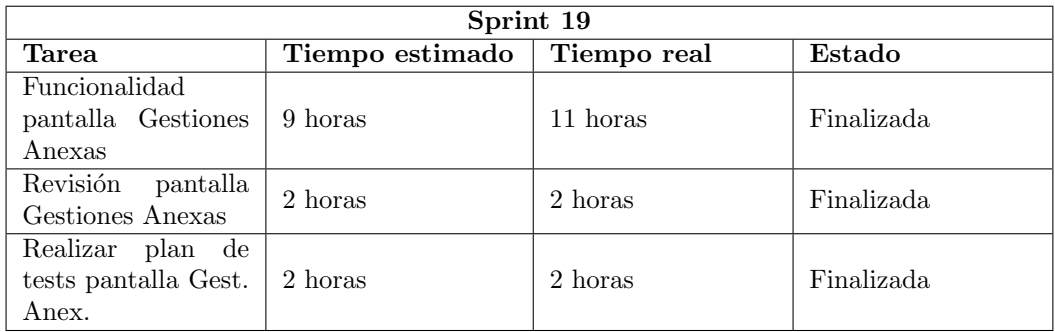

Tabla 2.35: Seguimiento Sprint 19

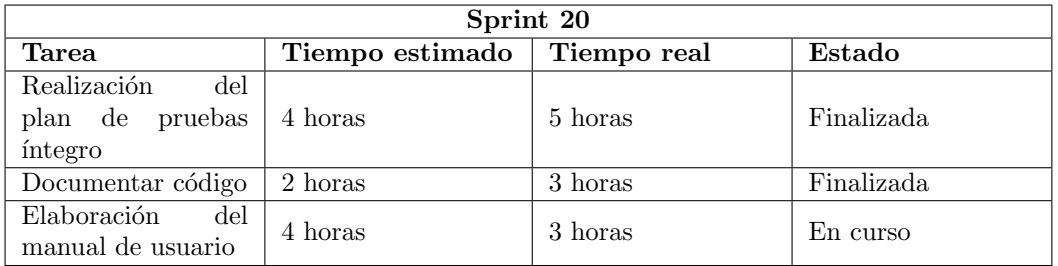

| Sprint 21                               |                 |             |            |
|-----------------------------------------|-----------------|-------------|------------|
| Tarea                                   | Tiempo estimado | Tiempo real | Estado     |
| Elaboración<br>del<br>manual de usuario | 4 horas         | 5 horas     | Finalizada |
| Reuniones<br>feeed-<br>back             | 3 horas         | 3 horas     | Finalizada |
| memoria<br>Elaborar<br>diseño           | 3 horas         | 3 horas     | En curso   |

Tabla 2.37: Seguimiento Sprint 21

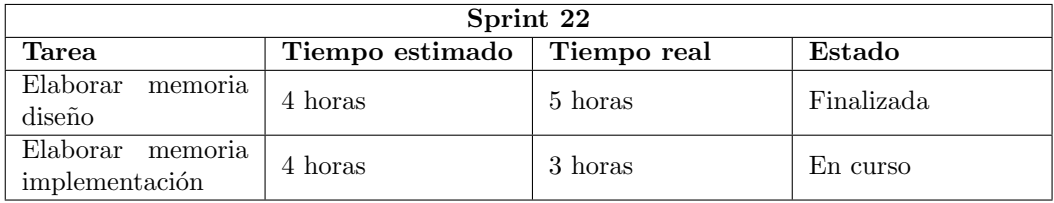

Tabla 2.38: Seguimiento Sprint 22

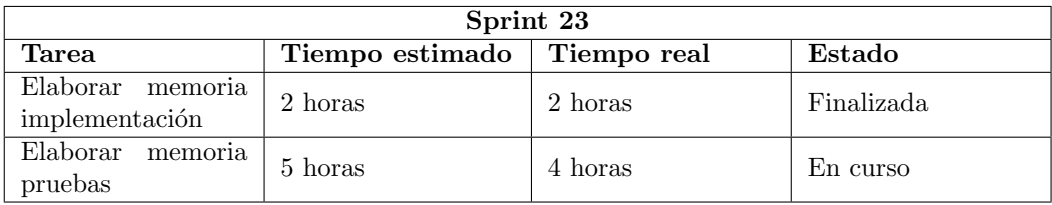

Tabla 2.39: Seguimiento Sprint 23

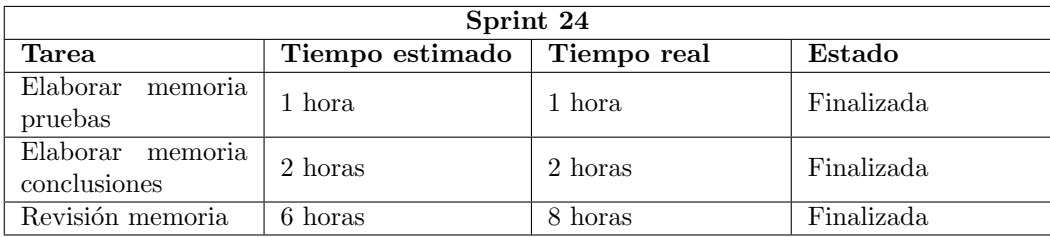

Tabla 2.40: Seguimiento Sprint 24

Sprint extra: Finalmente no fue necesaria la utilización del sprint extra

La realización del Trabajo Fin de Grado supuso realmente un total de 347 horas, lo que difiere de las 300 horas pretendidas en la planificación.

En todos los casos en los que no se ha logrado cumplir con la planificación establecida durante el seguimiento del proyecto, se ha identificado que la principal causa ha sido la materialización del riesgo Fallo en la planificación.

Se ha aprendido que algunas tareas llevan más tiempo de lo que pensábamos y que, hay que tener una cantidad de horas de m´as para imprevistos. La capacidad de reconocer las desviaciones y realizar ajustes oportunos ha sido fundamental para garantizar que el proyecto avance de manera efectiva y se alcancen los objetivos propuestos.

## Capítulo 3

# Análisis

En el desarrollo de software, la fase de análisis desempeña un papel fundamental para garantizar el éxito y la eficiencia de un proyecto. Antes de comenzar el diseño y la implementación de un sistema, es crucial llevar a cabo una etapa de an´alisis exhaustivo, en la cual se comprendan y documenten los requisitos, necesidades y objetivos del cliente y del sistema en sí.

La fase de análisis se centra en comprender el contexto y el alcance del proyecto, identificar las funcionalidades y características necesarias, y establecer una base sólida para las etapas posteriores del ciclo de vida del desarrollo de software.

A trav´es de un enfoque cuidadoso y detallado en la fase de an´alisis, los equipos de desarrollo pueden sentar las bases s´olidas necesarias para construir un software de calidad que satisfaga las necesidades y expectativas de los usuarios finales.

#### 3.1. Actores y roles

En el contexto de la aplicación de mantenimientos de equipos de prevención de incendios, se identifica un único actor principal: **Operario**. El operario es el único actor que interactúa directamente con la aplicación. Su rol principal es llevar a cabo las tareas de mantenimiento de los equipos de prevención de incendios en la fábrica. Algunas de las responsabilidades y actividades asociadas a este rol incluyen:

- $\blacksquare$  Acceder a la aplicación y utilizarla para gestionar la definición de mantenimientos.
- Verificar los informes de mantenimientos completados.
- Visualizar los mantenimientos activos en curso.
- Introducir los resultados de los mantenimientos realizados para cada elemento de prevención de incendios.
- Tratar los resultados que han sido marcados como no conformes y registrar las acciones correctivas realizadas.
- $\blacksquare$  Utilizar las gestiones anexas incluidas en la aplicación.

Para acceder a la aplicación, los usuarios deben conectarse con su cuenta de Microsoft, lo que garantiza un nivel adicional de seguridad y autenticación. Además, se requiere que los permisos de acceso a la aplicación de PowerApps y a las listas de SharePoint hayan sido otorgados previamente por un responsable de la empresa. Esta medida garantiza que solo aquellos usuarios autorizados y designados por la empresa puedan acceder a la aplicación y tener acceso a la información y funcionalidades asociadas. Al requerir la aprobación del responsable de la empresa, se establece un control adecuado sobre quién puede acceder y utilizar la aplicación, garantizando así la privacidad y seguridad de los datos.

El operario es la figura clave en el proceso de mantenimiento de los equipos de prevención de incendios y desempeña un papel fundamental en el correcto funcionamiento y la seguridad de la fábrica.

## 3.2. Especificación de requisitos

La especificación de requisitos es un paso fundamental en el proceso de desarrollo de software, ya que establece las bases para comprender, definir y documentar las necesidades y expectativas de los usuarios y stakeholders. En el contexto de esta aplicación, se enfoca en identificar de manera clara y precisa las funcionalidades, características y restricciones que deben estar presentes en la aplicación. [\[13\]](#page-101-0)

La especificación de requisitos permite establecer una comunicación efectiva entre los diferentes actores involucrados en el proyecto, como los desarrolladores, los usuarios finales y los responsables. Proporciona una visión clara de lo que se espera lograr con la aplicación y establece los criterios para evaluar su éxito.

Un proceso adecuado de especificación de requisitos ayuda a evitar malentendidos y proporciona una base sólida para el dise˜no, desarrollo y prueba del software. Al definir los requisitos de manera detallada y comprensible, se establece una guía clara para el equipo de desarrollo y se facilita la gestión de cambios a medida que se avanza en el proyecto.

Se deben abordar tanto los requisitos funcionales (las funcionalidades y características que la aplicación debe tener) como los requisitos no funcionales (las restricciones y cualidades del sistema, como rendimiento, seguridad y usabilidad). Además, es importante considerar los requisitos de información, que especifican cómo se manejará y almacenará la información en la aplicación. Por último, también se explicarán las reglas de negocio (conjunto de normas que orientan la ejecución de los procesos de una empresa) que afectan a la aplicación.

#### 3.2.1. Requisitos funcionales

- RF01: El sistema permitirá definir nuevos mantenimientos, lo que incluirá la capacidad de ingresar la información del elemento de prevención de incendios específico, la periodicidad del mantenimiento, el grupo de trabajo responsable del mantenimiento y la fecha prevista de lanzamiento.
- **RF02:** El sistema permitirá consultar, modificar y eliminar los mantenimientos existentes.
- RF03: El sistema permitirá consultar los informes de los mantenimientos completados durante los últimos cinco años.
- RF04: El sistema mostrará los mantenimientos activos, resaltando los que requieren de una mayor atención.
- RF05: El sistema permitirá crear nuevos tipos de BIES (Bocas de Incendio Equipadas y Señalizadas).
- RF06: El sistema permitirá modificar o eliminar los tipos de BIES (Bocas de Incendio Equipadas y Señalizadas) existentes.
- RF07: El sistema permitirá crear nuevos tipos de bocas de BIES (Bocas de Incendio Equipadas y Señalizadas).
- RF08: El sistema permitirá modificar o eliminar los tipos de bocas de BIES (Bocas de Incendio Equipadas y Se˜nalizadas) existentes.
- RF09: El sistema permitirá añadir nuevos operarios.
- **RF10:** El sistema permitirá eliminar operarios.
- RF11: El sistema permitirá crear nuevos edificios.
- **RF12:** El sistema permitirá modificar o eliminar los edificios existentes.
- RF13: El sistema permitirá crear nuevas plantas.
- **RF14:** El sistema permitirá modificar o eliminar las plantas existentes.
- RF15: El sistema permitirá crear nuevos servicios de la fábrica.
- RF16: El sistema permitirá modificar o eliminar los servicios de la fábrica existentes.
- RF17: El sistema permitirá crear nuevos tipos de extintores, cada tipo tiene los campos: Tipo, Peso, Vida y Período.
- **RF18:** El sistema permitirá modificar o eliminar los tipos de extintores existentes.
- RF19: El sistema permitirá la gestión de las botellas, incluyendo información de inventario, estado y ubicación.
- RF20: El sistema permitirá ver la información del histórico de extintores, aquellos que ya no están en activo.
- **RF21:** El sistema permitirá realizar movimientos de extintores, indicando el extintor de la reserva que sustituirá a uno en activo.
- RF22: El sistema permitirá ver la información del histórico de movimientos de extintores que se han producido.
- RF23: El sistema permitirá visualizar los planos de la fábrica, mostrando la ubicación de los elementos de prevención de incendios.
- **RF24:** El sistema permitirá mantener un inventario de todos los elementos de prevención de incendios presentes en la fábrica.
- RF25: El sistema permitirá la creación, modificación y eliminación de los elementos de prevención de incendios de la fábrica.
- RF26: El sistema guardará información detallada de cada elemento de prevención de incendios.
- **RF27:** El sistema permitirá la introducción de los resultados de los mantenimientos realizados para cada elemento de prevención de incendios.
- RF28: El sistema permitirá gestionar los resultados que han sido marcados como No conforme.
- RF29: El sistema permitirá registrar quién y cómo ha solucionado la no conformidad.
- RF30: El sistema permitirá mantener un historial de las acciones tomadas y permitir la búsqueda y seguimiento de las no conformidades resueltas.
- RF31: El sistema permitirá la inserción de no conformidades detectadas fuera de un mantenimiento.

#### 3.2.2. Requisitos no funcionales

- **RNF01:** La interfaz de usuario debe ser intuitiva y fácil de usar para garantizar que los usuarios que no tengan experiencia en el manejo del entorno Microsoft Power Platform puedan navegar y utilizar la aplicación sin dificultad.
- RNF02: La aplicación debe ser capaz de manejar un volumen considerable de datos.
- RNF03: La aplicación debe estar disponible de forma continua.
- RNF04: El sistema se integrará en el entorno SharePoint de la empresa.
- RNF05: El sistema será desarrollado utilizando las herramientas de Microsoft PowerApps y Power Automate.
- RNF05: El código fuente y la arquitectura de la aplicación deben estar bien estructurados y documentados para facilitar el mantenimiento y futuras modificaciones.
- RNF06: Debe ser posible realizar actualizaciones y mejoras en la aplicación de forma sencilla y sin interrumpir el funcionamiento del sistema.
- RNF07: La aplicación debe cumplir con las regulaciones y estándares relevantes en materia de prevención de incendios y seguridad en la fábrica.
- RNF08: Debe facilitar la generación de informes y documentación necesarios para la auditoría y el cumplimiento normativo.
- RNF09: El sistema deberá poder usarse desde tablets y ordenadores.
- RNF10: El diseño del sistema se guiará por las guías de diseño de la empresa.

#### 3.2.3. Requisitos de información

- RFI01:El sistema almacenará los edificios y plantas de la fábrica.
- RFI02: El sistema almacenará los operarios que tratan con los equipos de prevención de incendios.
- RFI03: El sistema almacenará los tipos de BIES.
- RFI04: El sistema almacenará los tipos de bocas de BIES.
- RFI05: El sistema almacenará los tipos de extintores.
- RFIO6: El sistema almacenará los servicios existentes en la fábrica.
- RFI07: El sistema almacenará todos los mantenimientos definidos.
- RFI08: El sistema almacenará los tipos de elementos de prevención de incendios que gestiona.
- RFI09: El sistema almacenará un histórico de extintores que ya no están en activo.
- RFI10: El sistema almacenará los intercambios de extintores que se han producido.
- RFI11:El sistema almacenará la información de aquellos elementos cuyo resultado haya sido No conforme.
- **RFI12:**El sistema almacenará los resultados obtenidos al realizar los mantenimientos, con la información del elemento, la fecha de realización, el resultado, el operario verificador y las observaciones aportadas.
- RFI13: El sistema almacenará los elementos de prevención de incendios que hay en la fábrica divividos por tipo. De cada elemento almacenará la información necesaria para ese tipo.

#### 3.2.4. Reglas de negocio

- RN01: Unicidad de elementos: Cada elemento de prevención de incendios en la fábrica debe tener un identificador único.
- **RN02:** Estado de un mantenimiento: Los mantenimientos pueden tener diferentes estados: Activo, Completado o Pendiente. Se debe mantener una consistencia en la actualización y seguimiento de los estados para reflejar con precisión el progreso de los mantenimientos.
- **RN03:** Resultados de un mantenimiento: Los resultados de los mantenimientos solo pueden ser Conforme, No conforme o No aplica.
- RN04: En la resolución de no conformidades, se debe dar opción a rellenar un bono para que una empresa externa realice el trabajo.
- RN05: Por normativa, la vida útil de un extintor son 20 años. Además, cada 5 años hay que realizar un retimbrado.
- RN06: Cuando se realiza un movimiento de extintores, siempre se debe sustituir uno en activo por uno de la reserva.
- RN07: El retimbrado o recarga de extintores se realizar de manera externa, por lo que el extintor sale de la fábrica.
- RN08: La fecha prevista de un mantenimiento indica que el mantenimiento debería empezar a partir de esa fecha. La fecha límite sería la fecha prevista  $+$  la periodicidad de ese mantenimiento.
- RN09: Ciertos mantenimientos de equipos de prevención de incendios son realizados por una empresa externa: Fire Consult.

## 3.3. Casos de uso

En el desarrollo de software, los casos de uso desempeñan un papel esencial al proporcionar una representación clara y detallada de las interacciones entre los usuarios y el sistema. Los casos de uso son una técnica utilizada para capturar y describir los requisitos funcionales del sistema, centrándose en las acciones específicas que los usuarios pueden llevar a cabo y los resultados esperados. Esta sección se enfocará en la importancia y los elementos clave de los casos de uso, así como en su proceso de identificación y documentación. [\[7\]](#page-101-1)

Los casos de uso son fundamentales para comprender y especificar cómo los usuarios interactuarán con el sistema en desarrollo. Al identificar y documentar los casos de uso, el equipo de desarrollo puede visualizar los diferentes escenarios en los que se utilizará el sistema y comprender las necesidades y expectativas de los usuarios finales. Los casos de uso también sirven como una herramienta de comunicación efectiva entre los desarrolladores y los stakeholders, ya que proporcionan una representación clara y concisa de las funcionalidades y comportamientos del sistema.

Elementos clave de los casos de uso:

- Actores: Los actores representan los roles o entidades externas que interactúan con el sistema. Pueden ser usuarios, sistemas externos u otros elementos que interactúan con el sistema en desarrollo.
- Descripción: La descripción del caso de uso proporciona un resumen conciso de la funcionalidad que se está modelando. Debe ser claro y comprensible para los stakeholders y los miembros del equipo de desarrollo.
- Flujo de eventos: El flujo de eventos describe paso a paso cómo se lleva a cabo la interacción entre el actor y el sistema. Esto incluye acciones específicas que el actor realiza y las respuestas correspondientes del sistema.
- Escenarios alternativos: Los escenarios alternativos representan posibles desviaciones o variaciones en el flujo de eventos principal. Estos pueden incluir excepciones, condiciones especiales o caminos alternativos que el actor puede tomar.
- Precondiciones y postcondiciones: Las precondiciones son las condiciones necesarias para que el caso de uso se inicie correctamente, mientras que las postcondiciones describen el estado del sistema después de que se haya completado el caso de uso.

El proceso de identificación y documentación de casos de uso generalmente implica las siguientes etapas:

- Identificación de actores: Identificar y comprender los diferentes actores que interactúan con el sistema, tanto los usuarios como los sistemas externos.
- Identificación de funcionalidades: Identificar las funcionalidades y acciones clave que los usuarios realizarán en el sistema.
- Creación de diagramas de casos de uso: Utilizar diagramas de casos de uso para visualizar las interacciones entre los actores y el sistema. Estos diagramas proporcionan una visión general rápida de los casos de uso y sus relaciones.
- Documentación detallada: Para cada caso de uso identificado, se debe realizar una documentación detallada que incluya la descripción, el flujo de eventos principal y los escenarios alternativos.

#### 3.3.1. Diagrama de casos de uso

Un diagrama de casos de uso es una representación gráfica que muestra las interacciones entre los actores (usuarios, sistemas externos u otros elementos) y el sistema en desarrollo. Es una herramienta visual utilizada en el an´alisis de software para capturar los requisitos funcionales del sistema desde una perspectiva de alto nivel. En un diagrama de casos de uso, se identifican los diferentes casos de uso y se muestra cómo los actores interactúan con el sistema a través de estos casos. Proporciona una vista general de las funcionalidades del sistema y cómo se relacionan con los usuarios y otros elementos externos. El diagrama de casos de uso ayuda a comprender las interacciones y las responsabilidades entre los actores y el sistema. [\[13\]](#page-101-0)

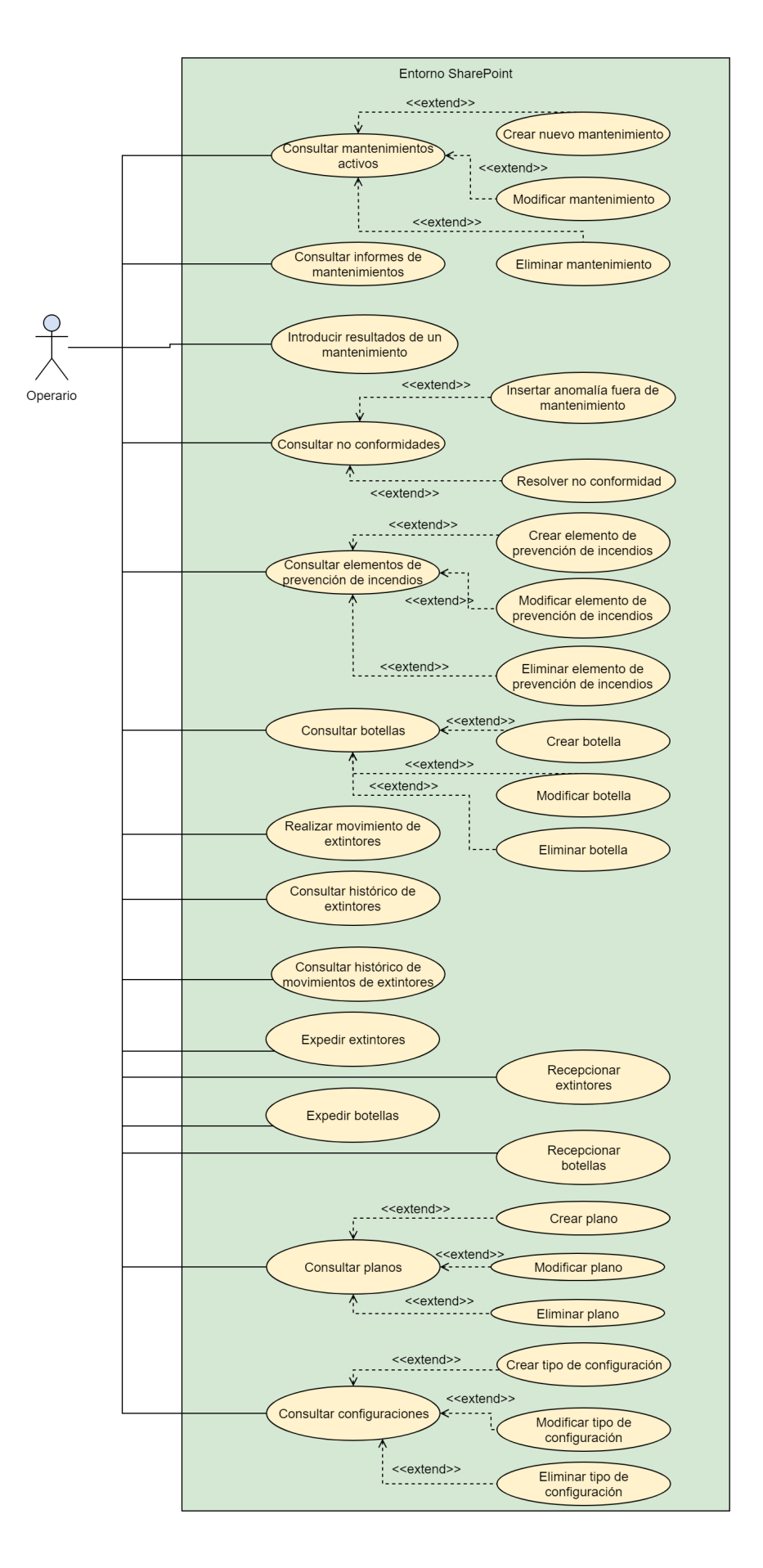

Figura 3.1: Diagrama casos de uso

## 3.3.2. Especificación textual de los casos de uso

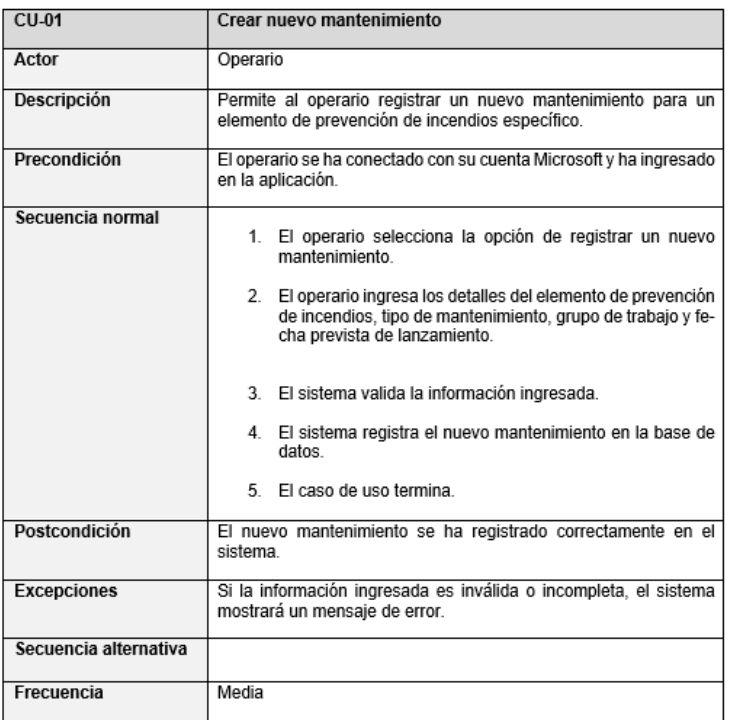

#### Figura 3.2: CU-01: Crear nuevo mantenimiento

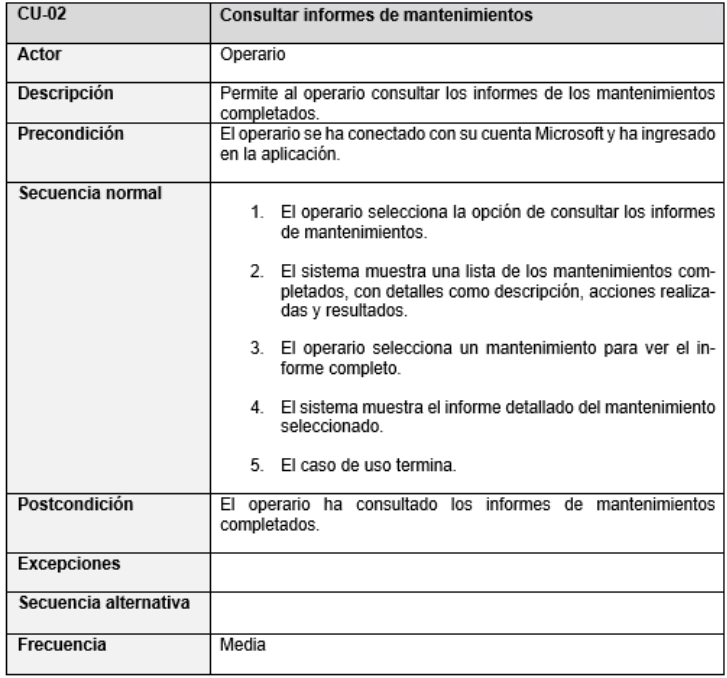

Figura 3.3: CU-02: Consultar informes de mantenimientos

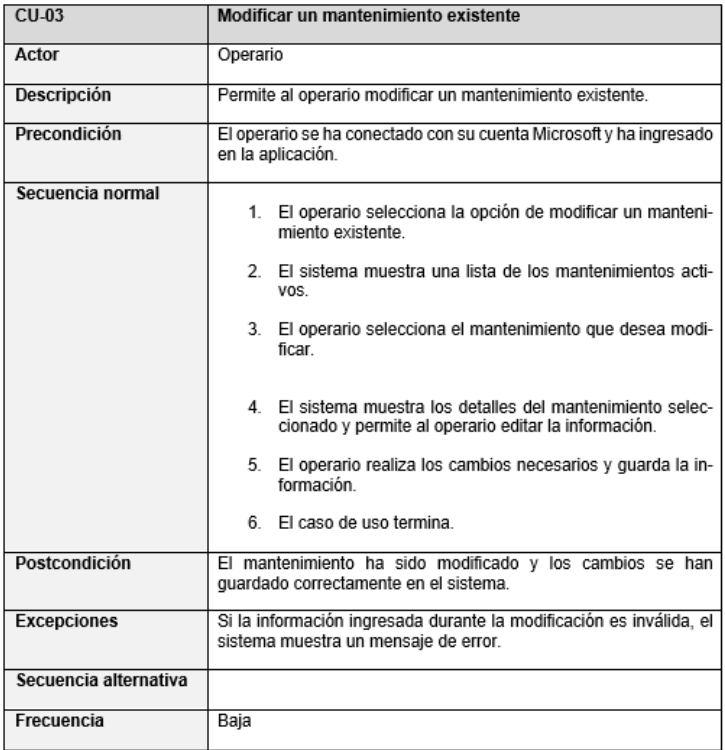

Figura 3.4: CU-03: Modificar un mantenimiento existente

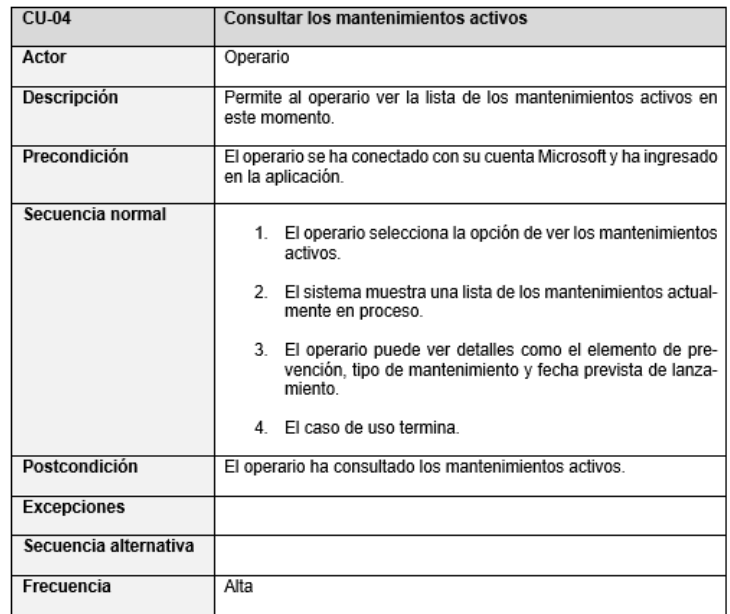

Figura 3.5: CU-04: Consultar los mantenimientos activos

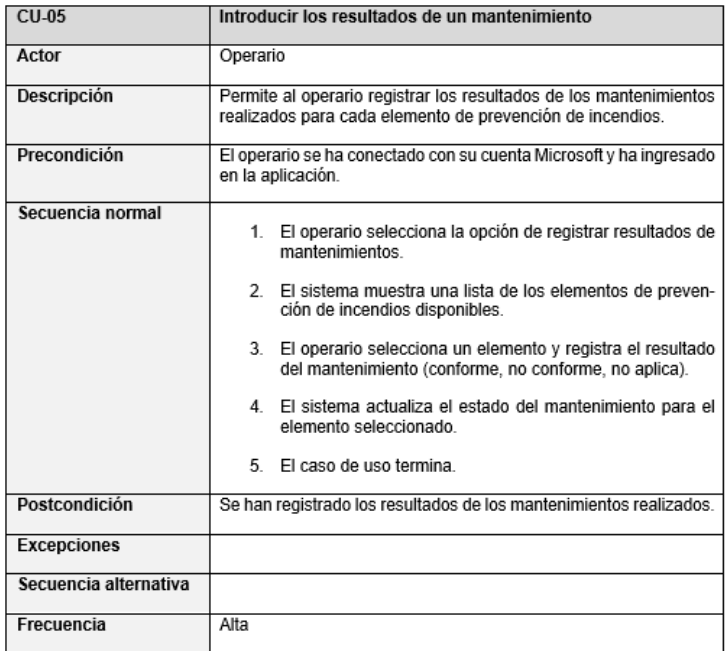

Figura 3.6: CU-05: Introducir los resultados de un mantenimiento

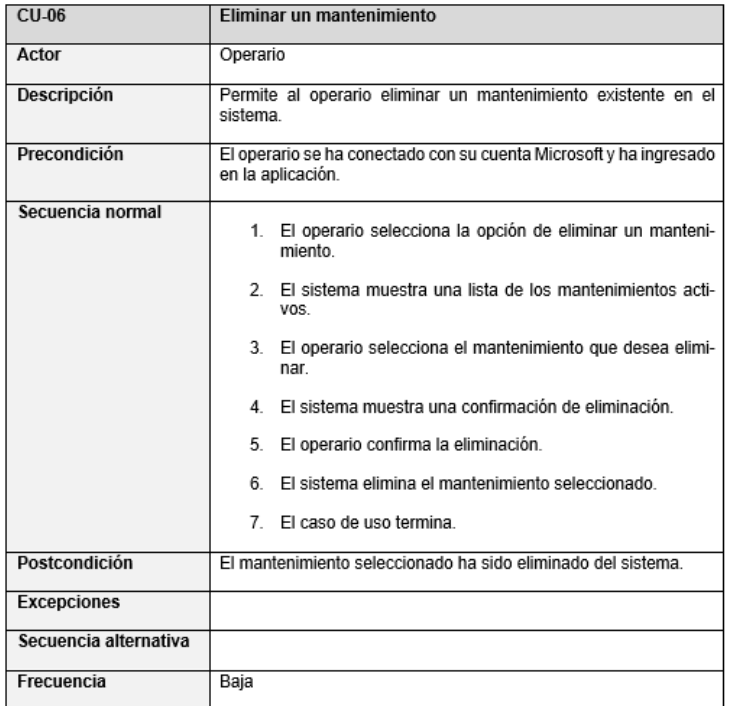

Figura 3.7: CU-06: Eliminar un mantenimiento

| $CU-07$               | <b>Consultar no conformidades</b>                                                                                                  |
|-----------------------|----------------------------------------------------------------------------------------------------|
| Actor                 | Operario                                                                                                    |
| Descripción           | Permite al operario consultar las no conformidades registradas en<br>el sistema                                                    |
| Precondición          | El operario se ha conectado con su cuenta Microsoft y ha ingresado<br>en la aplicación.                                            |
| Secuencia normal      | 1. El usuario selecciona la opción de consultar no conformi-<br>dades                                                              |
|                       | 2.<br>El sistema muestra una lista de las no conformidades re-<br>gistradas.                                                       |
|                       | 3. El operario puede filtrar las no conformidades por diferen-<br>tes criterios, como fecha, elemento de prevención o es-<br>tado. |
|                       | El operario selecciona una no conformidad para ver los de-<br>4.<br>talles.                                                        |
|                       | El sistema muestra la información detallada de la no con-<br>5.<br>formidad.                                                       |
|                       | El caso de uso termina.<br>6.                                                                                                    |
| Postcondición         | El operario ha consultado las no conformidades.                                                                                    |
| <b>Excepciones</b>    |                                                                                                    |
| Secuencia alternativa |                                                                                                    |
| Frecuencia            | Alta                                                                                                    |

Figura 3.8: CU-07: Consultar no conformidades

| $CLU-0.8$             | Insertar anomalía fuera de mantenimiento                                                                                                    |
|-----------------------|----------------------------------------------------------------------------------------------------|
| Actor                 | Operario                                                                                                    |
| Descripción           | Permite al operario registrar una anomalía en un elemento de<br>prevención de incendios fuera del contexto de un mantenimiento<br>programado. |
| Precondición          | El operario se ha conectado con su cuenta Microsoft y ha ingresado<br>en la aplicación.                                                       |
| Secuencia normal      | 1. El operario selecciona la opción de insertar anomalía fuera<br>de mantenimiento.                                                           |
|                       | 2. El sistema muestra una lista de los elementos de preven-<br>ción de incendios existentes.                                                  |
|                       | 3.<br>El operario selecciona el elemento de prevención en el<br>cual se ha detectado la anomalía.                                             |
|                       | 4. El operario registra los detalles de la anomalía, como des-<br>cripción y fecha de detección.                                              |
|                       | 5.<br>El operario confirma el registro de la anomalía.                                                                                        |
|                       | El sistema guarda la anomalía en el sistema.<br>6.                                                                                            |
|                       | 7 <sup>1</sup><br>El caso de uso termina.                                                                                                    |
| Postcondición         | Se ha registrado una anomalía fuera del contexto de un<br>mantenimiento para un elemento de prevención de incendios<br>específico.            |
| <b>Excepciones</b>    |                                                                                                    |
| Secuencia alternativa |                                                                                                    |
| Frecuencia            | Media                                                                                                    |

Figura 3.9: CU-08: Insertar anomalía fuera de mantenimiento

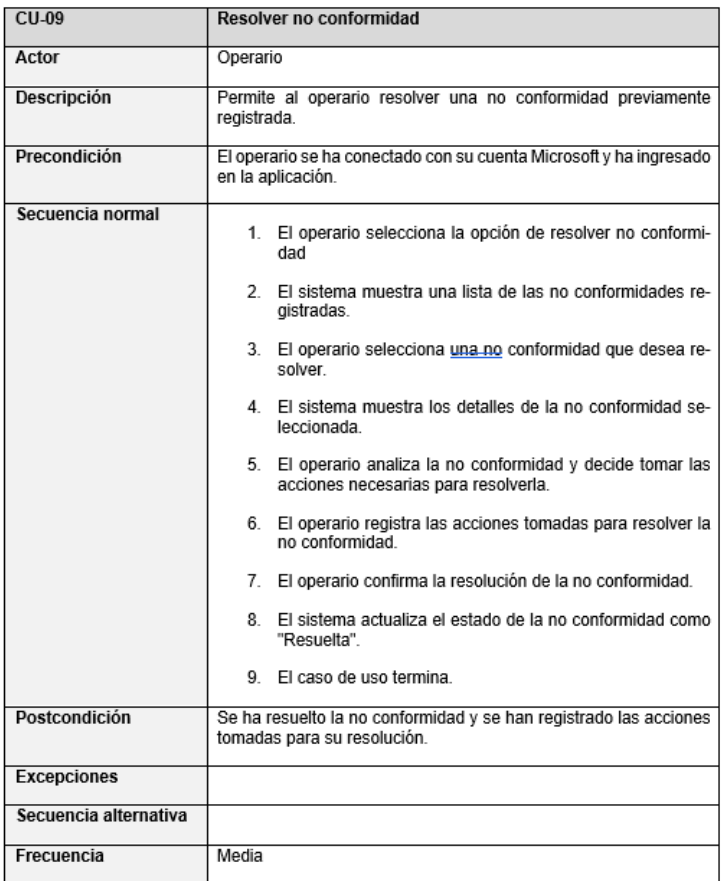

Figura 3.10: CU-09: Resolver no conformidad

| $CU-10$               | Consultar elementos de prevención de incendios                                                                                      |
|-----------------------|----------------------------------------------------------------------------------------------------|
| Actor                 | Operario                                                                                                    |
| Descripción           | Permite al operario consultar la lista de elementos de prevención<br>de incendios presentes en la fábrica.                          |
| Precondición          | El operario se ha conectado con su cuenta Microsoft y ha ingresado<br>en la aplicación.                                             |
| Secuencia normal      | El operario selecciona la opción de consultar elementos de<br>1.<br>prevención de incendios.                                        |
|                       | 2.<br>El sistema muestra una lista de los tipos de elementos de<br>prevención de incendios existentes.                              |
|                       | El operario selecciona un tipo de elemento.<br>3.                                                                                   |
|                       | El sistema muestra una lista con los elementos de preven-<br>4.<br>ción de incendios existentes para el tipo seleccionado.          |
|                       | 5.<br>El operario puede filtrar los elementos.                                                                                      |
|                       | 6. El operario puede seleccionar un elemento específico para<br>ver más detalles                                                    |
|                       | 7. El sistema muestra la información detallada del elemento<br>seleccionado, como tipo, ubicación, etc.                             |
|                       | El caso de uso termina.<br>8.                                                                                                    |
| Postcondición         | El operario ha consultado la lista de elementos de prevención de<br>incendios y ha revisado los detalles de un elemento específico. |
| <b>Excepciones</b>    |                                                                                                    |
| Secuencia alternativa |                                                                                                    |
| Frecuencia            | Alta                                                                                                    |

Figura 3.11: CU-10: Consultar elementos de prevención de incendios

| $CU-11$               | Crear elemento de prevención de incendios                                                                                                    |
|-----------------------|----------------------------------------------------------------------------------------------------|
| Actor                 | Operario                                                                                                    |
| Descripción           | Permite al operario crear un nuevo elemento de prevención de<br>incendios en el sistema.                                                          |
| Precondición          | El operario se ha conectado con su cuenta Microsoft y ha ingresado<br>en la aplicación.                                                           |
| Secuencia normal      | 1. El operario selecciona la opción de crear un nuevo ele-<br>mento de prevención de incendios.                                                   |
|                       | 2. El sistema muestra un formulario vacío para ingresar los<br>detalles del nuevo elemento.                                                       |
|                       | 3. El operario completa los campos necesarios.                                                                                                    |
|                       | El operario confirma la creación del elemento.<br>4.                                                                                              |
|                       | 5. El sistema valida la información ingresada y guarda el<br>nuevo elemento en el sistema                                                         |
|                       | 6. El sistema muestra un mensaje confirmando que el nuevo<br>elemento ha sido creado de manera correcta.                                          |
|                       | 7. El caso de uso termina.                                                                                                    |
| Postcondición         | Se ha creado un nuevo elemento de prevención de incendios y se<br>ha almacenado en el sistema                                                     |
| <b>Excepciones</b>    | Si el operario no completa los campos obligatorios, el sistema<br>muestra un mensaje de error y solicita que se ingresen los datos<br>necesarios. |
| Secuencia alternativa |                                                                                                    |
| Frecuencia            | Media                                                                                                    |

Figura 3.12: CU-11: Crear elemento de prevención de incendios

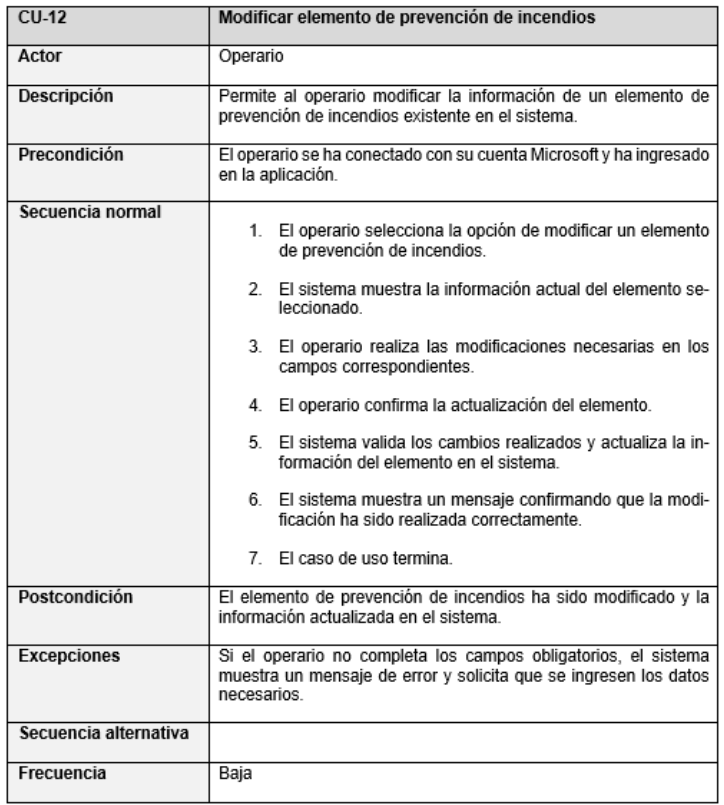

Figura 3.13: CU-12: Modificar elemento de prevención de incendios

| $CU-13$               | Eliminar elemento de prevención de incendios                                                             |
|-----------------------|----------------------------------------------------------------------------------------------------|
| Actor                 | Operario                                                                                                 |
| Descripción           | Permite al operario eliminar un elemento de prevención de<br>incendios existente en el sistema           |
| Precondición          | El operario se ha conectado con su cuenta Microsoft y ha ingresado<br>en la aplicación.                  |
| Secuencia normal      | 1. El operario selecciona la opción de eliminar un elemento<br>de prevención de incendios.               |
|                       | 2. El sistema muestra una confirmación para asegurarse de<br>que el operario desea eliminar el elemento. |
|                       | 3. El operario confirma la eliminación del elemento.                                                     |
|                       | 4. El sistema elimina el elemento de prevención de incendios<br>de la lista y de la base de datos.       |
|                       | 5. El sistema muestra un mensaje confirmando que la elimi-<br>nación se ha realizado correctamente.      |
|                       | 6. El caso de uso termina.                                                                               |
| Postcondición         | El elemento de prevención de incendios ha sido ha sido eliminado<br>del sistema.                         |
| <b>Excepciones</b>    |                                                                                                    |
| Secuencia alternativa |                                                                                                    |
| Frecuencia            | Media                                                                                                    |

Figura 3.14: CU-13: Eliminar elemento de prevención de incendios

| $CU-14$               | <b>Consultar botellas</b>                                                                                        |
|-----------------------|----------------------------------------------------------------------------------------------------|
| Actor                 | Operario                                                                                                    |
| Descripción           | Permite al operario consultar la información de las botellas<br>presentes en la aplicación.                      |
| Precondición          | El operario se ha conectado con su cuenta Microsoft y ha ingresado<br>en la aplicación.                          |
| Secuencia normal      | El operario selecciona la opción de consultar botellas.<br>1.                                                    |
|                       | El sistema muestra una lista de las botellas existentes.<br>$\overline{2}$                                       |
|                       | 3. El operario puede aplicar filtros para encontrar la botella<br>desea                                          |
|                       | El sistema muestra la información detallada de las botellas<br>4<br>que cumplen con los criterios seleccionados. |
|                       | 5.<br>El operario puede seleccionar una botella específica para<br>ver toda la información disponible.           |
|                       | El sistema muestra toda la información disponible sobre la<br>6.<br>botella seleccionada.                        |
|                       | 7<br>El caso de uso termina.                                                                                     |
| Postcondición         | El operario ha consultado la información de las botellas en la<br>aplicación.                                    |
| <b>Excepciones</b>    |                                                                                                    |
| Secuencia alternativa |                                                                                                    |
| Frecuencia            | Baja                                                                                                    |

Figura 3.15: CU-14: Consultar botellas

| $CU-15$               | Crear botella                                                                                                    |
|-----------------------|----------------------------------------------------------------------------------------------------|
| Actor                 | Operario                                                                                                    |
| Descripción           | Permite al operario crear una nueva botella en el sistema.                                                                                        |
| Precondición          | El operario se ha conectado con su cuenta Microsoft y ha ingresado<br>en la aplicación.                                                           |
| Secuencia normal      | El operario selecciona la opción de crear botella.<br>1.                                                                                          |
|                       | $2^{\circ}$<br>El sistema muestra un formulario vacío para ingresar los<br>datos de la nueva botella.                                             |
|                       | El operario completa los campos necesarios.<br>3.                                                                                                 |
|                       | El operario confirma la creación de la botella.<br>4                                                                                              |
|                       | 5.<br>El sistema valida los datos ingresados y guarda la nueva<br>botella en el sistema                                                           |
|                       | 6. El sistema muestra un mensaje indicando que la botella ha<br>sido creada correctamente.                                                        |
|                       | 7.<br>El caso de uso termina.                                                                                                    |
| Postcondición         | Se ha creado una nueva botella y se ha almacenado en el sistema.                                                                                  |
| <b>Excepciones</b>    | Si el operario no completa los campos obligatorios, el sistema<br>muestra un mensaje de error y solicita que se ingresen los datos<br>necesarios. |
| Secuencia alternativa |                                                                                                    |
| Frecuencia            | Baja                                                                                                    |

Figura 3.16: CU-15: Crear botella

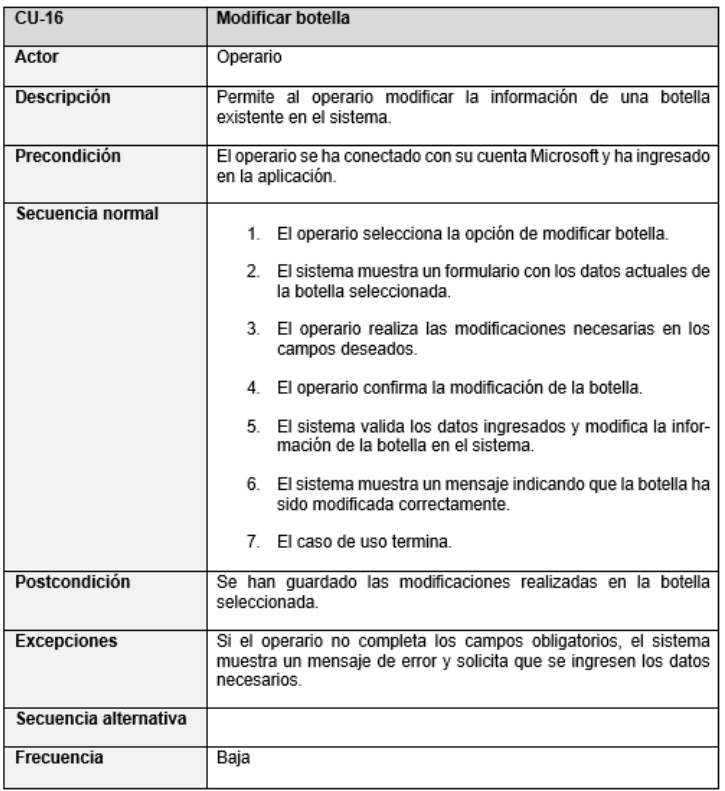

## Figura 3.17: CU-16: Modificar botella

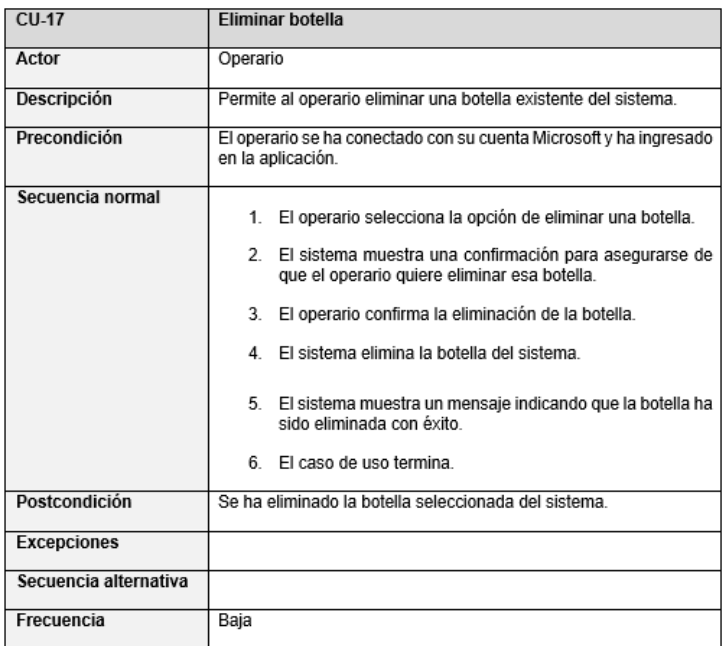

Figura 3.18: CU-17: Eliminar botella

| $CU-18$               | Realizar movimiento de extintores                                                                                                    |  |
|-----------------------|----------------------------------------------------------------------------------------------------|--|
| Actor                 | Operario                                                                                                    |  |
| Descripción           | Permite al operario sustituir un extintor en activo por uno de la<br>reserva.                                                                                                    |  |
| Precondición          | El operario se ha conectado con su cuenta Microsoft y ha ingresado<br>en la aplicación.                                                                                                    |  |
| Secuencia normal      | 1. El operario selecciona la opción de realizar movimiento de<br>extintores                                                                                                    |  |
|                       | 2. El sistema muestra dos listas. En la primera está la infor-<br>mación de los extintores en activo, en la segunda está la<br>información de los extintores en la reserva.                                 |  |
|                       | 3. El operario selecciona un extintor en activo de la primera<br>lista.                                                                                                    |  |
|                       | 4.<br>El operario selecciona un extintor en la reserva de la se-<br>qunda lista.                                                                                                    |  |
|                       | El operario selecciona la opción de realizar intercambio.<br>5.                                                                                                    |  |
|                       | 6. El sistema actualiza la información de la ubicación de am-<br>bos extintores, poniendo al que estaba activo en la reserva<br>y al que estaba en la reserva en la ubicación del que es-<br>taba en activo |  |
|                       | 7. El sistema muestra un mensaje confirmando que el inter-<br>cambio ha sido realizado con éxito.                                                                                                    |  |
|                       | 8 Flicaso de uso termina                                                                                                    |  |
| Postcondición         | Las ubicaciones de los extintores implicados en el cambio han sido<br>modificadas con éxito en el sistema.                                                                                                  |  |
| <b>Excepciones</b>    |                                                                                                    |  |
| Secuencia alternativa |                                                                                                    |  |
| Frecuencia            | Alta                                                                                                    |  |

Figura 3.19: CU-18: Realizar movimiento de extintores

| $CU-19$               | Consultar histórico de extintores                                                                                                    |
|-----------------------|----------------------------------------------------------------------------------------------------|
| Actor                 | Operario                                                                                                    |
| Descripción           | Permite al operario consultar el histórico de extintores, es decir,<br>aquellos que ya no están en activo.                                      |
| Precondición          | El operario se ha conectado con su cuenta Microsoft y ha ingresado<br>en la aplicación.                                                         |
| Secuencia normal      | El operario selecciona la opción de consultar histórico de<br>1<br>extintores.<br>2. El sistema muestra un listado con los extintores que ya no |
|                       | están en activo<br>3.<br>El operario puede aplicar filtros sobre ese listado.                                                                   |
|                       | 4 FL caso de uso termina                                                                                                    |
| Postcondición         | El operario ha consultado la información deseada acerca de los<br>extintores que no están en activo.                                            |
| Excepciones           |                                                                                                    |
| Secuencia alternativa |                                                                                                    |
| Frecuencia            | Baja                                                                                                    |

Figura 3.20: CU-19: Consultar histórico de extintores

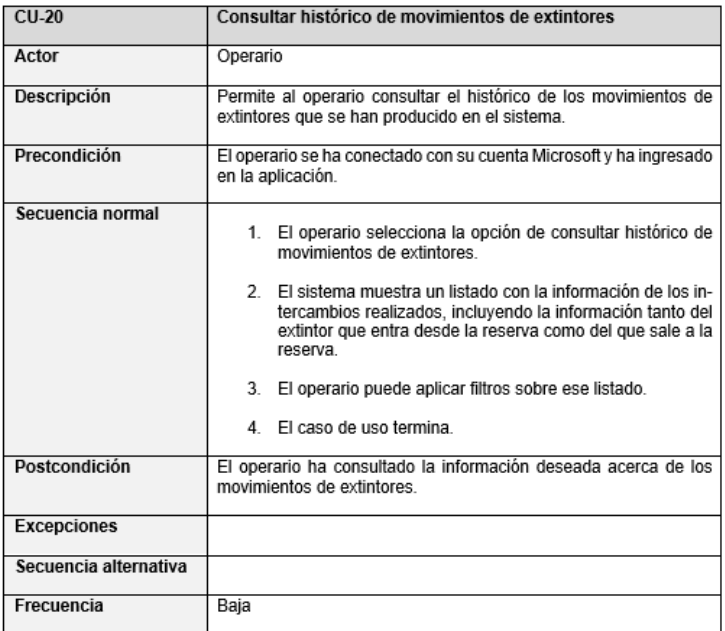

Figura 3.21: CU-20: Consultar histórico de movimientos de extintores

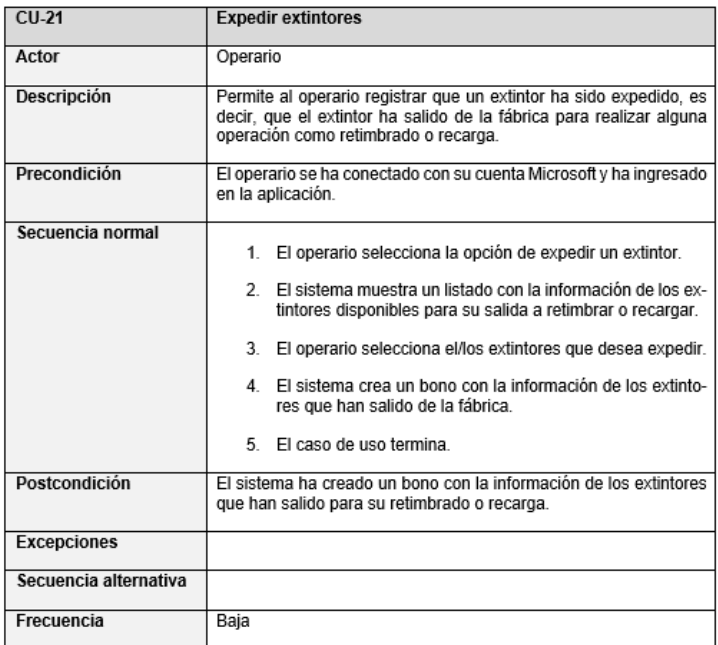

Figura 3.22: CU-21: Expedir extintores

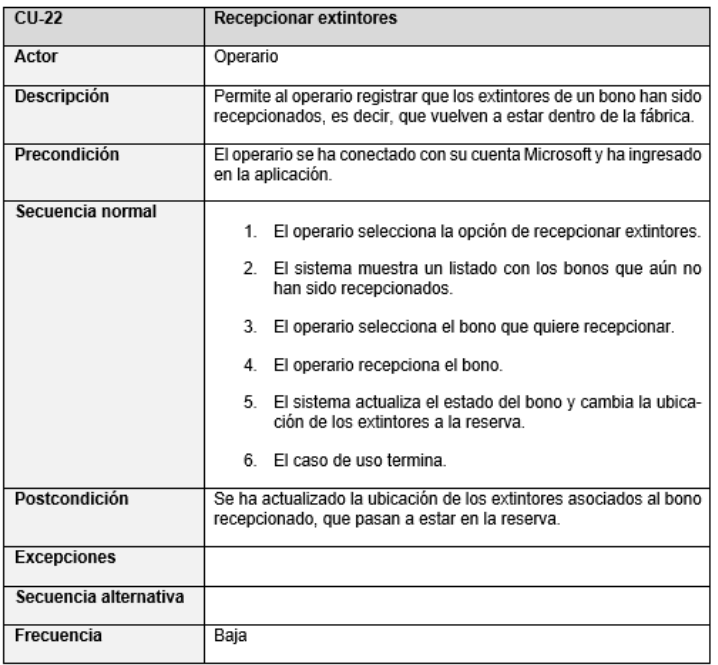

Figura 3.23: CU-22: Recepcionar extintores

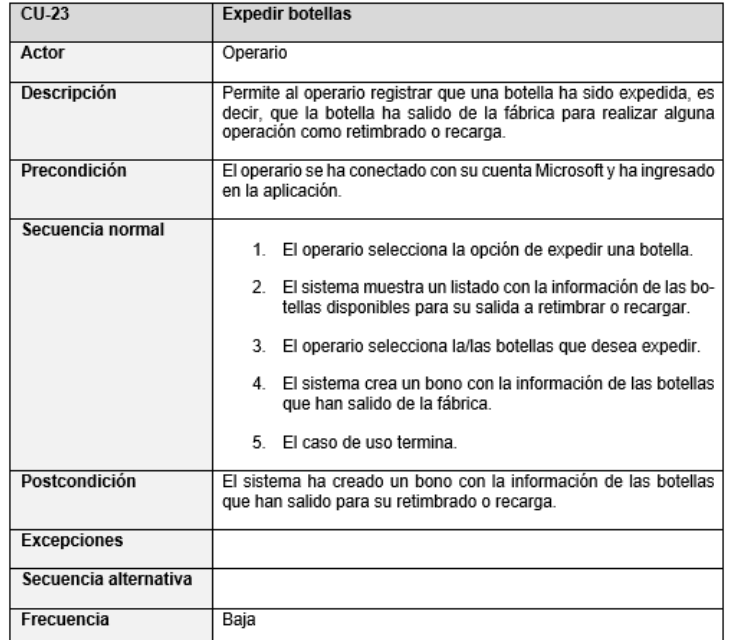

Figura 3.24: CU-23: Expedir botellas

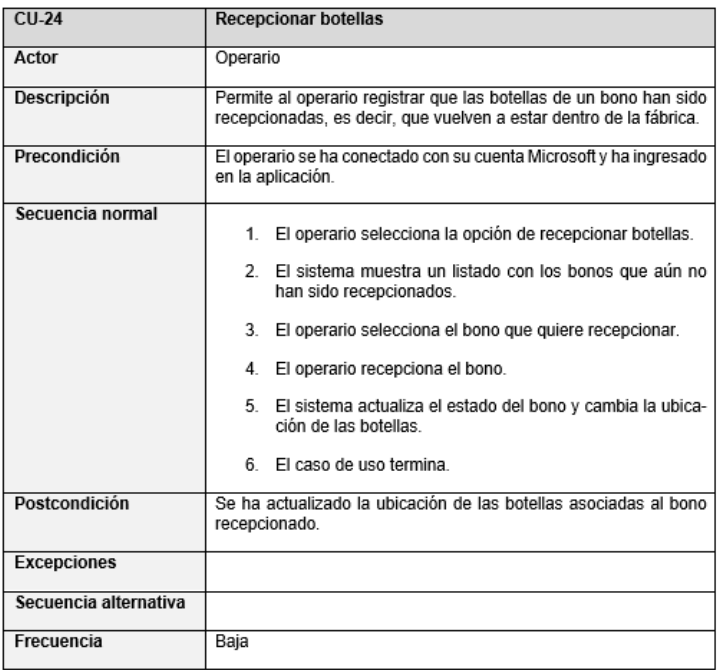

Figura 3.25: CU-24: Recepcionar botellas

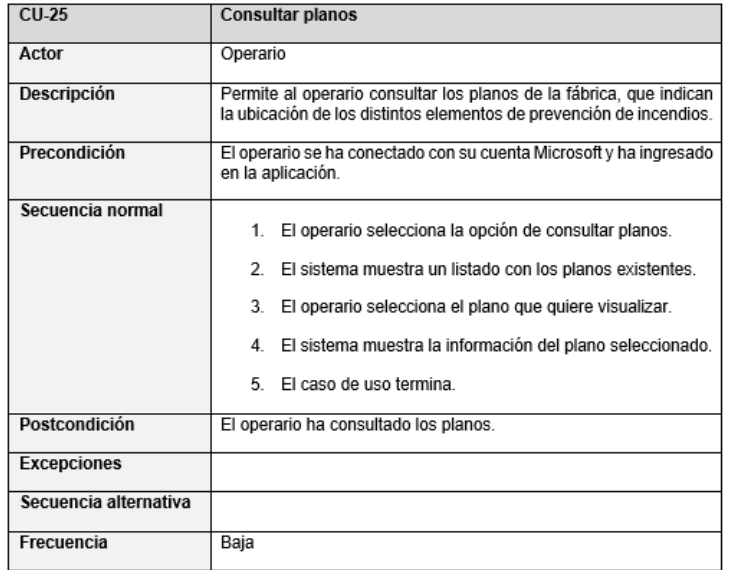

Figura 3.26: CU-25: Consultar planos

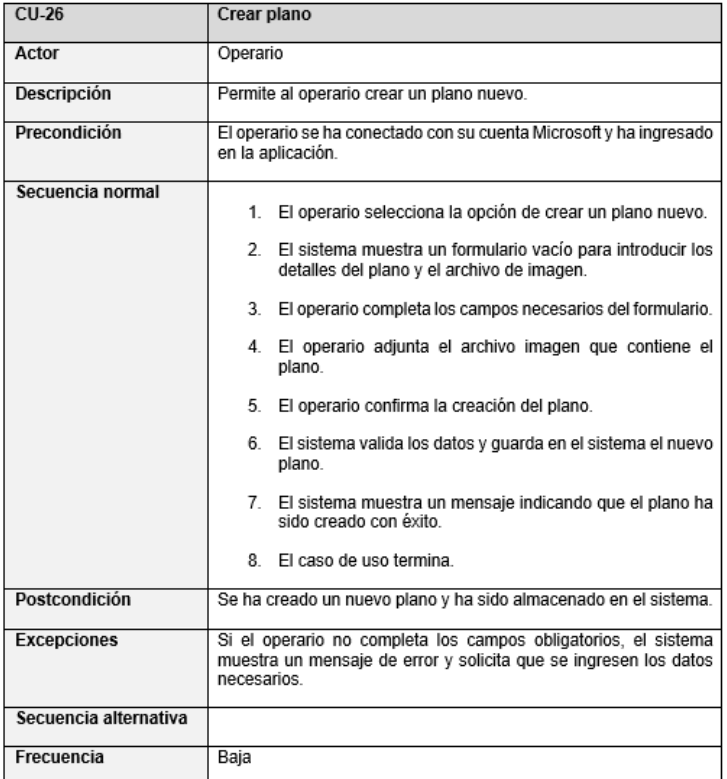

#### Figura 3.27: CU-26: Crear plano

| $CU-27$               | <b>Modificar plano</b>                                                                                                    |
|-----------------------|----------------------------------------------------------------------------------------------------|
| Actor                 | Operario                                                                                                    |
| Descripción           | Permite al operario modificar un plano existente en la aplicación.                                                                                |
| Precondición          | El operario se ha conectado con su cuenta Microsoft y ha ingresado<br>en la aplicación.                                                           |
| Secuencia normal      | El operario selecciona el plano que desea modificar.<br>$1$ .                                                                                     |
|                       | El sistema muestra un formulario con la información actual<br>2.<br>del plano.                                                                    |
|                       | 3.<br>El operario modifica los campos deseados del formulario.                                                                                    |
|                       | El operario confirma la modificación del plano.<br>4                                                                                              |
|                       | 5. El sistema valida los datos y guarda los cambios en el sis-<br>tema                                                                            |
|                       | 6. El sistema muestra un mensaje indicando que el plano ha<br>sido modificado con éxito.                                                          |
|                       | 7<br>El caso de uso termina.                                                                                                    |
| Postcondición         | Se ha modificado la información del plano en el sistema.                                                                                          |
| <b>Excepciones</b>    | Si el operario no completa los campos obligatorios, el sistema<br>muestra un mensaje de error y solicita que se ingresen los datos<br>necesarios. |
| Secuencia alternativa |                                                                                                    |
| Frecuencia            | Baja                                                                                                    |

Figura 3.28: CU-27: Modificar plano

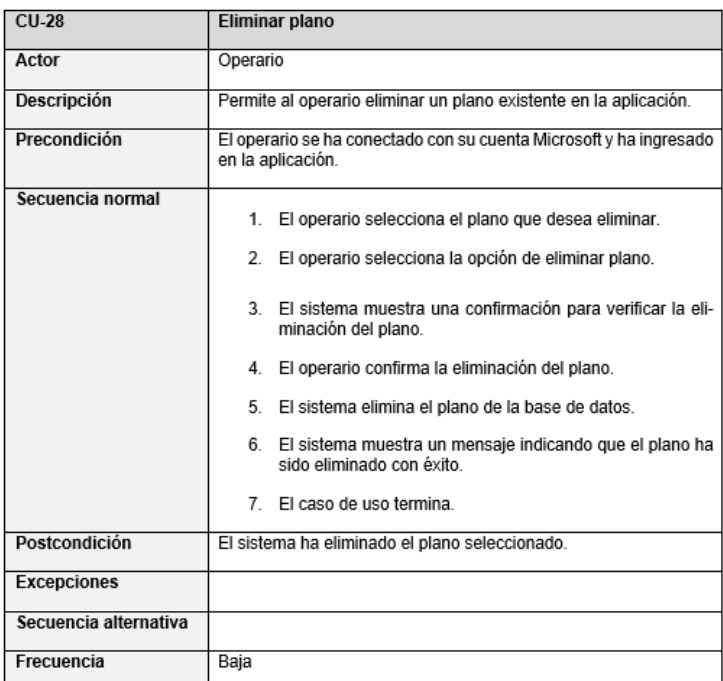

Figura 3.29: CU-28: Eliminar plano

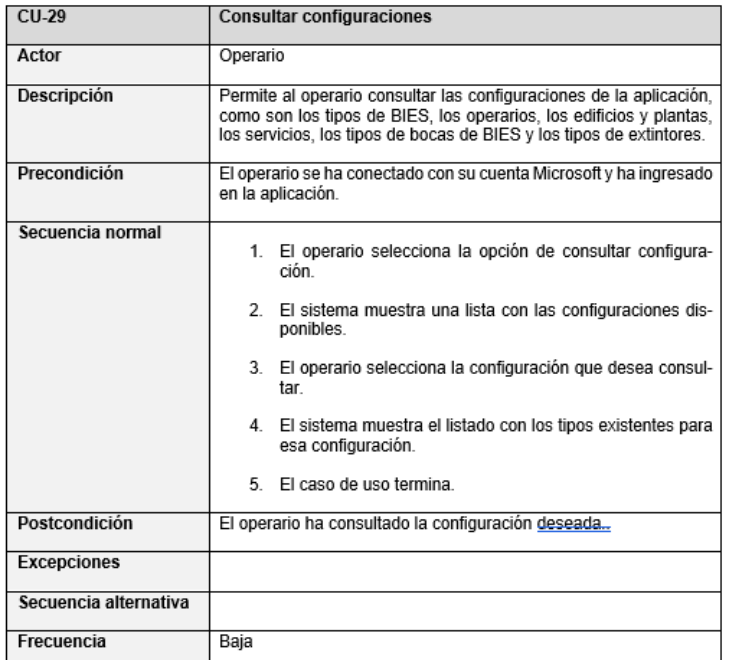

Figura 3.30: CU-29: Consultar configuraciones

| $CU-30$               | Crear tipo de configuración                                                                                                    |
|-----------------------|----------------------------------------------------------------------------------------------------|
| Actor                 | Operario                                                                                                    |
| Descripción           | Permite al operario crear un nuevo tipo de configuración (tipos de<br>BIES, operarios, edificios y plantas, servicios, tipos de bocas de<br>BIES y tipos de extintores). |
| Precondición          | El operario se ha conectado con su cuenta Microsoft y ha ingresado<br>en la aplicación.                                                                                  |
| Secuencia normal      | El operario selecciona la opción de crear un nuevo tipo de<br>$1_{-}$<br>configuración.                                                                                  |
|                       | 2. El sistema muestra un formulario vacío para introducir el<br>nuevo tipo.                                                                                              |
|                       | 3.<br>El operario introduce el tipo que quiere crear.                                                                                                    |
|                       | El operario confirma la creación del tipo de configuración.<br>4                                                                                                    |
|                       | 5.<br>El sistema valida los datos y guarda en el sistema el nuevo<br>tipo.                                                                                               |
|                       | 6. El sistema muestra un mensaje indicando que el tipo de<br>configuración ha sido creado con éxito.                                                                     |
|                       | $\overline{7}$<br>El caso de uso termina                                                                                                    |
| Postcondición         | Se ha creado un nuevo tipo de configuración y ha sido almacenado<br>en el sistema                                                                                        |
| <b>Excepciones</b>    | Si el tipo introducido ya existe, el sistema muestra un mensaje de<br>error y solicita que se ingrese de nuevo el tipo.                                                  |
| Secuencia alternativa |                                                                                                    |
| Frecuencia            | Baja                                                                                                    |

Figura 3.31: CU-30: Crear tipo de configuración

| $CU-31$               | Modificar tipo de configuración                                                                                                    |
|-----------------------|----------------------------------------------------------------------------------------------------|
| Actor                 | Operario                                                                                                    |
| Descripción           | Permite al operario modificar un tipo de configuración (tipos de<br>BIES, operarios, edificios y plantas, servicios, tipos de bocas de<br>BIES v tipos de extintores). |
| Precondición          | El operario se ha conectado con su cuenta Microsoft y ha ingresado<br>en la aplicación.                                                                                |
| Secuencia normal      | 1. El operario selecciona el tipo de configuración que desea<br>modificar.                                                                                             |
|                       | El sistema muestra un formulario con la información del<br>$2^{\circ}$<br>tipo actual.                                                                                 |
|                       | 3.<br>El operario modifica el tipo.                                                                                                    |
|                       | El operario confirma la modificación del tipo.<br>4                                                                                                    |
|                       | 5.<br>El sistema valida los datos y quarda los cambios en el sis-<br>tema.                                                                                             |
|                       | 6.<br>El sistema muestra un mensaje indicando que el tipo de<br>configuración ha sido modificado con éxito.                                                            |
|                       | El caso de uso termina.<br>7.                                                                                                    |
| <b>Postcondición</b>  | Se ha modificado el tipo de configuración seleccionado.                                                                                                    |
| <b>Excepciones</b>    | Si el tipo introducido ya existe, el sistema muestra un mensaje de<br>error y solicita que se ingrese de nuevo el tipo.                                                |
| Secuencia alternativa |                                                                                                    |
| Frecuencia            | Baja                                                                                                    |

Figura 3.32: CU-31: Modificar tipo de configuración

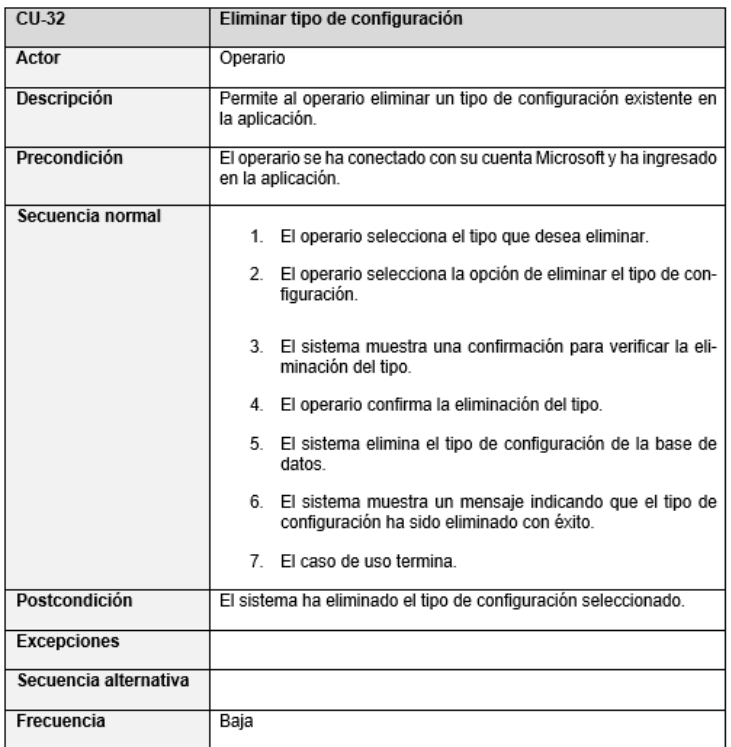

Figura 3.33: CU-32: Eliminar tipo de configuración

## 3.4. Modelo de dominio

Un modelo de dominio es una representación conceptual y estructurada de los conceptos, entidades y relaciones que existen en un determinado dominio de conocimiento o área de negocio. En el contexto del desarrollo de software, un modelo de dominio es una herramienta que ayuda a comprender y describir el funcionamiento y las características clave de un sistema o aplicación. Su objetivo principal es capturar y organizar la información relevante sobre el dominio en el que se desarrolla el software, proporcionando una base sólida para la toma de decisiones y el diseño de soluciones efectivas. El modelo de dominio permite identificar las entidades principales, sus atributos y las relaciones entre ellas, brindando una visión clara y estructurada del problema a resolver. [\[34\]](#page-102-0)

Con el fin de facilitar la visualización, se ha dividido el modelo de dominio en tres partes distintas.

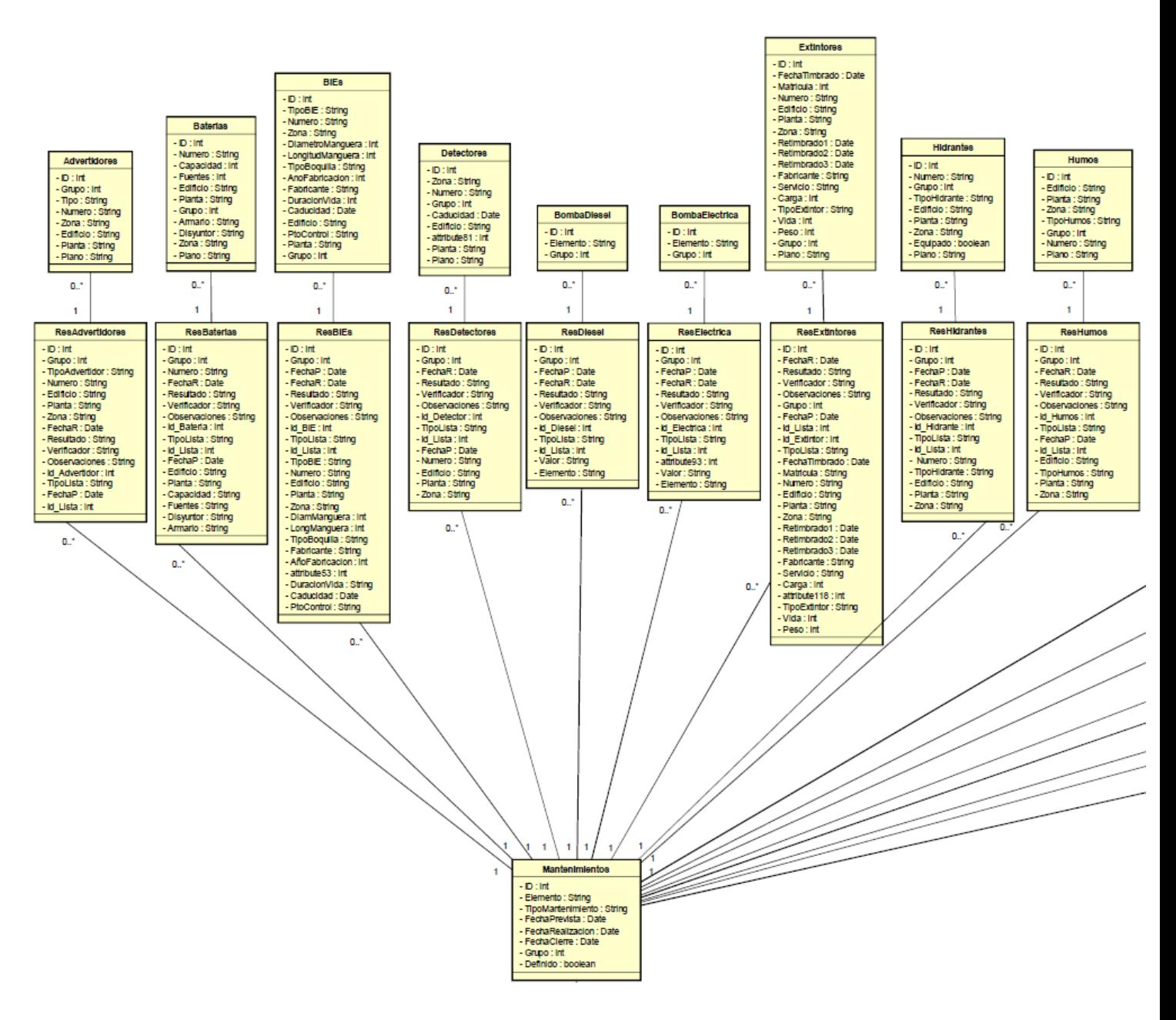

Figura 3.34: Modelo de dominio parte 1

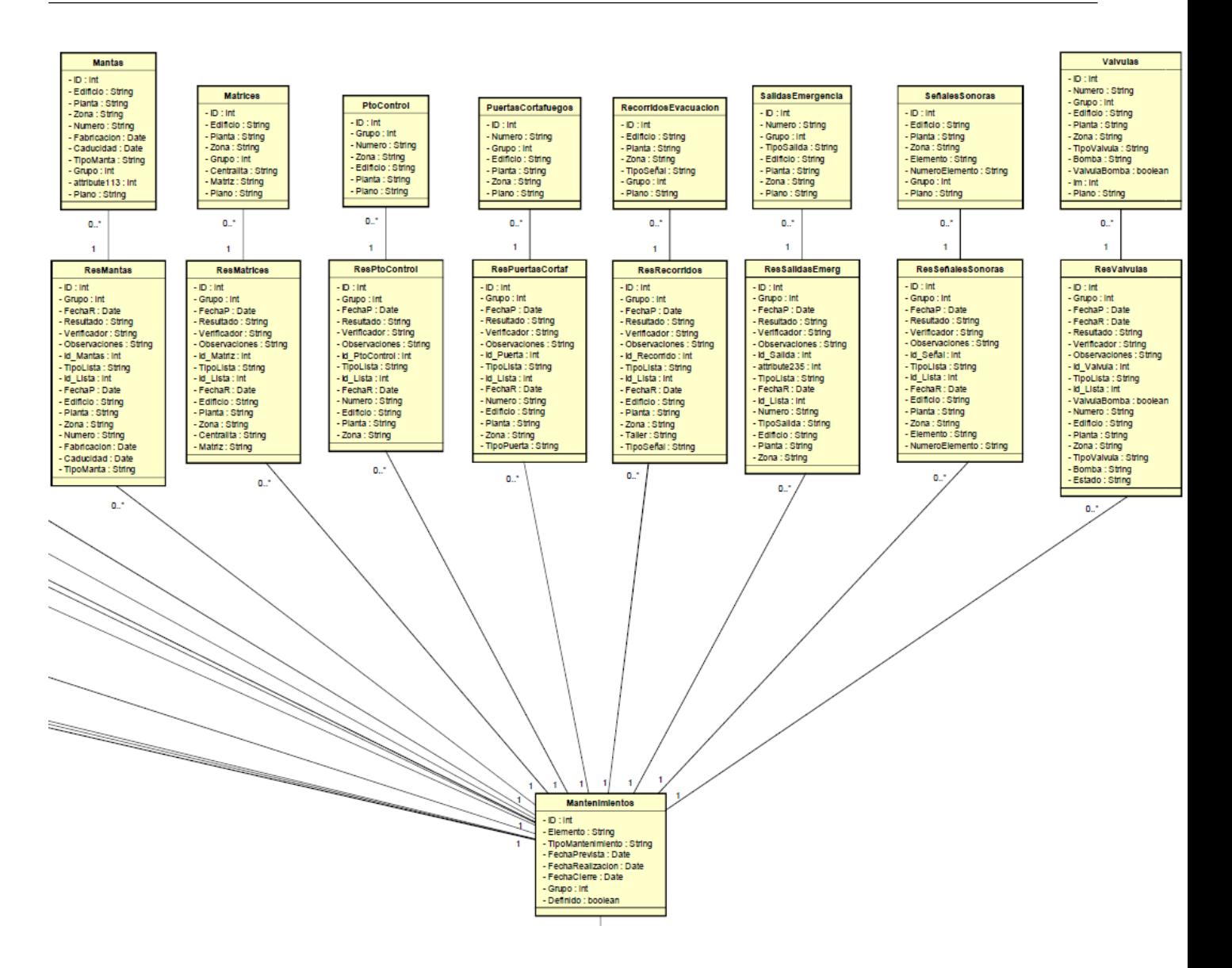

Figura 3.35: Modelo de dominio parte 2

#### 3.5. DIAGRAMAS DE ACTIVIDAD

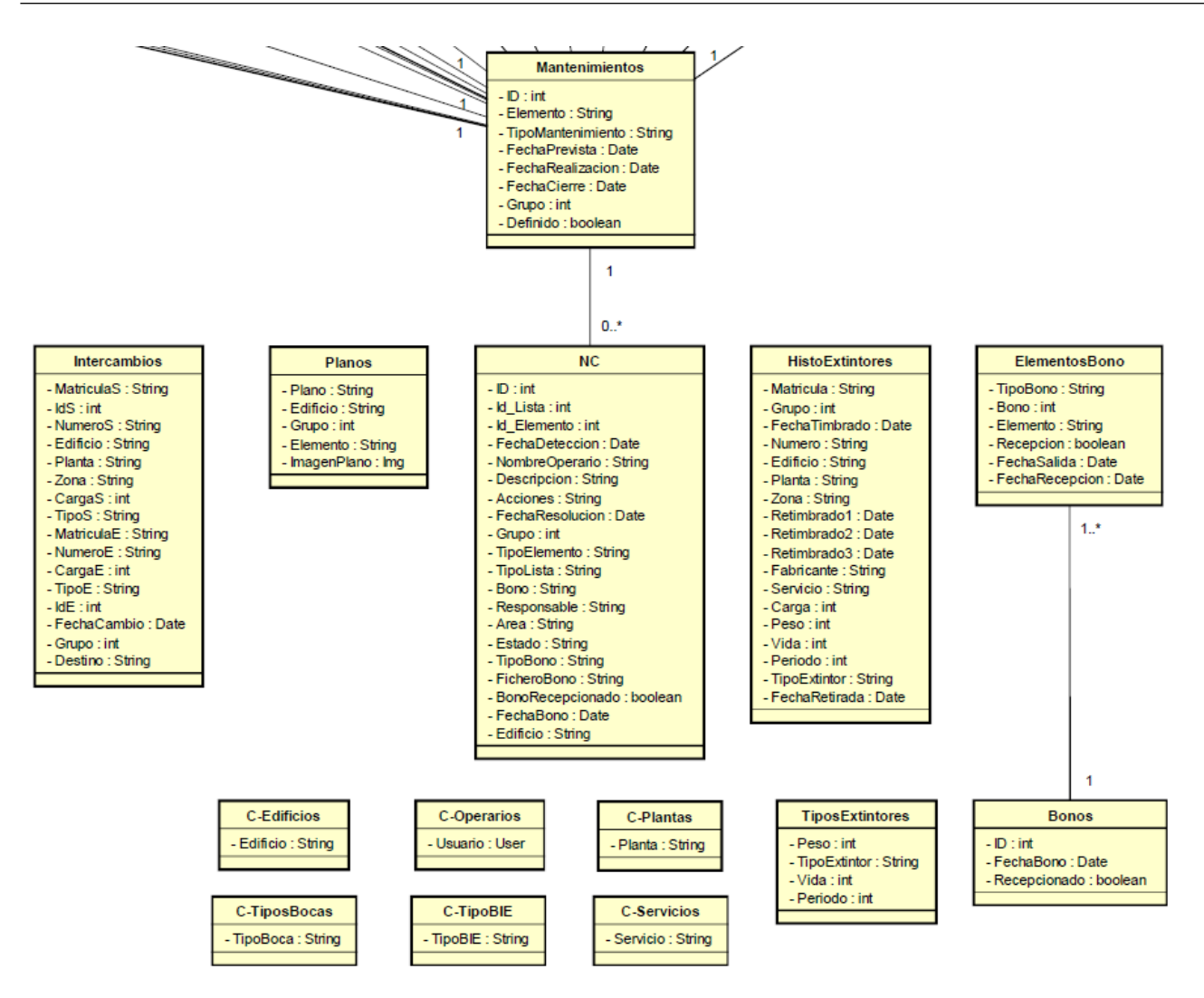

Figura 3.36: Modelo de dominio parte 3

## 3.5. Diagramas de actividad

Los diagramas de actividad son herramientas visuales utilizadas en el análisis de sistemas o procesos para representar el flujo de actividades y acciones. Proporcionan una representación gráfica de cómo se llevan a cabo las tareas, mostrando las secuencias, las decisiones y las ramificaciones del flujo de trabajo. [\[13\]](#page-101-0)

Estos diagramas son útiles para comprender y comunicar de manera clara y concisa los diferentes pasos y acciones involucradas en un proceso. Ayudan a identificar las dependencias entre actividades, las condiciones de ejecución y los posibles caminos alternativos. Además, permiten visualizar la lógica de las decisiones y las actividades concurrentes.

En esta sección se presentarán los diagramas de actividad para algunos casos de uso relevantes. Se han omitido aquellos casos de uso similares para evitar la repetitividad.

## 3.5.1. Crear nuevo mantenimiento

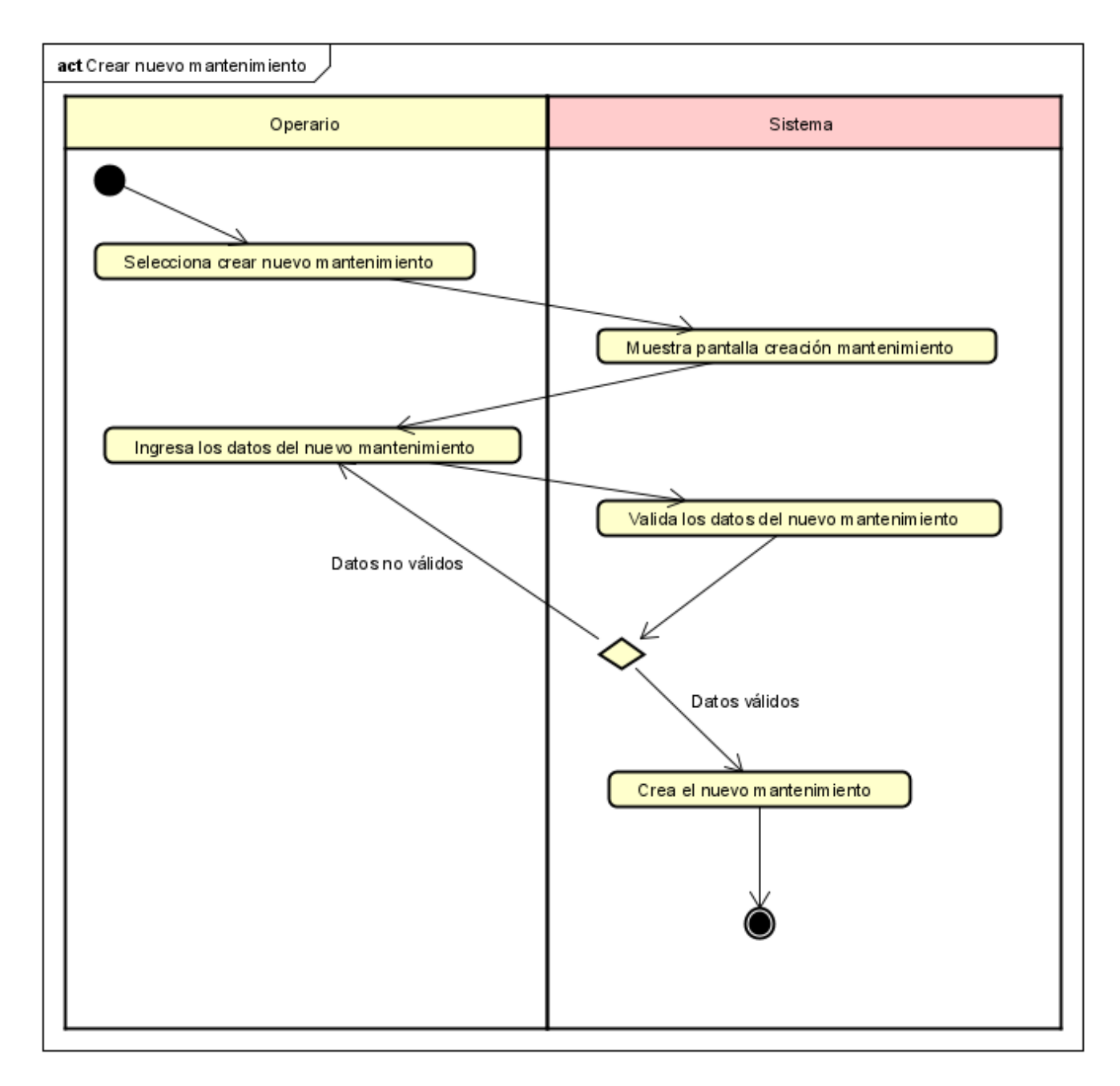

Figura 3.37: Diagrama de actividad Crear nuevo mantenimiento

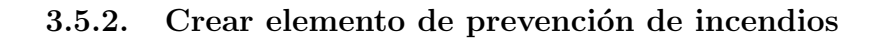

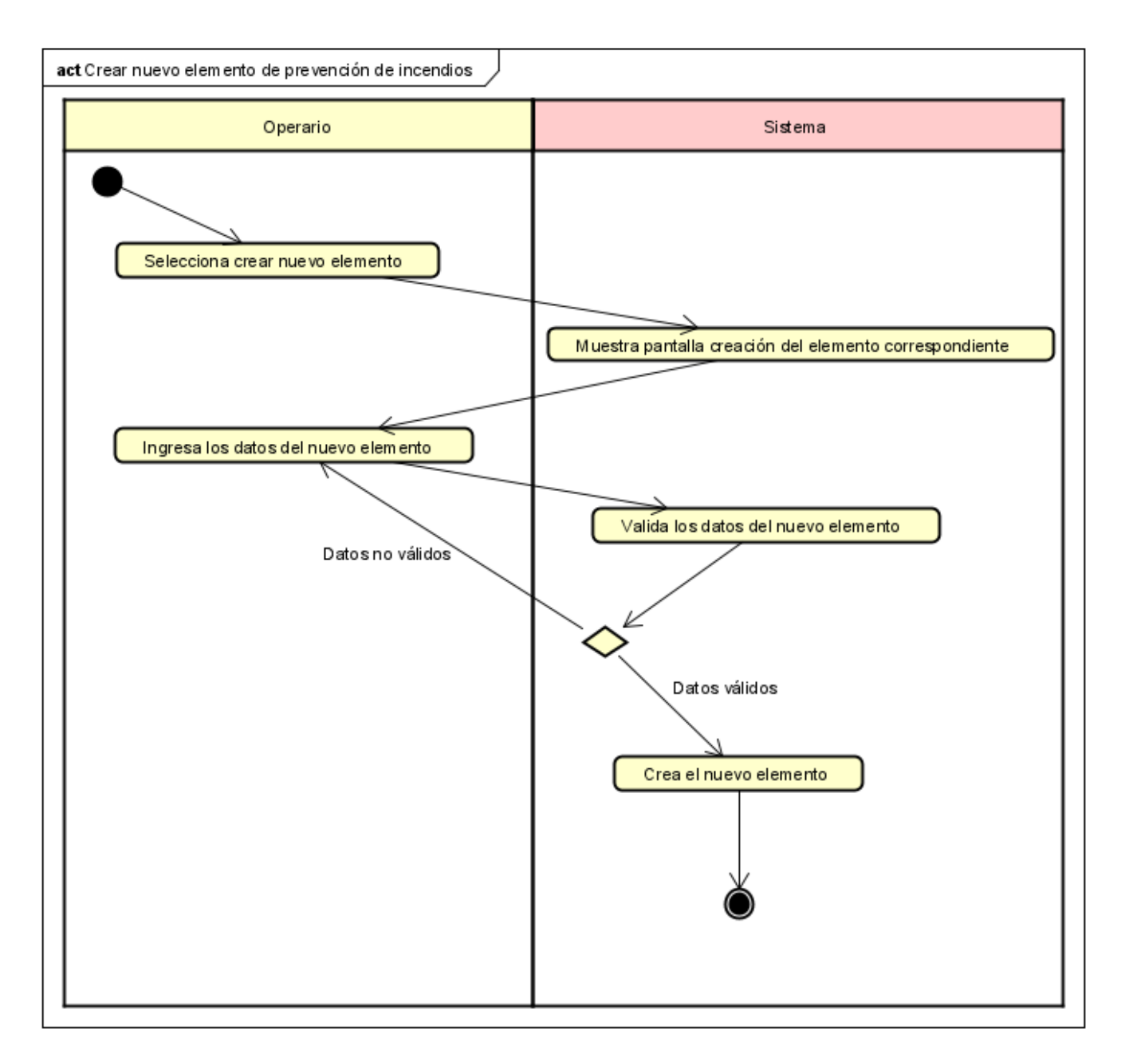

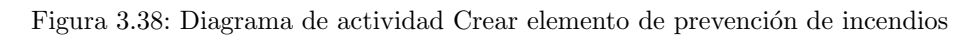

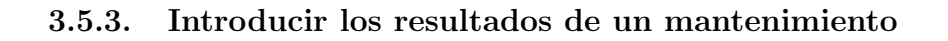

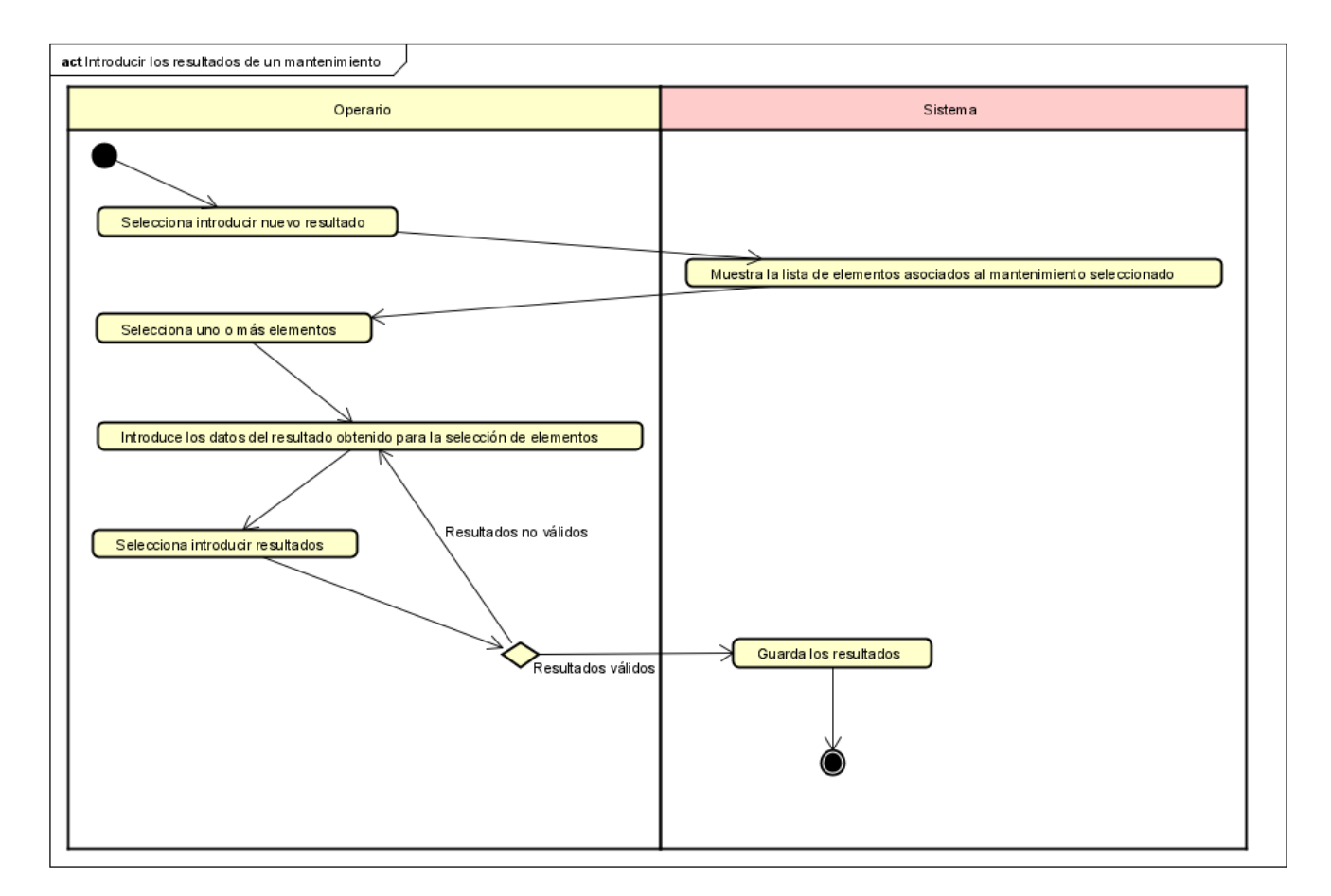

Figura 3.39: Diagrama de actividad Introducir los resultados de un mantenimiento

#### 3.5.4. Resolver no conformidad

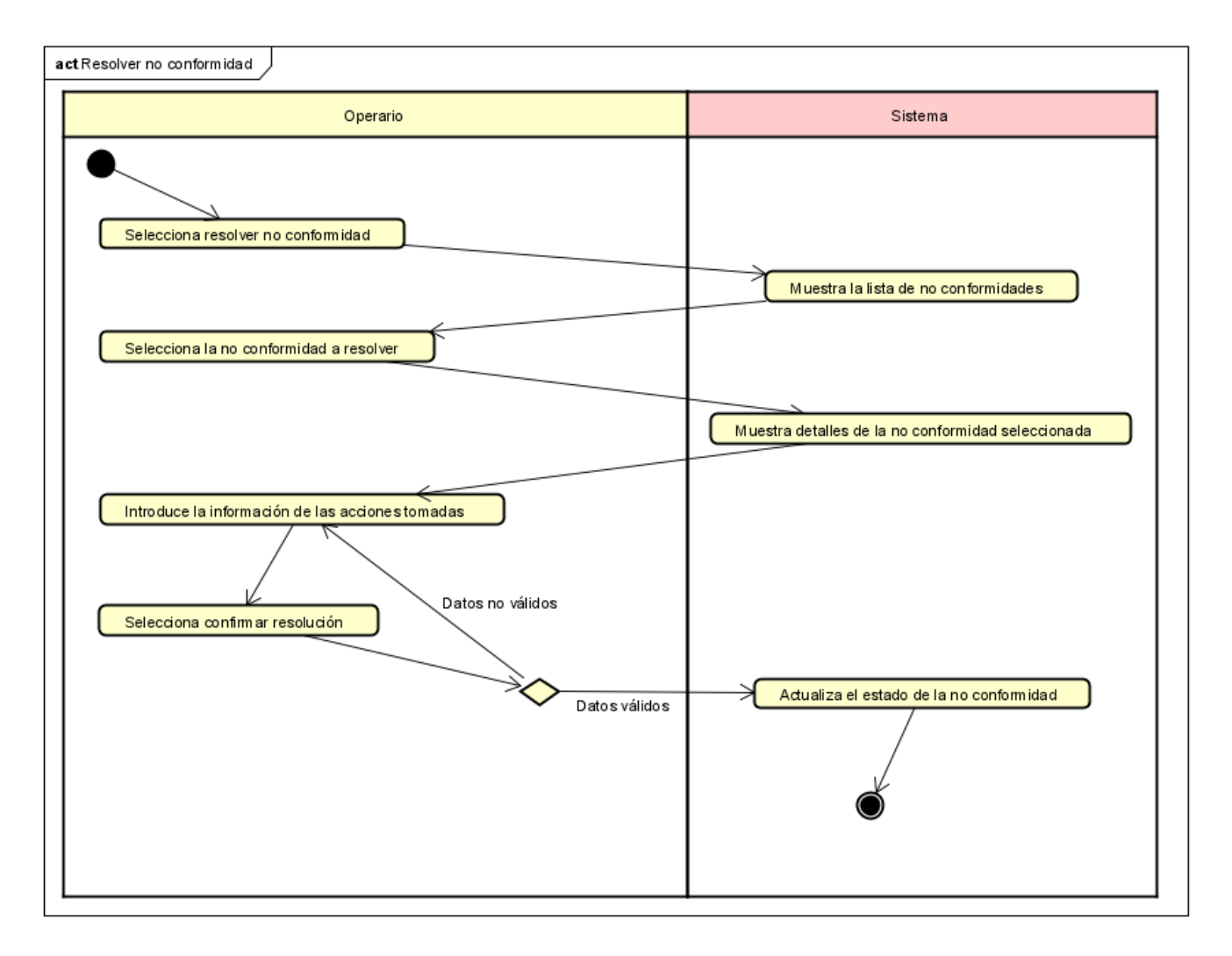

Figura 3.40: Diagrama de actividad Resolver no conformidad

## 3.5.5. Realizar movimiento de extintores

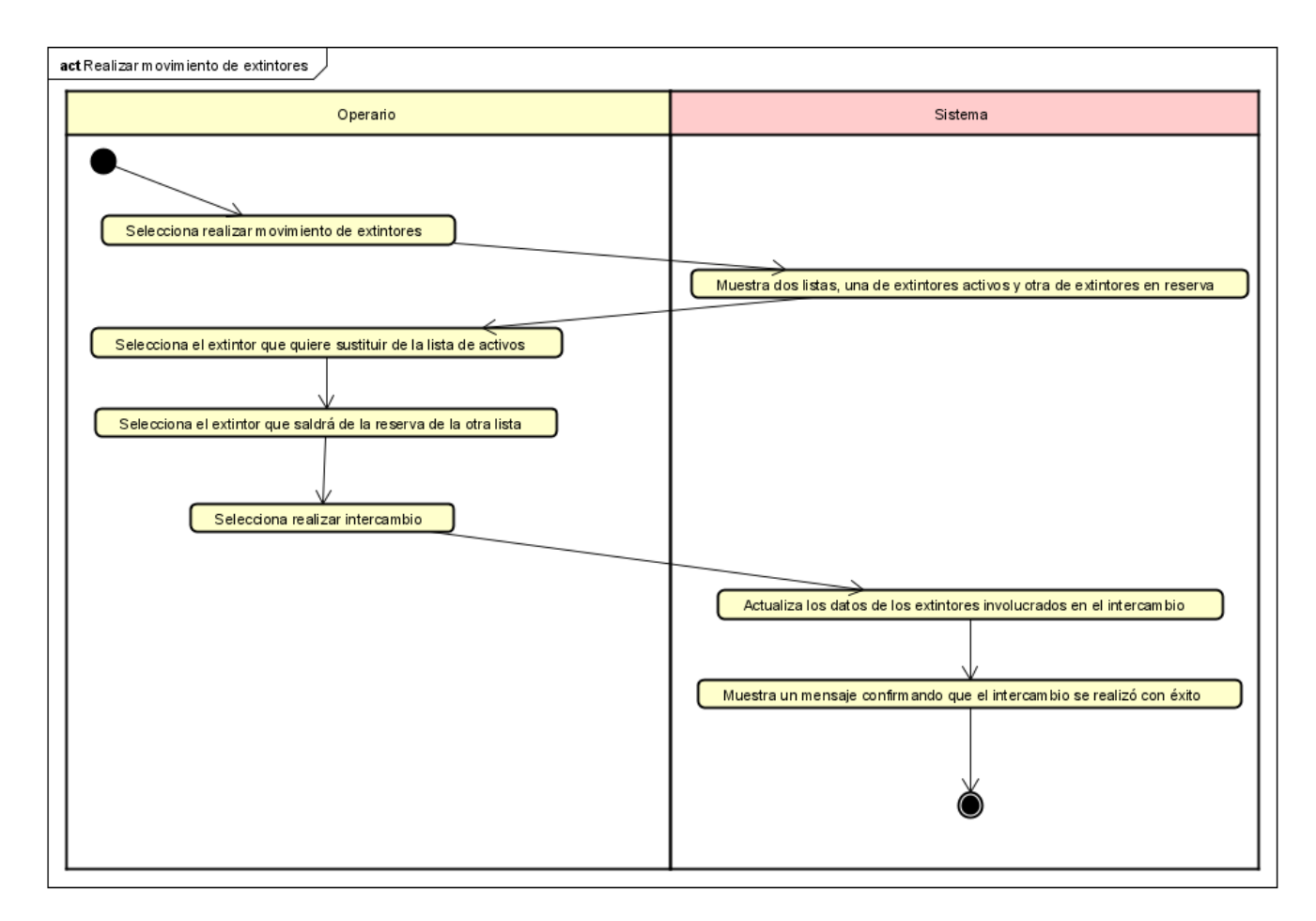

Figura 3.41: Diagrama de actividad Realizar movimiento de extintores
## 3.5.6. Modificar botella

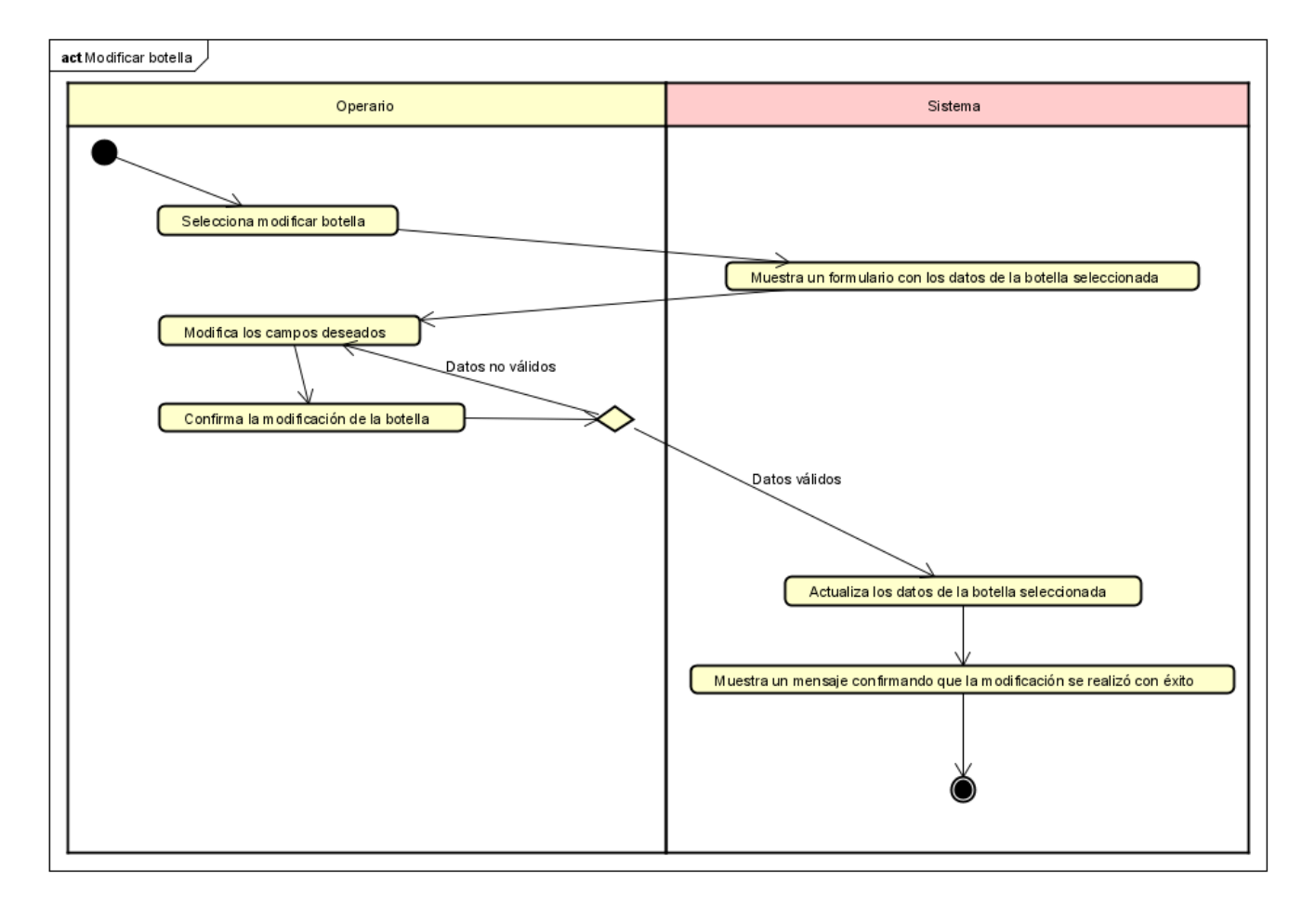

Figura 3.42: Diagrama de actividad Modificar botella

## 3.5.7. Eliminar un mantenimiento

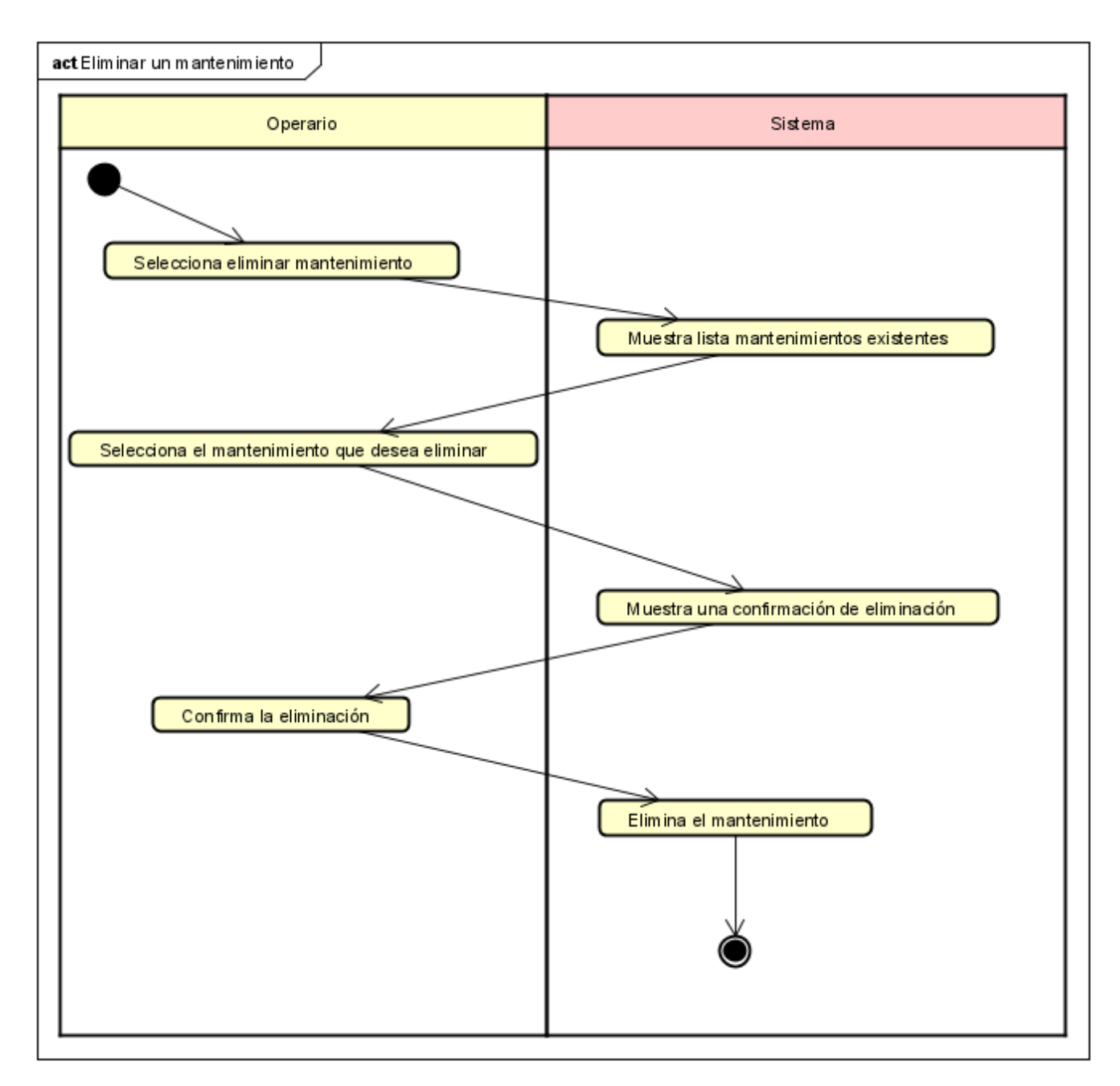

Figura 3.43: Diagrama de actividad Eliminar un mantenimiento

## Capítulo 4

# Diseño

El diseño en un proyecto software es un proceso fundamental que se enfoca en la planificación y creación de la estructura, apariencia y funcionalidad del sistema. El objetivo del diseño es transformar los requisitos y especificaciones del proyecto en una interfaz de usuario intuitiva, atractiva y eficiente. En esta etapa, se definen los elementos visuales, la navegación, la arquitectura de la información y otros aspectos clave para proporcionar una experiencia óptima a los usuarios finales. El diseño no solo se centra en la apariencia estética, sino también en la usabilidad, la accesibilidad y la adaptabilidad del sistema a diferentes dispositivos y plataformas. A través del dise˜no, se busca garantizar que el software cumpla con los objetivos del proyecto y brinde una experiencia satisfactoria a los usuarios.

Para llevar a cabo el diseño de este proyecto se ha tenido en cuenta una restricción fundamental por parte de la empresa. La restricción es que la aplicación debe desarrollarse utilizando Microsoft PowerApps y, además, debe integrarse de manera efectiva en el entorno SharePoint de la empresa. Esto implica que el diseño y desarrollo de la aplicación deben seguir las pautas y funcionalidades específicas de PowerApps, aprovechando sus capacidades de diseño de interfaz de usuario, conectividad con fuentes de datos y lógica de negocio. Además, se debe garantizar una integración fluida con SharePoint, aprovechando las características y capacidades de esta plataforma colaborativa y de gestión de contenido. Esta restricción puede influir en el diseño y enfoque del proyecto, ya que se deben considerar las características y limitaciones de PowerApps y SharePoint.

## 4.1. Patrones de diseño PowerApps

Los patrones de diseño de PowerApps son enfoques y técnicas recomendadas para abordar problemas comunes y desarrollar soluciones efectivas utilizando Microsoft PowerApps. Estos patrones están diseñados para optimizar la eficiencia, mejorar la experiencia del usuario y la mantenibilidad de las aplicaciones.

Para nuestro caso concreto, los patrones que más se adaptan a nuestra aplicación son los de gestión de proyectos, gestión de activos e inspección/auditoría:  $[22]$ 

Gestión de activos: Administrar el inventario u otros activos. [\[19\]](#page-102-1)

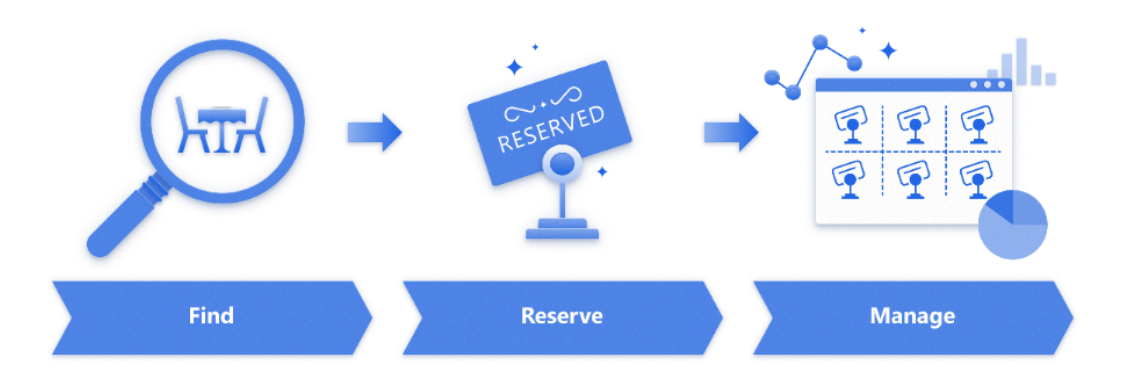

Figura 4.1: Patrón de diseño gestión de activos

Inspección/auditoría: Crear cuestionarios estandarizados para completar y actuar. [\[20\]](#page-102-2)

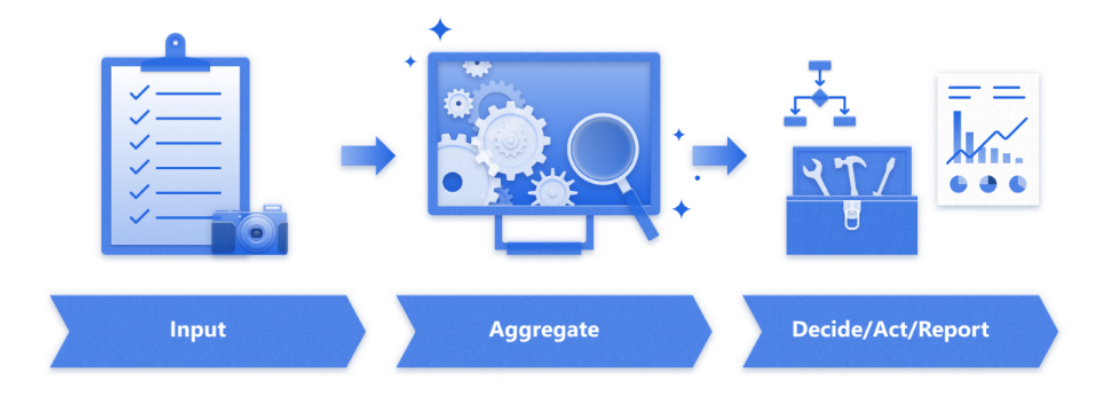

Figura 4.2: Patrón de diseño inspección/auditoría

Gestión de provectos: Seguimiento de un provecto desde el inicio hasta su finalización. [\[21\]](#page-102-3)

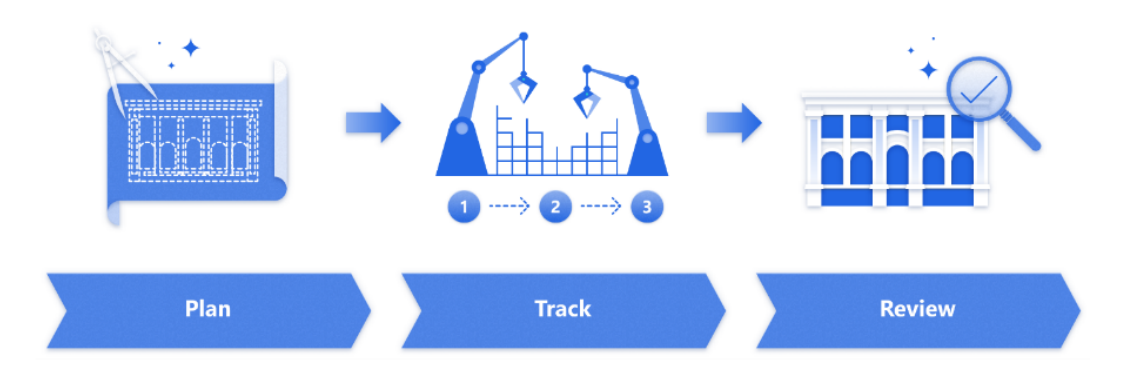

Figura 4.3: Patrón de diseño gestión de proyectos

Es importante tener en cuenta que estos patrones de diseño pueden adaptarse o combinarse según las necesidades específicas de cada proyecto. Los patrones de diseño PowerApps proporcionan un marco conceptual para abordar los desafíos comunes en el desarrollo de aplicaciones con PowerApps.

## 4.2. Diseño de la base de datos

El diseño de una base de datos es el proceso de estructurar y organizar de manera eficiente la información que se almacenará en el sistema. En esta etapa, se definen los diferentes elementos de la base de datos, como las tablas, los campos y las relaciones entre ellos. El objetivo principal del dise˜no de la base de datos es garantizar la integridad, la eficiencia y la accesibilidad de los datos.

En el caso particular de este proyecto, la base de datos ha sido implementada utilizando listas de SharePoint. Las listas de SharePoint son estructuras similares a las tablas de una base de datos tradicional, donde se pueden almacenar y gestionar datos de manera organizada. Cada lista en SharePoint corresponde a una tabla en la base de datos, y los elementos de la lista representan registros individuales.

El diseño de la base de datos en este contexto implica la definición de las listas necesarias, los campos que componen cada lista y las relaciones entre las listas. También se establecen las propiedades de los campos, como el tipo de dato, las restricciones y las opciones de validación.

A continuación, se proporcionará una descripción del contenido de las tablas del modelo de datos. Es importante tener en cuenta que, con el fin de simplificar el modelo, se han simplificado los dieciocho tipos de elementos (pulsadores, extintores, puestos de control, salidas de emergencia, mantas ignifugas, valvulas de red, detectores de humo, bombas eléctricas, matrices, baterias, BIES, control de humos, puertas cortafuegos, hidrantes, válvulas depósitos-bomba, bombas diésel, recorridos de evacuación y señales sonoras) en un solo tipo denominado Elemento Prevencion. Del mismo modo, se ha seguido la misma lógica para simplificar las respuestas correspondientes a estos dieciocho elementos en la tabla Respuestas Mantenimientos.

- Elemento Prevencion modela los distintos elementos de prevención de incendios. Como se ha explicado, en realidad existen dieciocho tablas distintas, una para cada tipo de elemento presente en la fábrica. Los campos comunes son el identificador y el grupo. El grupo hace referencia al equipo de trabajo encargado, en la fábrica existen seis grupos distintos (0,1,2,3,4,5).
- Respuestas Mantenimientos se refieren a los registros que se generan cuando un operario lleva a cabo una inspección de mantenimiento. Estos registros contienen información importante, como la fecha en que se realizó el mantenimiento, el resultado obtenido (que puede ser conforme, no conforme o no aplica), el verificador responsable de la inspección, las observaciones proporcionadas por el operario verificador, el identificador ´unico del elemento inspeccionado y el identificador de la lista de mantenimiento correspondiente. Estos datos permiten mantener un registro detallado de cada inspección
- $\blacksquare$  Mantenimientos almacena la información sobre los diferentes mantenimientos programados para los diversos tipos de elementos de prevención presentes en la fábrica. Esta entidad registra datos importantes como el elemento afectado por el mantenimiento, el grupo responsable del mismo, el tipo de mantenimiento que indica la periodicidad establecida, la fecha programada para su realización, la fecha de ejecución cuando todos los elementos asociados al mantenimiento han sido revisados, y la fecha de cierre que representa el momento en el que todos los elementos asociados han obtenido un resultado de Conforme o No Aplica. Además, el atributo Definido indica si el mantenimiento está activo o no, proporcionando un control adicional sobre su estado en la aplicación.
- NC almacena la información relacionada con los resultados marcados como No Conforme en el sistema. Cada vez que un elemento obtiene un resultado de No Conforme, es necesario realizar las acciones correspondientes para resolver la no conformidad y cambiar su estado a Conforme o No Aplica. Para facilitar este proceso, la entidad NC guarda datos clave, como el ID del mantenimiento asociado, el ID del elemento afectado por la no conformidad, la fecha en la que se detectó la no conformidad, la descripción proporcionada por el operario respecto a la no conformidad, el responsable encargado de solucionarla, las acciones tomadas para resolver la no conformidad y la fecha en la que se resolvió, marcando así el momento en el que el resultado deja de ser No Conforme. Además, la entidad también registra información relacionada con posibles bonos asociados. Los bonos son formularios utilizados cuando se requiere la intervención de una empresa externa para solventar la no conformidad, particularmente en situaciones en las que el personal interno de la fábrica no tiene la capacidad para resolver el problema.
- HistoExtintores es un registro histórico que almacena información sobre los extintores que ya no están en servicio en la fábrica. Además de conservar los datos completos del extintor, como su identificación y características, también registra la fecha en la que fue retirado de la fábrica. De esta manera, se mantiene un seguimiento detallado de los extintores que han sido dados de baja o ya no se encuentran en uso, brindando información histórica relevante para el control y gestión de los recursos de protección contra incendios en la instalación.
- Intercambios registra los intercambios de extintores que se han realizado en la f´abrica. Estos intercambios implican que un extintor de la reserva reemplace a otro que se encuentra en servicio activo, debido a diferentes razones como retimbrado, recarga, fin de vida útil, extravío o traslado a reserva. En esta tabla se recopila información importante como el ID del intercambio, la matrícula y número de los extintores implicados, así como su capacidad de carga y tipo. Además, se registra la fecha exacta en la que se llevó a cabo el intercambio y se guarda el destino del extintor que fue retirado de servicio. De esta manera, se documentan y controlan de forma precisa los cambios de extintores en la f´abrica, asegurando un seguimiento adecuado de los recursos de protección contra incendios.
- Bonos se encarga de almacenar la información relacionada con los bonos generados al expedir extintores o botellas. Cada bono registrado incluye un identificador único, la fecha en la que se crea y su estado, que puede ser recepcionado o no recepcionado.
- ElementosBono establece la relación entre los elementos y los bonos correspondientes. En esta tabla se almacena información relevante tanto del elemento como del bono al que está asociado. Esta relación permite tener un registro preciso de qué elementos están vinculados a cada bono específico.
- Planos almacena información relevante sobre los planos almacenados en el sistema. En esta tabla se registra el nombre del plano, el edificio al que pertenece, el elemento que representa y el grupo encargado de dicho elemento. Además, se guarda la imagen del plano en sí misma. Esta estructura de datos permite tener un acceso rápido y organizado a los planos, facilitando la consulta y visualización de la información necesaria para cada elemento y su respectivo grupo encargado.
- TiposExtintores almacena los distintos tipos de extintores que puede haber en el sistema. Sus atributos son tipo, peso, vida y periodo.
- COperarios almacena la información de los operarios autorizados para realizar mantenimientos en la aplicación. Para garantizar la asociación correcta de cada operario, se utiliza un campo de tipo usuario que almacena el usuario de Microsoft asociado a cada persona.
- CServicios registra los servicios presentes en la f´abrica, los cuales representan las diversas actividades llevadas a cabo en dicho entorno.
- CTipoBIE se encarga de almacenar los distintos tipos de BIEs (Bocas de Incendio Equipadas) que pueden existir en el sistema.
- CTiposBocas se encarga de almacenar los distintos tipos de bocas de BIEs (Bocas de Incendio Equipadas) que pueden existir en el sistema.
- CEdificios se encarga de almacenar la información correspondiente a los edificios de la fábrica..
- CPlantas se encarga de almacenar la información relativa a las distintas plantas que conforman la factoría.

#### 4.2.1. Modelo relacional

Un modelo relacional es una estructura de organización y representación de datos en una base de datos. Este modelo utiliza tablas para organizar la información en filas y columnas. Cada tabla representa una entidad o un concepto del mundo real, y las filas de la tabla corresponden a registros individuales de esa entidad. Las columnas de la tabla representan los atributos o características de los registros. La relación entre las tablas se establece mediante claves primarias y claves externas, lo que permite vincular los datos entre las distintas tablas. El modelo relacional proporciona una estructura flexible y eficiente para almacenar y recuperar datos, facilitando la gestión y manipulación de la información en un sistema de gestión de bases de datos relacionales.

| <b>Respuestas_Mantenimientos</b> |         |         | <b>Elemento_Prevencion</b> |         |                        |         | NC               |         |
|----------------------------------|---------|---------|----------------------------|---------|------------------------|---------|------------------|---------|
| ID                               |         | integer | ID                         | integer |                        |         | ID               | integer |
| Grupo                            |         | integer | Grupo                      | integer |                        |         | Id_Lista         | integer |
| FechaRealizacion                 |         | Date    |                            |         |                        |         | TipoLista        | varchar |
| Resultado                        |         | varchar | <b>Mantenimientos</b>      |         |                        |         | TipoElemento     | varchar |
| Verificador                      |         | varchar | ID                         | integer |                        |         | Id Elemento      | integer |
| Observaciones                    |         | varchar | Elemento                   | varchar | <b>HistoExtintores</b> |         | FechaDeteccion   | Date    |
| Id Elemento                      |         | integer | TipoMantenimiento          | varchar | ID                     | integer | NombreOperario   | varchar |
| TipoLista                        |         | varchar | FechaPrevista              | Date    | Matricula              | varchar | Descripcion      | varchar |
| FechaPrevista                    |         | Date    | FechaRealizacion           | Date    | Grupo                  | integer | Acciones         | varchar |
| Id_Lista                         |         | integer | FechaCierre                | Date    | FechaTimbrado          | Date    | FechaResolucion  | Date    |
|                                  |         |         | Grupo                      | integer |                        | varchar | Grupo            | integer |
|                                  |         |         | Definido                   | boolean | Numero                 |         | Bono             | varchar |
| <b>Intercambios</b>              |         |         |                            |         | Edificio               | varchar | Responsable      | varchar |
| ID                               | integer |         | <b>TiposExtintores</b>     |         | Planta                 | varchar | Area             | varchar |
| MatriculaS                       | varchar |         | TipoExtintor               | varchar | Zona                   | varchar | Estado           | varchar |
| IdS                              | integer |         | Peso                       | integer | Retimbrado1            | Date    |                  |         |
| NumeroS                          | varchar |         | Vida                       | integer | Retimbrado2            | Date    | TipoBono         | varchar |
| CargaS                           | integer |         | Periodo                    | integer | Retimbrado3            | Date    | FicheroBono      | varchar |
| TipoS                            | varchar |         |                            |         | Fabricante             | varchar | BonoRecepcionado | boolean |
| Edificio                         | varchar |         | <b>ElementosBono</b>       |         | Servicio               | varchar | FechaBono        | Date    |
| Planta                           | varchar |         | ID                         | integer | Carga                  | integer | Edificio         | varchar |
| Zona                             | varchar |         | Bono                       | integer | Peso                   | integer |                  |         |
| MatriculaE                       | varchar |         | TipoBono                   | varchar | Vida                   | integer | <b>Planos</b>    |         |
| NumeroE                          | varchar |         | Elemento                   | varchar | Periodo                | integer | Plano            | varchar |
| CargaE                           | integer |         | Recepcion                  | boolean | TipoExtintor           | varchar | Edificio         | varchar |
| TipoE                            | varchar |         | FechaSalida                | Date    | FechaRetirada          | Date    | Grupo            | integer |
| IdE                              | integer |         | FechaRecepcion             | Date    |                        |         | Elemento         | varchar |
| FechaCambio                      | Date    |         |                            |         | <b>CTiposBocas</b>     |         | ImagenPlano      | Image   |
|                                  |         |         | <b>Bonos</b>               |         | TipoBoca               | varchar |                  |         |
| Grupo                            | int     |         | ID                         | integer |                        |         |                  |         |
| Destino                          | varchar |         | FechaBono                  | Date    | <b>CEdificios</b>      |         |                  |         |
| <b>COperarios</b>                |         |         | Recepcionado               | boolean | Edificio               | varchar |                  |         |
| Operario                         | User    |         |                            |         | <b>CPlantas</b>        |         |                  |         |
|                                  |         |         | <b>CTipoBIE</b>            |         | Edificio               |         |                  |         |
| <b>CServicios</b>                |         |         | TipoBIE                    | varchar |                        | varchar |                  |         |

Figura 4.4: Modelo relacional

### 4.3. Diseño de la interfaz de usuario

La interfaz de usuario desempeña un papel crucial en la experiencia de los usuarios al interactuar con cualquier sistema software. Un diseño efectivo y atractivo puede marcar la diferencia entre una aplicación exitosa y una que carece de aceptación. En esta sección, se abordará el diseño de la interfaz de usuario en el contexto de nuestro proyecto. Se explorar´an los principios y enfoques utilizados para crear una interfaz intuitiva, accesible y agradable para el usuario. Además, se analizarán las consideraciones de usabilidad, las pautas de diseño y las mejores prácticas que se aplicaron para asegurar una experiencia de usuario óptima. El objetivo final es crear una interfaz de usuario eficiente y atractiva que facilite la interacción fluida entre los usuarios y nuestro software, maximizando así su utilidad y satisfacción.

#### 4.3.1. Atributos de usabilidad

En este proyecto, la usabilidad es un aspecto fundamental que se ha tenido en cuenta desde las etapas iniciales de dise˜no. La usabilidad se refiere a la facilidad con la que los usuarios pueden utilizar un software de manera efectiva, eficiente y satisfactoria. En esta sección, exploraremos los atributos de usabilidad que se han aplicado en nuestro proyecto, con el objetivo de ofrecer una experiencia fluida y agradable a los usuarios.

En primer lugar, se ha priorizado la facilidad de aprendizaje. El software ha sido diseñado de manera intuitiva, de modo que los usuarios puedan comprender r´apidamente c´omo utilizar las diferentes funcionalidades. Se han utilizado convenciones de diseño reconocibles y se ha evitado la complejidad innecesaria en la interfaz, lo que permite a los usuarios familiarizarse fácilmente con la aplicación.

Otro atributo importante de usabilidad que se ha considerado es la satisfacción del usuario. Se ha prestado atención a los detalles de diseño que generan una experiencia agradable y atractiva. Se ha buscado lograr una interfaz estéticamente agradable, con una selección cuidadosa de colores, tipografía y elementos visuales. Asimismo, se ha trabajado en brindar una retroalimentación clara y consistente, de manera que los usuarios se sientan informados mientras interactuan con la aplicación.

La facilidad de aprendizaje y la satisfacción del usuario se han abordado cuidadosamente para crear una experiencia de uso positiva. A través de un diseño intuitivo, eficiente y atractivo, el objetivo es brindar a los usuarios una experiencia fluida y agradable al interactuar con el software, maximizando su productividad y satisfacción.

#### 4.3.2. Bocetos

Antes de iniciar el diseño de la interfaz de cada pantalla en Microsoft PowerApps, se elaboraron bocetos como referencia para el diseño final. Estos bocetos se crearon con el propósito de brindar una guía visual durante el proceso de dise˜no definitivo.

#### Mantenimientos Screen

La pantalla de mantenimientos es el lugar central para gestionar todos los aspectos relacionados con el mantenimiento. En esta pantalla, se presentan tres secciones principales:

- Definiciones de mantenimientos: En esta sección, se encuentra un listado de los mantenimientos definidos. Desde aquí, es posible crear, modificar y eliminar los mantenimientos del sistema según sea necesario.
- Mantenimientos completados: Aqu´ı se muestra un listado de los mantenimientos que ya han sido realizados en su totalidad. Desde esta sección, se pueden generar informes asociados a los mantenimientos finalizados, proporcionando un registro completo de las actividades realizadas.
- Mantenimientos pendientes: Esta sección muestra un listado de los mantenimientos que están activos en el momento actual. Desde esta lista, se puede acceder a la pantalla para introducir los resultados del mantenimiento seleccionado, lo que permite un seguimiento y registro continuo de las tareas pendientes.

Para navegar entre estas tres secciones, se encuentra un selector en la parte superior derecha de la pantalla. Este selector indica en todo momento en qué pestaña nos encontramos, facilitando la orientación y la visualización de la sección activa. $\,$ 

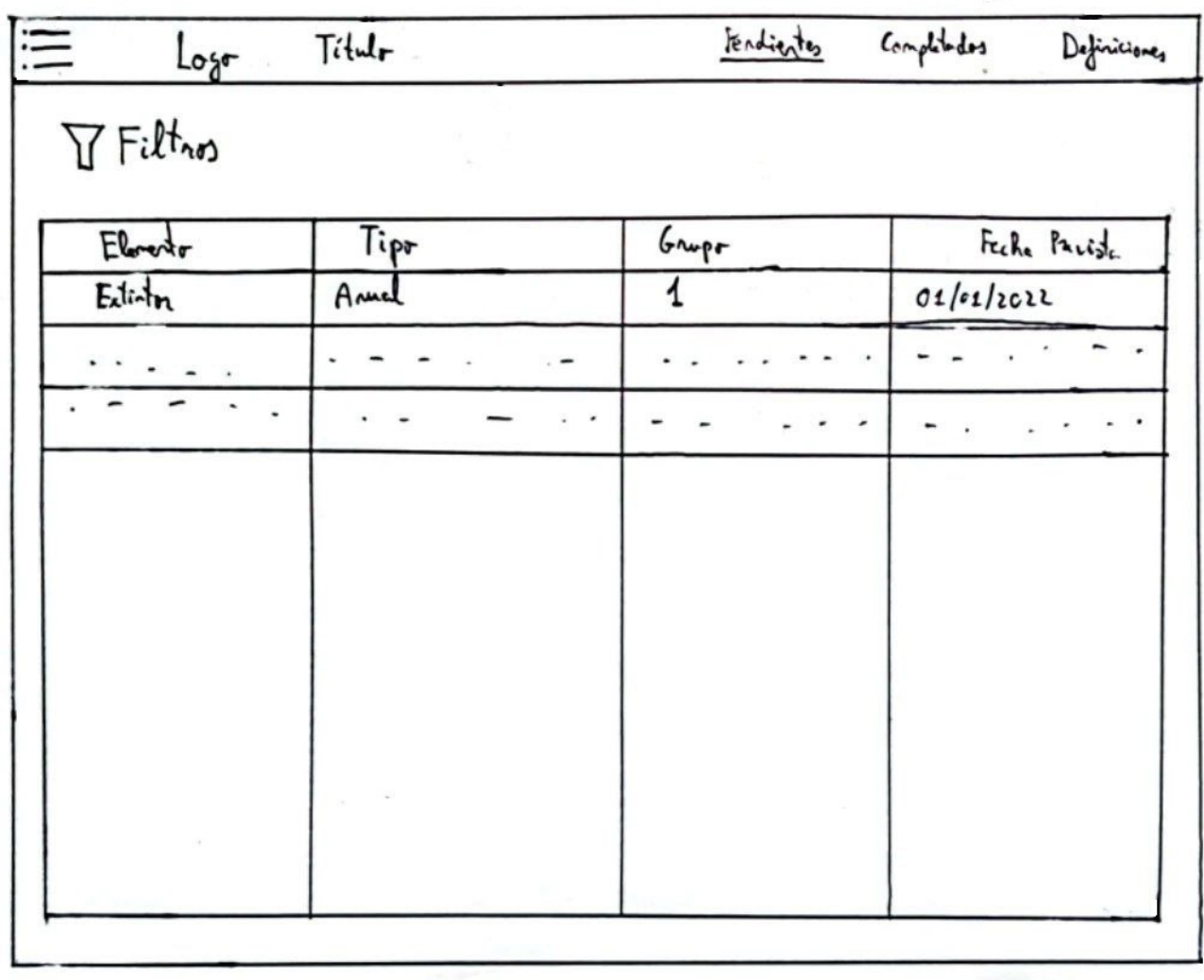

Figura 4.5: Boceto Mantenimientos Screen

#### Resultados Screen

La pantalla de resultados está diseñada específicamente para introducir los resultados obtenidos para los elementos de prevención de un mantenimiento específico. En esta pantalla, se presenta un listado donde es posible seleccionar uno o varios elementos de prevención para los cuales deseamos ingresar los resultados. Una vez seleccionados, en el lado derecho de la pantalla, se proporciona un espacio para introducir la información necesaria correspondiente al resultado obtenido.

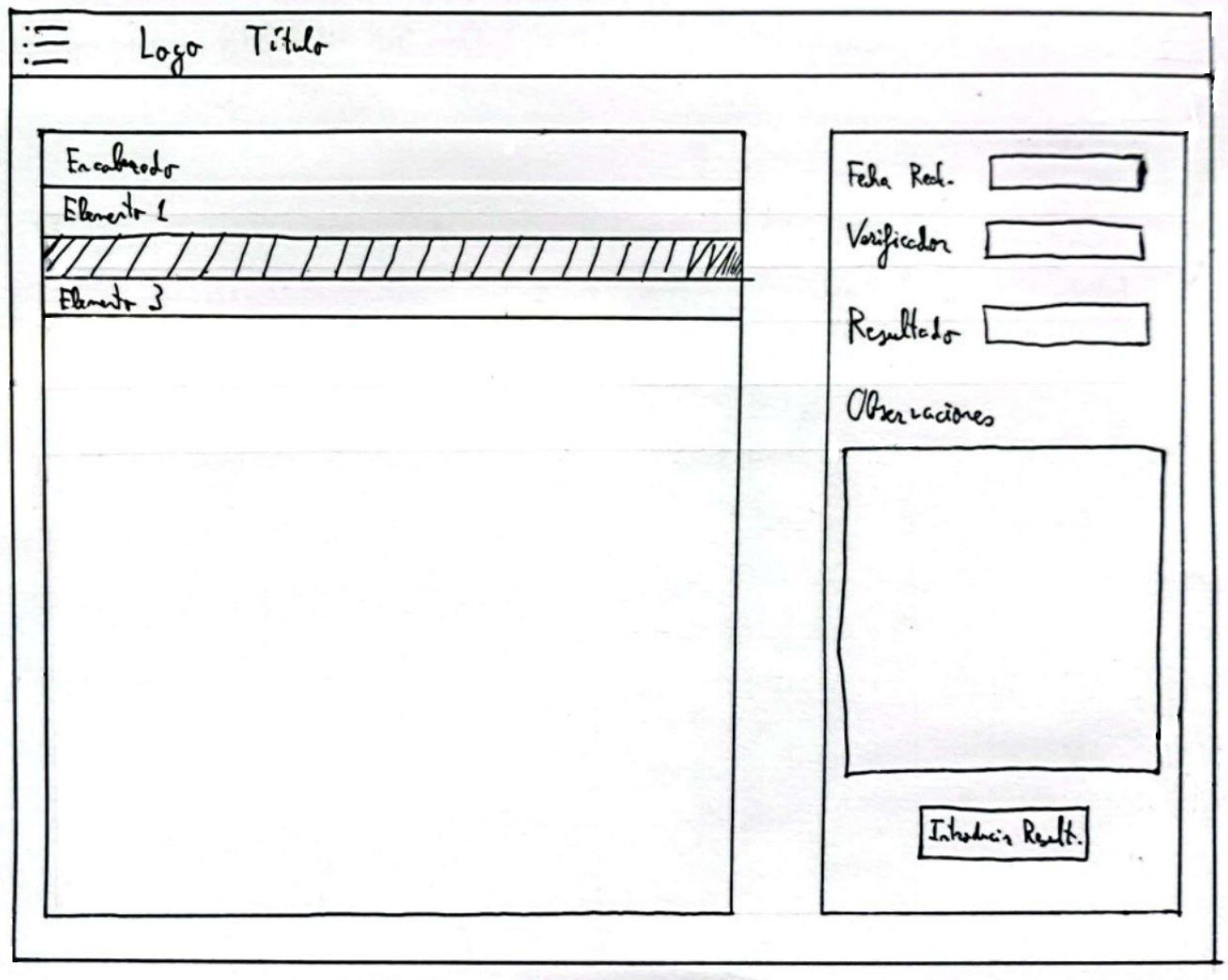

Figura 4.6: Boceto Resultados Screen

#### Elementos Screen

La pantalla de elementos es el punto central para administrar todos los elementos de prevención de incendios presentes en la fábrica. Esta pantalla se divide en dos secciones clave:

- Listado de elementos de prevención: En primer lugar, encontramos un listado donde se debe seleccionar el elemento de prevención específico que deseamos gestionar. Se recuerda que existen hasta dieciocho tipos diferentes de elementos de prevención de incendios disponibles en el sistema.
- Gestión de un elemento de prevención particular: Una vez seleccionado el elemento específico, se abre una pestaña dedicada a gestionar los elementos de ese tipo en particular. Desde esta sección, es posible visualizar los elementos existentes en el momento, crear nuevos elementos y modificar o eliminar aquellos que ya se encuentren en el sistema.

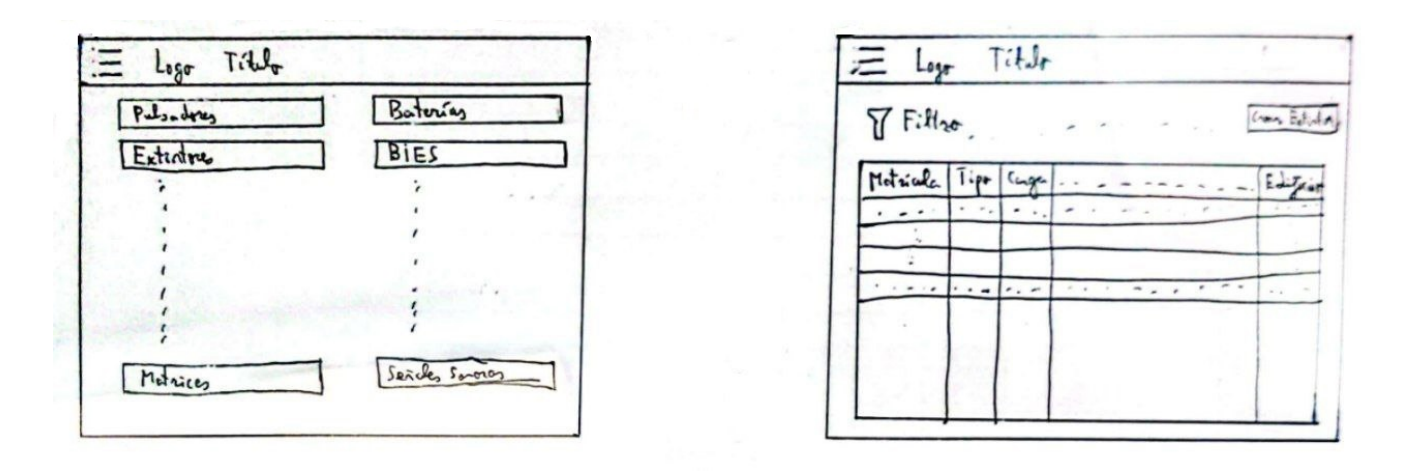

Figura 4.7: Boceto Elementos Screen

#### No Conformes Screen

La pantalla de no conformidades es el punto central para gestionar y corregir cualquier irregularidad detectada durante los mantenimientos. Además de abordar las incidencias relacionadas con la prevención de incendios en la fábrica, esta herramienta también permite registrar otras anomalías que puedan surgir. Proporciona una vista clara y organizada de las situaciones que requieren atención, facilitando así la identificación y resolución de los problemas de manera eficiente.

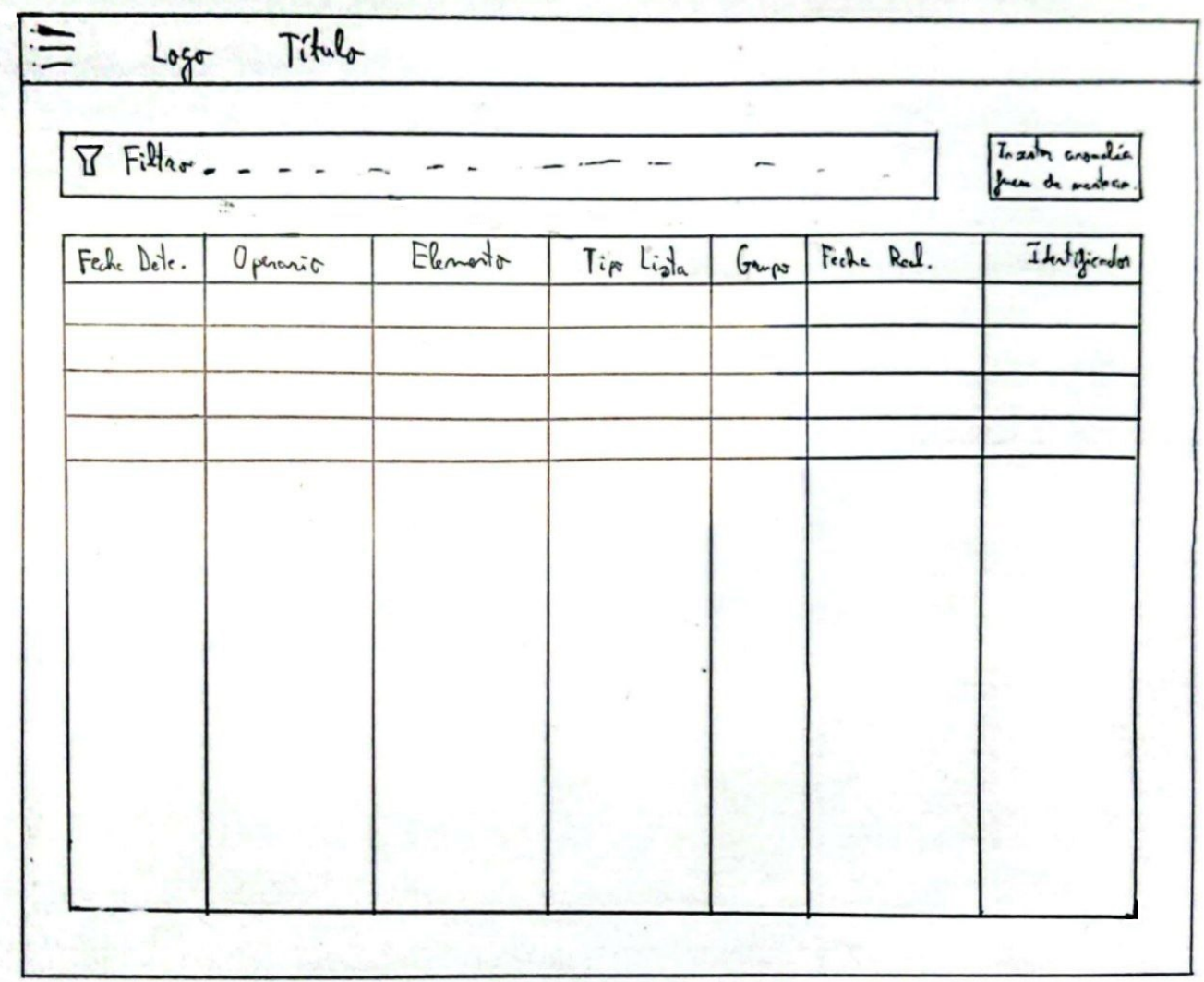

Figura 4.8: Boceto No Conformes Screen

#### Gestiones Anexas Screen

La pantalla de gestiones anexas ofrece una variedad de funciones útiles que complementan la gestión principal de la aplicación. Algunas de estas funciones incluyen la administración de botellas, la realización de movimientos de extintores, la consulta del histórico de extintores y movimientos, la expedición de extintores y botellas y la consulta de los planos.

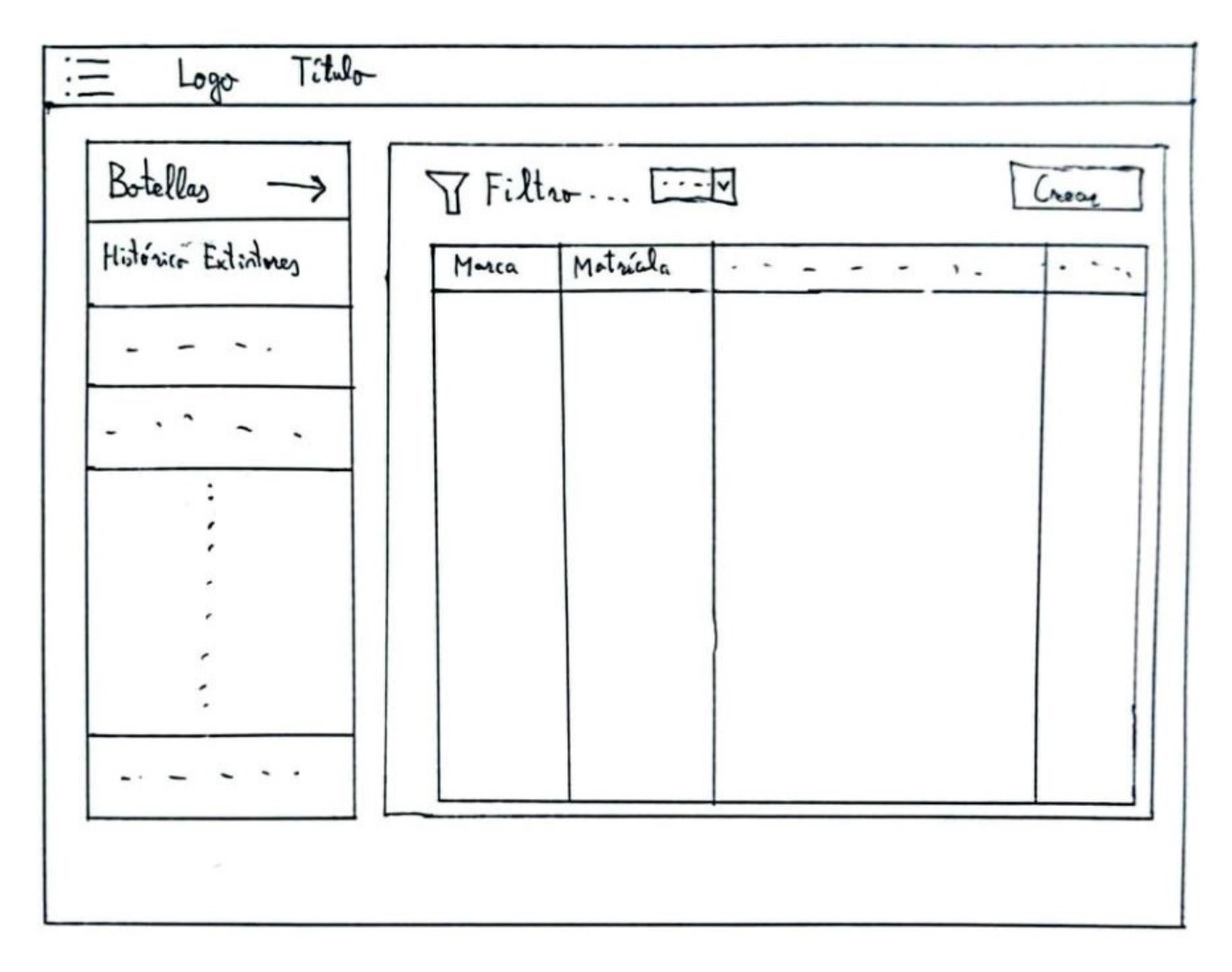

Figura 4.9: Boceto Gestiones Anexas Screen

#### Configuración Screen

La pantalla de configuración ofrece la posibilidad de ajustar diversos parámetros de la aplicación. Entre los elementos que pueden ser configurados se encuentran: operarios, edificios y plantas, tipos de BIEs (Bocas de Incendio Equipadas), tipos de bocas de BIEs, servicios de la fábrica y tipos de extintores. Desde esta pantalla, los usuarios tienen la capacidad de crear, modificar y eliminar distintos tipos de cada elemento.

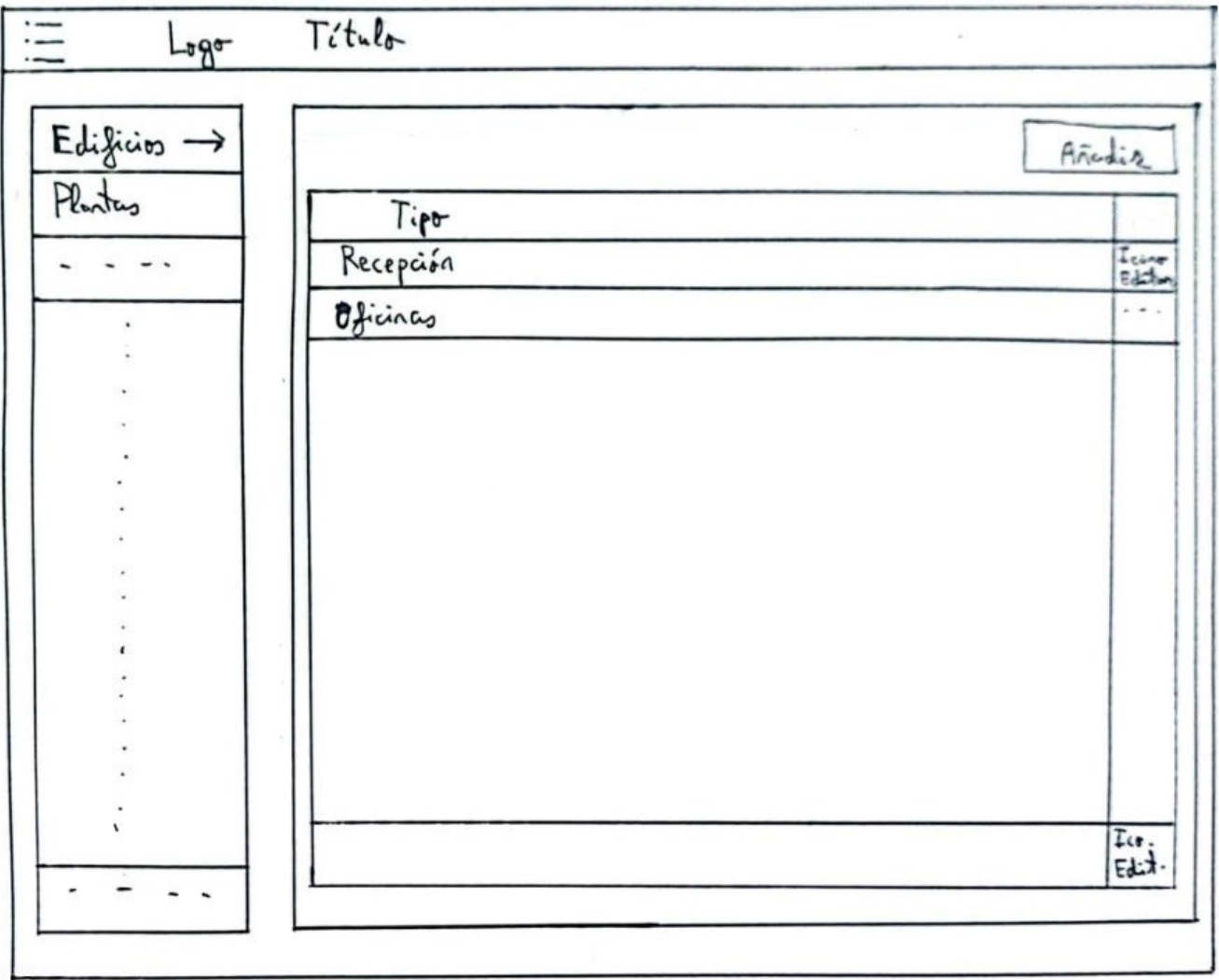

Figura 4.10: Boceto Configuracion Screen

## Capítulo 5

# Implementación

## 5.1. Tecnologías utilizadas

#### 5.1.1. Microsoft PowerApps

En el entorno empresarial actual, la necesidad de aplicaciones personalizadas y ágiles está en constante crecimiento. Microsoft PowerApps es una plataforma de desarrollo de aplicaciones low-code que permite a los usuarios crear aplicaciones empresariales personalizadas sin necesidad de programar. Con PowerApps, se pueden diseñar, construir y desplegar aplicaciones funcionales de manera rápida y sencilla. [\[28\]](#page-101-0)

PowerApps proporciona una interfaz intuitiva y amigable que permite a los usuarios arrastrar y soltar elementos visuales y definir la lógica subyacente. Su capacidad de desarrollo low-code permite a las organizaciones acelerar el proceso de creación de aplicaciones y reducir la dependencia de los recursos de desarrollo tradicionales.

La plataforma PowerApps se integra estrechamente con otros servicios y productos de Microsoft, como Share-Point, Office 365 y Azure, lo que facilita la conexión y el acceso a diversas fuentes de datos y servicios empresariales. Adem´as, PowerApps se complementa con Power Automate (anteriormente conocido como Microsoft Flow), una herramienta de automatización de flujos de trabajo, lo que permite la automatización de tareas y procesos empresariales.

A continuación, se describen los principales pasos involucrados en el proceso de creación de aplicaciones con PowerApps:

- 1. Diseño de la interfaz de usuario y personalización: El primer paso en la creación de una aplicación con PowerApps es diseñar la interfaz de usuario. PowerApps ofrece una amplia gama de controles y elementos visuales que se pueden arrastrar y soltar en el lienzo de diseño. Los usuarios pueden personalizar la apariencia de la aplicación mediante la selección de colores, fuentes y estilos, lo que permite adaptar la interfaz a la identidad visual de la organización.
- 2. Conexión con fuentes de datos: PowerApps permite conectar la aplicación con diversas fuentes de datos, como SharePoint, bases de datos SQL, servicios en la nube y servicios web. Los usuarios pueden establecer conexiones y configurar la forma en que la aplicación interactúa con los datos. Esto incluye la recuperación, creación, actualización y eliminación de registros en las fuentes de datos conectadas.
- 3. Lógica y funcionalidad de la aplicación: PowerApps proporciona una amplia gama de fórmulas y reglas que permiten a los usuarios definir la lógica y la funcionalidad de la aplicación. Las fórmulas se utilizan para realizar cálculos, filtrar y ordenar datos, controlar la visibilidad de elementos y responder a eventos. Los usuarios pueden utilizar estas fórmulas para agregar lógica empresarial a la aplicación, como validaciones de datos, cálculos complejos y flujos de trabajo.
- 4. Pruebas y depuración: Una vez que se ha diseñado y configurado la aplicación, es importante realizar pruebas para asegurarse de que funcione correctamente. PowerApps proporciona herramientas de depuración que

permiten a los usuarios identificar y solucionar problemas en la aplicación. Los usuarios pueden realizar pruebas interactivas y ver los resultados en tiempo real para asegurarse de que la aplicación se comporte como se espera.

5. Despliegue de la aplicación: Una vez que la aplicación ha sido diseñada, probada y depurada, se puede desplegar para su uso. PowerApps ofrece opciones flexibles de despliegue, incluyendo la publicación en la galería de aplicaciones de la organización, la distribución a usuarios específicos o la incorporación en otras aplicaciones y sitios web.

Beneficios de PowerApps:

- Rapidez en el desarrollo: PowerApps permite una creación ágil de aplicaciones mediante su interfaz de diseño visual y su amplia gama de plantillas predefinidas. Esto acelera significativamente el proceso de desarrollo y despliegue de aplicaciones personalizadas.
- Personalización y flexibilidad: Los usuarios pueden personalizar el aspecto y la funcionalidad de las aplicaciones según sus necesidades específicas. PowerApps ofrece una amplia variedad de controles y elementos visuales, así como la capacidad de conectar con diversas fuentes de datos, lo que permite una mayor flexibilidad en el diseño de aplicaciones.
- Integración con servicios de Microsoft: PowerApps se integra sin problemas con otros servicios y productos de Microsoft, como SharePoint, Office 365 y Azure. Esto facilita la conexión con datos existentes, sistemas empresariales y servicios en la nube, lo que amplía las posibilidades de integración y colaboración.
- Experiencia multiplataforma: Las aplicaciones creadas en PowerApps pueden ejecutarse en diferentes plataformas, incluyendo dispositivos m´oviles (iOS y Android), navegadores web y sistemas operativos de escritorio. Esto permite a los usuarios acceder a las aplicaciones desde cualquier lugar y dispositivo, mejorando la movilidad y la accesibilidad.

Limitaciones de PowerApps:

- Rendimiento en aplicaciones grandes o con gran cantidad de datos: PowerApps puede experimentar dificultades de rendimiento en aplicaciones que contienen una gran cantidad de datos o que realizan operaciones intensivas. Es importante considerar el tamaño y la complejidad de los conjuntos de datos al diseñar y desarrollar aplicaciones en PowerApps, y optimizar su rendimiento en consecuencia.
- Limitaciones de conectividad y compatibilidad: Aunque PowerApps admite una amplia gama de conexiones con servicios y sistemas externos, puede haber limitaciones en la compatibilidad con ciertos sistemas heredados o plataformas espec´ıficas. Es esencial asegurarse de que las fuentes de datos y los servicios externos requeridos son compatibles y se puedan integrar de manera adecuada.
- Dependencia de servicios de Microsoft: PowerApps está estrechamente integrado con servicios y productos de Microsoft, como SharePoint, Office 365 y Azure. Si una organización no utiliza estos servicios de Microsoft, puede haber limitaciones en términos de integración y funcionalidad.
- Licencia: PowerApps se rige por un modelo de licencias que puede tener unos costes asociados, especialmente si se requieren características y funcionalidades avanzadas. Es importante evaluar estos costes y considerar las necesidades específicas de la organización antes de elegir PowerApps como plataforma de desarrollo.

El lenguaje de programación utilizado en Microsoft PowerApps es Power FX. Power FX es descrito por Microsoft como un lenguaje de programación funcional, declarativo, de tipado fuerte y de uso general. Este lenguaje permite a los desarrolladores crear aplicaciones con facilidad y rapidez, mediante la combinación de expresiones y fórmulas intuitivas. Con Power FX, es posible realizar manipulaciones de datos, crear lógica personalizada y agregar funcionalidades avanzadas a las aplicaciones. Gracias a su enfoque declarativo, Power FX simplifica el proceso de desarrollo y permite a los usuarios enfocarse en la lógica y los resultados deseados en lugar de preocuparse por los detalles de la implementación técnica. [\[24\]](#page-102-4)

PowerApps permite a los administradores establecer y administrar los permisos de acceso a las aplicaciones. Se pueden definir roles y grupos de usuarios, y asignar permisos específicos a nivel de aplicación, pantalla o elemento de control. Esto garantiza que sólo los usuarios autorizados puedan acceder y utilizar las aplicaciones, y que se limiten las acciones que pueden realizar dentro de ellas. PowerApps admite diferentes opciones de autenticación, como el inicio de sesión con credenciales de Microsoft, Azure Active Directory o servicios de terceros. Esto permite garantizar que solo los usuarios autorizados puedan acceder a las aplicaciones y a los datos relacionados. Adem´as, PowerApps garantiza la protección de los datos mediante la implementación de protocolos de seguridad y cifrado de datos en reposo y en tránsito. Además, PowerApps cumple con los estándares y regulaciones de seguridad y privacidad más estrictos. La plataforma se adhiere a normativas como el Reglamento General de Protección de Datos (GDPR) y garantiza el cumplimiento de las políticas y requerimientos de seguridad específicos de cada organizaci´on. Esto es especialmente importante cuando se manejan datos sensibles o confidenciales dentro de las aplicaciones.

En resumen, Microsoft PowerApps ofrece una solución efectiva y accesible para el desarrollo de aplicaciones empresariales, permitiendo a las organizaciones agilizar sus procesos, mejorar la productividad y adaptar las aplicaciones a sus necesidades específicas.

Microsoft PowerApps ha desempeñado un papel fundamental en el proyecto al servir como la herramienta principal para el desarrollo de la interfaz gráfica y la implementación de la funcionalidad de la aplicación. Además, ha facilitado la integración con el resto de herramientas utilizadas en el proyecto, logrando una sinergia que ha contribuido a la creación de una solución integral y cohesionada.

#### 5.1.2. Microsoft Power Automate

Microsoft Power Automate, anteriormente conocido como Microsoft Flow, es una plataforma de automatización de flujos de trabajo que permite a los usuarios crear y automatizar tareas y procesos empresariales de manera eficiente. Con Power Automate, los usuarios pueden conectar diferentes servicios y aplicaciones, tanto en la nube como en las instalaciones locales, para lograr una integración perfecta y automatizar diversas actividades. [\[23\]](#page-102-5)

Características y funcionalidades principales de Microsoft Power Automate:

- Automatización de tareas repetitivas: Power Automate permite a los usuarios automatizar tareas manuales y repetitivas que consumen tiempo y recursos. Mediante el uso de flujos de trabajo, los usuarios pueden configurar acciones y condiciones para que las tareas se realicen autom´aticamente, ahorrando tiempo y liberando recursos para tareas más estratégicas.
- Conectividad con una amplia gama de servicios: Power Automate ofrece conectividad con numerosos servicios y aplicaciones, tanto de Microsoft como de terceros. Los usuarios pueden crear flujos de trabajo que se integren con servicios populares como Office 365, SharePoint, Dynamics 365, Twitter, Salesforce, entre otros. Esto permite una integración fluida y una automatización más amplia de los procesos empresariales.
- Diseño visual basado en lógica de "si/entonces": La plataforma Power Automate utiliza una interfaz de diseño visual que se basa en la lógica de "si/entonces". Los usuarios pueden arrastrar y soltar acciones y condiciones para definir el flujo de trabajo y especificar las reglas de automatización. Esto facilita la creación de flujos de trabajo incluso para aquellos usuarios que no tienen experiencia en programación.
- Amplia variedad de disparadores y acciones: Power Automate ofrece una amplia variedad de disparadores y acciones que los usuarios pueden utilizar para automatizar sus flujos de trabajo. Los disparadores pueden ser eventos como la recepción de un correo electrónico, la creación de un elemento en una lista de SharePoint o una actualización en un sistema CRM. Las acciones, por otro lado, son las tareas que se realizan en respuesta a esos disparadores, como enviar un correo electrónico, crear un archivo o actualizar una base de datos.
- Integración con Microsoft PowerApps y SharePoint: Power Automate se integra junto a otras herramientas de Microsoft, como PowerApps y SharePoint. Los usuarios pueden combinar la automatización de flujos de trabajo con la creación de aplicaciones personalizadas en PowerApps o aprovechar la automatización de procesos empresariales en SharePoint. Esto permite una mayor eficiencia.

Microsoft Power Automate ha sido una adición valiosa al proyecto, ya que ha permitido complementar diversas funcionalidades que no eran factibles de desarrollar exclusivamente en Microsoft PowerApps. Específicamente, esta herramienta se ha utilizado para gestionar la creación de bonos y la generación de informes de manera automatizada. La combinación de Microsoft PowerApps y Power Automate ha demostrado ser una estrategia efectiva para aprovechar al máximo las capacidades de ambas herramientas y brindar una solución integral y completa en el proyecto.

#### 5.1.3. SharePoint

SharePoint es una plataforma de colaboración y gestión de contenido desarrollada por Microsoft. Diseñada para facilitar la colaboración y la compartición de información en las organizaciones, SharePoint ofrece una amplia gama de herramientas y funcionalidades que permiten a los usuarios crear, almacenar, organizar y compartir documentos, datos y recursos de manera eficiente. [\[30\]](#page-102-6)

Aspectos clave de SharePoint y cómo puede beneficiar a las organizaciones:

- Gestión de contenido: SharePoint proporciona un sistema de gestión de contenido robusto que permite a los usuarios crear y organizar documentos, listas, bibliotecas y páginas web de manera estructurada. Los usuarios pueden almacenar y gestionar documentos en un entorno centralizado, facilitando la colaboración, el acceso v la búsqueda de información.
- Oolaboración y compartición de información: SharePoint fomenta la colaboración en equipo al permitir a los usuarios compartir y acceder a documentos y recursos de manera segura. Los usuarios pueden trabajar simultáneamente en documentos, realizar comentarios, versionar y controlar los cambios. Además, Share-Point ofrece características de coautoría, flujos de trabajo y notificaciones para mejorar la colaboración y la productividad.
- Sitios y portales: SharePoint permite la creación de sitios web y portales corporativos, lo que brinda una plataforma para la comunicación interna, la compartición de noticias y la organización de información relevante. Los usuarios pueden crear páginas personalizadas con contenido dinámico, aplicaciones web y widgets para proporcionar información y funcionalidades específicas a los usuarios.
- Administración de permisos y seguridad: SharePoint ofrece un sistema de administración de permisos que permite a los administradores controlar el acceso a los documentos y recursos. Los usuarios pueden asignar permisos espec´ıficos a nivel de sitio, biblioteca, carpeta o documento, lo que garantiza que solo las personas autorizadas tengan acceso a la información relevante.
- Personalización y desarrollo: SharePoint ofrece opciones de personalización y desarrollo para adaptarse a los requisitos específicos de las organizaciones. Los usuarios pueden personalizar la apariencia y el diseño de los sitios, agregar componentes personalizados, desarrollar aplicaciones web y utilizar soluciones de terceros para ampliar las funcionalidades de SharePoint.

SharePoint desempeña un papel fundamental en el almacenamiento de los datos que alimentan nuestra aplicación. Siguiendo el diseño de la base de datos, cada tabla se representa como una lista en SharePoint. Estas listas se integran con PowerApps, lo que nos permite replicar las funcionalidades de una base de datos en nuestra aplicación. Esta integración entre SharePoint y PowerApps proporciona una solución sólida para gestionar y manipular los datos de manera eficiente y facilita el acceso a la información necesaria para el funcionamiento de nuestra aplicación.

#### 5.1.4. Microsoft Power BI

Microsoft Power BI es una poderosa plataforma de análisis de datos y visualización empresarial desarrollada por Microsoft. Se ha convertido en una herramienta popular en el campo del an´alisis de datos y la inteligencia empresarial debido a su capacidad para transformar datos crudos en información valiosa y significativa. [\[29\]](#page-102-7)

Power BI permite a los usuarios conectarse a una amplia variedad de fuentes de datos, como bases de datos, servicios en la nube, archivos locales, entre otros. Una vez conectados, los datos se pueden modelar y transformar utilizando un lenguaje de fórmulas intuitivo llamado "Power Query". Esto permite a los usuarios limpiar y dar forma a los datos para su posterior análisis.

Una de las características destacadas de Power BI es su capacidad para crear visualizaciones interactivas y dinámicas de los datos. La plataforma proporciona una amplia gama de visualizaciones predefinidas, como gráficos, tablas, mapas y paneles de control, que se pueden personalizar y configurar según las necesidades específicas. Estas visualizaciones ayudan a los usuarios a comprender y analizar los datos de manera más efectiva, identificando patrones, tendencias y relaciones que pueden no ser evidentes en los datos sin procesar.

Además de la visualización de datos, Power BI ofrece capacidades de análisis avanzadas. Los usuarios pueden crear medidas y cálculos personalizados utilizando el lenguaje de fórmulas "DAX"(Data Analysis Expressions) para realizar análisis más sofisticados y calcular métricas clave para el negocio. También se pueden crear paneles de control interactivos que permiten a los usuarios explorar y filtrar los datos de manera din´amica.

Power BI ofrece opciones de colaboración y compartición, lo que facilita la distribución de informes y paneles de control a través de la organización. Los usuarios pueden programar actualizaciones automáticas de datos y compartir informes en diferentes formatos, como archivos interactivos, enlaces web o integraciones en otras aplicaciones de Microsoft.

Microsoft Power BI ha sido utilizado para desarrollar un informe personalizado que optimiza las tareas del encargado de prevención de incendios en la fábrica. Gracias a las capacidades de visualización y análisis de datos de Power BI, se ha logrado generar un informe intuitivo y completo que proporciona una visión clara y detallada de los datos necesarios relacionados con las actividades de prevención de incendios.

## 5.2. Guía de estilo

En este proyecto, se ha seguido una guía de estilo para nombrar los componentes de la aplicación. Todos los componentes de la aplicación están agrupados por su función. Se ha utilizado la siguiente nomenclatura para nombrar a los componentes:

- Pantalla: Screen NombrePantalla
- Botón: BtnFuncion.
- $\blacksquare$  Collección: ColNombreColeccion
- Combo box: CbxFuncion
- Selector de fecha: DateFuncion
- Desplegable: DrpFuncion
- Galería: Gal $F$ uncion
- Grupo: GrpFuncion
- Icono: IcoFuncion
- Imagen: ImgFuncion
- Etiqueta: LblFuncion
- Forma: ShapeFormaFuncion
- Entrada de texto: TxtFuncion
- Temporizador: TimerFuncion

Al seguir esta guía de estilo, se logra una clara identificación de los componentes que componen la aplicación. Simplemente al observar el nombre y el grupo de un componente, se puede inferir fácilmente su propósito y uso dentro de la aplicación. Esta práctica fomenta una mayor comprensión de la aplicación y agiliza la colaboración de un equipo de desarrollo, lo que a su vez conduce a un producto final m´as robusto y de mayor calidad.

## 5.3. Control de versiones

Microsoft PowerApps no cuenta con un control de versiones tradicional que permita trabajar en la aplicación de manera simult´anea y fusionar los cambios realizados por diferentes usuarios. Sin embargo, PowerApps ofrece un historial de versiones de la aplicación. Este historial registra todos los cambios realizados en la aplicación a lo largo del tiempo, lo que permite tener un registro detallado de las modificaciones y mejoras implementadas. Además, PowerApps permite restaurar una versión anterior de la aplicación en caso de ser necesario, lo que brinda flexibilidad y la capacidad de volver atrás en caso de errores o problemas.

### 5.4. Seguridad de datos

El enfoque de seguridad de Microsoft garantiza la protección de los datos de manera integral. Gracias a las robustas medidas de seguridad que proporciona, no ha sido necesario implementar protecciones adicionales en el proyecto. Microsoft ofrece un conjunto de salvaguardias y protocolos de seguridad para asegurar la integridad y la confidencialidad de los datos almacenados en sus plataformas, incluyendo Microsoft PowerApps y SharePoint. Esto incluye tecnologías avanzadas de cifrado, controles de acceso, monitoreo de seguridad constante y detección de amenazas en tiempo real.

Además de la seguridad de los datos, Microsoft también se compromete a cumplir con las leyes y regulaciones de privacidad aplicables, como el Reglamento General de Protección de Datos (RGPD). Esto significa que los datos almacenados y procesados en Microsoft PowerApps están sujetos a medidas de cumplimiento normativo y a prácticas sólidas en materia de privacidad. [\[15\]](#page-101-1)

Por tanto, Microsoft ofrece una seguridad sólida y confiable que garantiza la protección de los datos en nuestro proyecto.

## Capítulo 6

# Pruebas

La fase de pruebas es un componente crítico en cualquier proyecto de desarrollo de software, ya que desempeña un papel fundamental en la validación y verificación de la funcionalidad, calidad y rendimiento del sistema. Durante esta etapa, se llevan a cabo una serie de actividades exhaustivas para identificar y corregir posibles errores, asegurar que el software cumpla con los requisitos establecidos y garantizar una experiencia de usuario fluida y satisfactoria. En esta sección, se describirán las pruebas y resultados obtenidos durante la realización del proyecto.

## 6.1. Pruebas en PowerApps

Se proponen pruebas unitarias agrupadas por cada caso de uso, enfocándose en los casos más representativos. Las pruebas restantes, agrupadas por casos de uso, son análogas a las descritas anteriormente.

Las pruebas unitarias de software, también conocidas como test unitarios, consisten en verificar el correcto funcionamiento de las unidades más pequeñas de un programa o aplicación. Estas pruebas son especialmente compatibles con la metodolog´ıa Scrum seleccionada para el proyecto, ya que de esta manera se pueden entregar unidades de software funcionales desde el principio del proyecto.

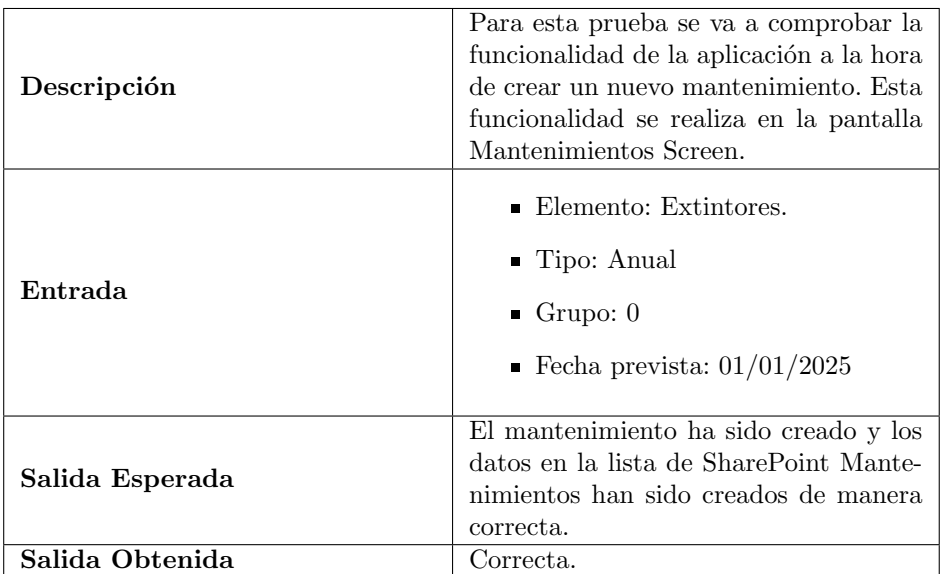

#### 6.1.1. Crear nuevo mantenimiento

Tabla 6.1: Prueba Crear nuevo mantenimiento

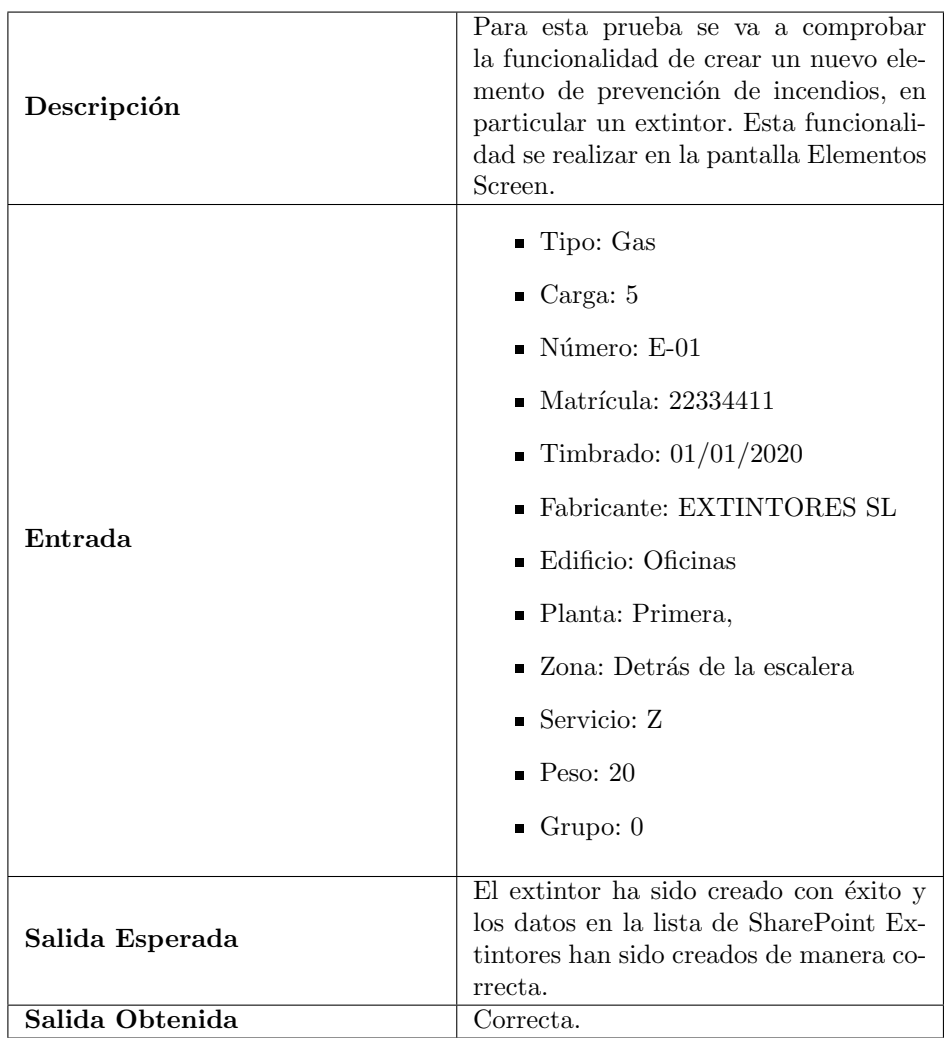

## 6.1.2. Crear elemento de prevención de incendios

Tabla 6.2: Prueba Crear nuevo elemento de prevención de incendios

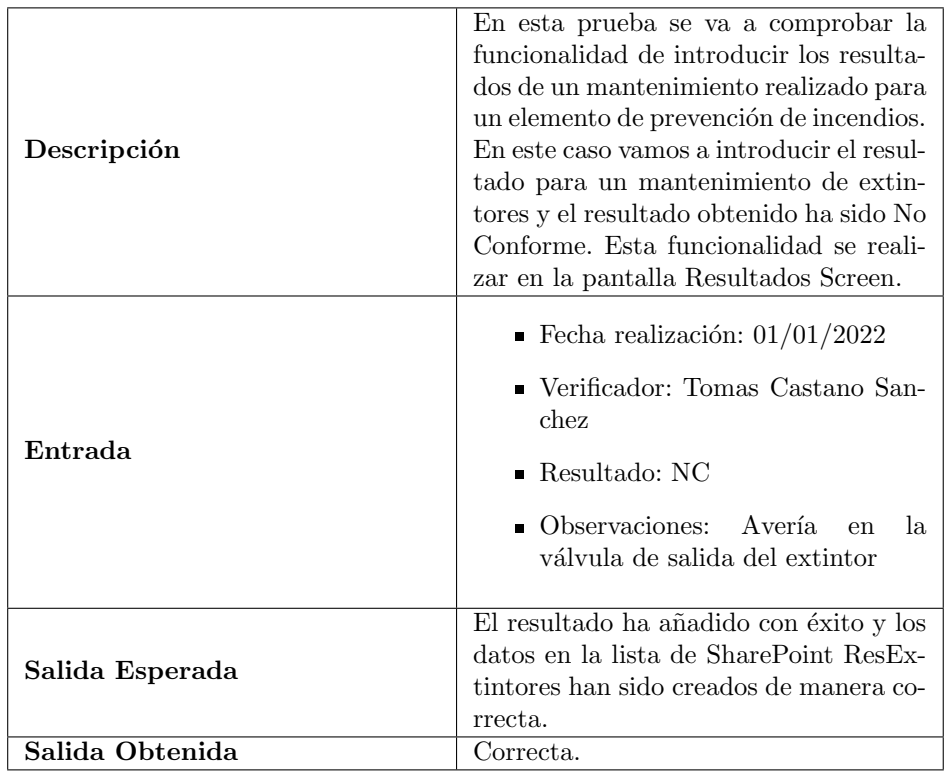

## 6.1.3. Introducir los resultados de un mantenimiento

Tabla 6.3: Prueba Introducir los resultados de un mantenimiento

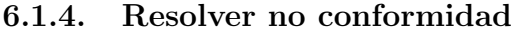

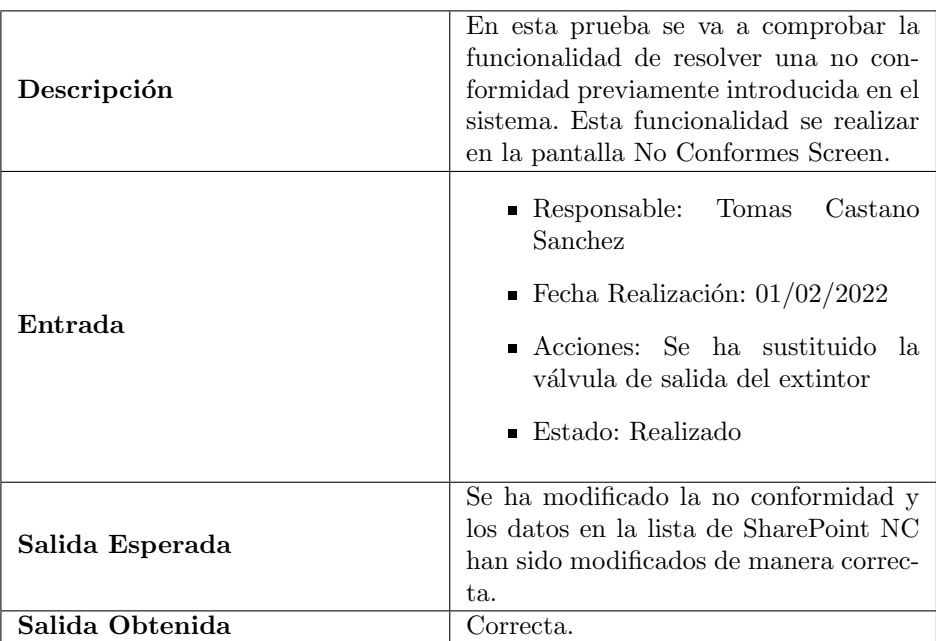

Tabla 6.4: Prueba Resolver no conformidad

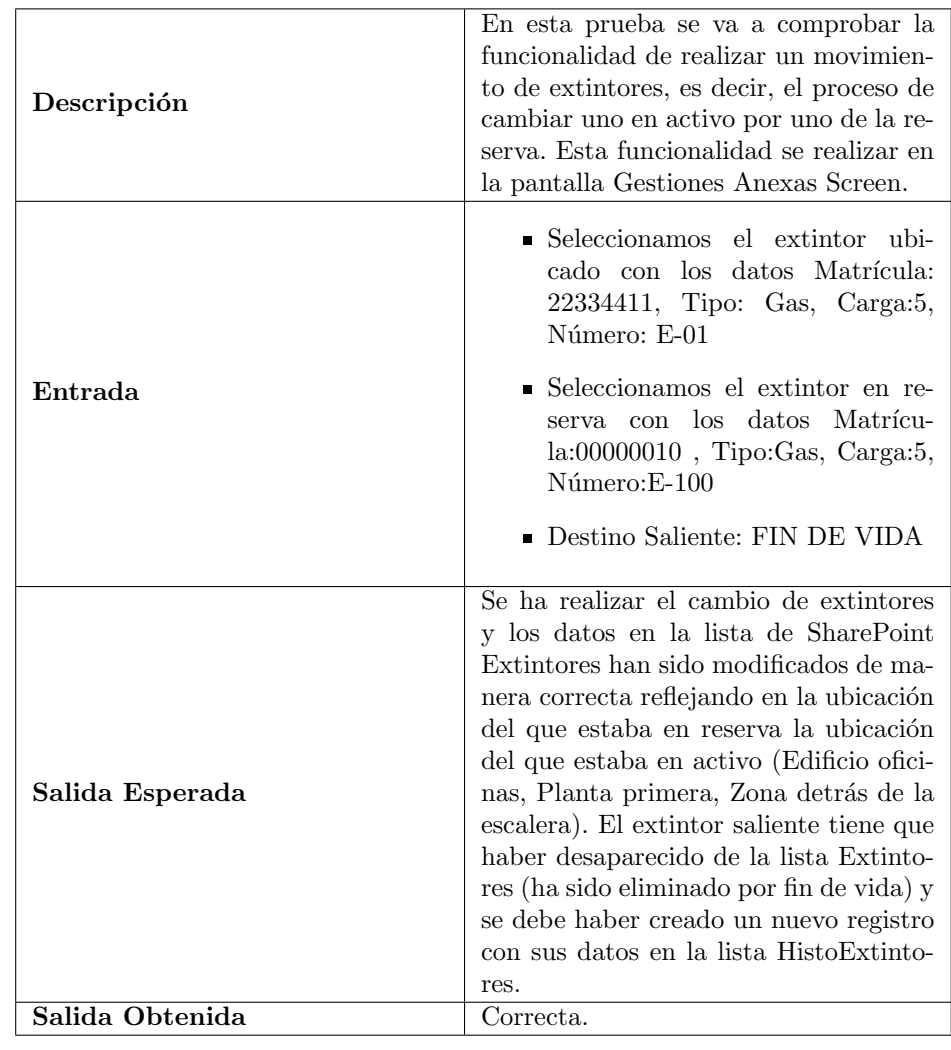

## 6.1.5. Realizar movimiento de extintores

Tabla 6.5: Prueba Realizar movimiento de extintores

## 6.1.6. Modificar botella

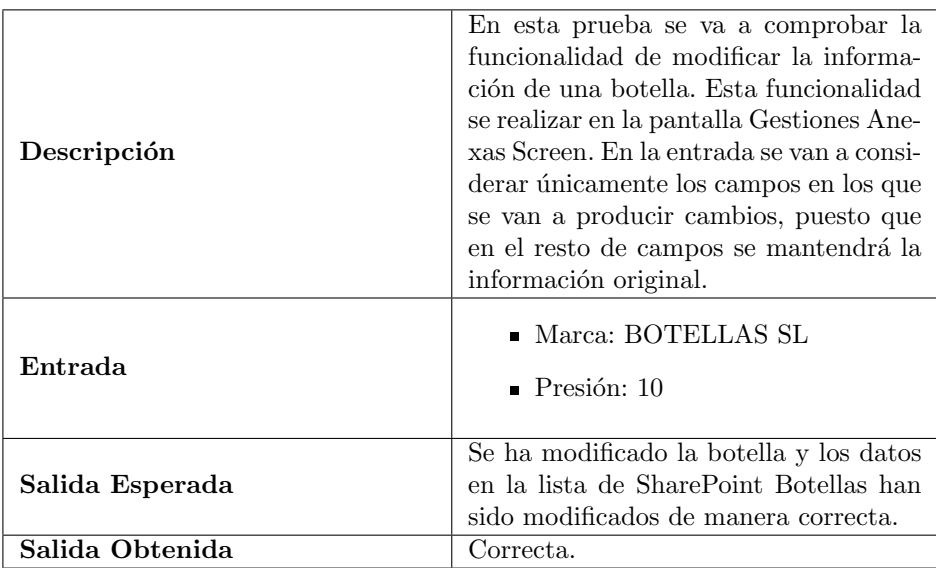

Tabla 6.6: Prueba Modificar botella

## Capítulo 7

# Conclusiones y líneas futuras

### 7.1. Conclusiones

Tras la conclusión del proyecto, se puede afirmar que los objetivos establecidos han sido cumplidos satisfactoriamente. La aplicación desarrollada ha demostrado ser efectiva en la gestión de mantenimientos de equipos de prevención de incendios, cumpliendo con los requisitos iniciales y recibiendo una excelente respuesta por parte de los usuarios finales. Esta acogida positiva respalda el arduo trabajo y la dedicación invertida en el desarrollo de la aplicación.

En primer lugar, se ha logrado automatizar el proceso de mantenimiento mediante la implementación de la aplicación. Esto ha permitido a los operarios registrar, programar y realizar un seguimiento eficiente de los mantenimientos de los equipos de prevención de incendios. La aplicación ha brindado una herramienta centralizada para la planificación y control de las tareas, agilizando el proceso y mejorando la eficiencia en la gestión.

En segundo lugar, se ha facilitado la gestión de la información relacionada con los equipos de prevención de incendios. La aplicación ha permitido almacenar y acceder a datos detallados de los equipos, así como almacenar los resultados de las inspecciones realizadas. Esto ha proporcionado una visión clara y concisa de la información relevante, facilitando la toma de decisiones.

En tercer lugar, se ha gestionado de manera efectiva las no conformidades identificadas durante los mantenimientos. La aplicación ha permitido registrar las no conformidades y realizar el seguimiento de las acciones tomadas para ser solventadas. Esto ha contribuido a una pronta resolución de los problemas, asegurando el correcto mantenimiento de los equipos de prevención de incendios y minimizando los riesgos asociados.

Finalmente, este proyecto ha contribuido de manera significativa a la seguridad y prevención de incendios en la fábrica. La aplicación ha facilitado la identificación temprana de problemas y el cumplimiento de los estándares de seguridad, asegurando un adecuado mantenimiento de los equipos de prevención y protegiendo la integridad de los trabajadores, los activos y las instalaciones.

A nivel personal, esta experiencia ha sido muy gratificante. A pesar de los desafíos encontrados en el camino, se ha conseguido superarlos y llevar el proyecto a buen término, convirtiendo cada dificultad en una oportunidad de crecimiento y mejora.

Es importante destacar el valor del conocimiento adquirido durante el proyecto sobre las herramientas de desarrollo de Microsoft. Aunque estas herramientas difieren del enfoque tradicional de desarrollo, han demostrado su utilidad y pueden llegar a tener un futuro prometedor.

Además, ha sido muy enriquecedor sumergirse en el entorno industrial y profundizar en el campo de la prevención de incendios.

En conclusión, el proyecto ha obtenido resultados altamente satisfactorios, tanto en términos del éxito de la aplicación desarrollada como en mi crecimiento y aprendizaje personal a lo largo del proceso. Estoy orgulloso de haber cumplido con los objetivos establecidos y de haber contribuido a mejorar la eficiencia y seguridad en la gestión de mantenimientos de equipos de prevención de incendios en la fábrica.

## 7.2. Líneas futuras

En cuanto a posibles mejoras, se identifica la posibilidad de optimizar la creación y gestión de informes dentro de la aplicación. Sería beneficioso explorar opciones para brindar informes más personalizados y prácticos, que se adapten aún más a las necesidades específicas del personal de la fábrica. Esto permitiría una presentación de datos m´as efectiva y una mayor utilidad para la toma de decisiones.

Además, es crucial mantenerse actualizado con respecto a las posibles modificaciones en la normativa de prevención de incendios, especialmente en relación al Reglamento de Instalaciones de Protección contra Incendios (RIPCI). En caso de que se produzcan cambios en la normativa que afecten a la aplicación, será necesario realizar las modificaciones correspondientes para garantizar el cumplimiento legal y seguir proporcionando una solución confiable y actualizada.

# **Bibliografía**

- [1] Asus, Zenbook 14 OLED [https://www.asus.com/es/laptops/for-home/zenbook/zenbook-14-oled-um3](https://www.asus.com/es/laptops/for-home/zenbook/zenbook-14-oled-um3402/) [402/](https://www.asus.com/es/laptops/for-home/zenbook/zenbook-14-oled-um3402/) Consultado por última vez el  $16/01/2023$
- [2] Beck, K., Beedle, M., van Bennekum, A., Cockburn, A., Cunningham, W., Fowler, M., ... & THOMAS, D. (2001), Agile manifesto for software development. Agile Alliance. Consultado por última vez el 24/04/2023
- [3] BENAVIDES, C., Cómo implantar ISO 9001:2015 desde cero en tu empresa [https://es.linkedin.com/pu](https://es.linkedin.com/pulse/como-crear-un-plan-de-mitigaci%C3%B3n-o-contingencia-benavides-gallegos) [lse/como-crear-un-plan-de-mitigaci%C3%B3n-o-contingencia-benavides-gallegos](https://es.linkedin.com/pulse/como-crear-un-plan-de-mitigaci%C3%B3n-o-contingencia-benavides-gallegos) Consultado por última vez el  $18/01/2023$
- [4] BELLOVÍ, M.B.; MALAGÓN, F.P., *NTP 330: Sistema Simplificado de Evaluación de Riesgos de Accidente. El* Instituto Nacional de Seguridad y Salud en el Trabajo. [https://www.insst.es/documents/94886/326827/](https://www.insst.es/documents/94886/326827/ntp_330.pdf/e0ba3d17-b43d-4521-905d-863fc7cb800b) [ntp\\_330.pdf/e0ba3d17-b43d-4521-905d-863fc7cb800b](https://www.insst.es/documents/94886/326827/ntp_330.pdf/e0ba3d17-b43d-4521-905d-863fc7cb800b) Consultado por última vez el 18/01/2023
- [5] BOLETÍN OFICIAL DEL ESTADO, Real Decreto 513/2017, de 22 de mayo, por el que se aprueba el Reglamento de instalaciones de protección contra incendios. [https://www.boe.es/diario\\_boe/txt.php?id=BOE-A-201](https://www.boe.es/diario_boe/txt.php?id=BOE-A-2017-6606) [7-6606](https://www.boe.es/diario_boe/txt.php?id=BOE-A-2017-6606) Consultado por última vez el  $07/06/2023$
- [6] CHAPMAN, C., & WARD, S. (2003), Project risk management: Processes, techniques, and insights. Consultado por última vez el  $17/01/2023$
- [7] COCKBURN, A. (2001), *Writing Effective Use Cases*. Consultado por última vez el  $12/04/2023$
- [8] COHN, M. (2009), Succeeding with agile: Software development using Scrum. Consultado por última vez el 25/04/2023
- [9] Glassdoor, Power Platform Developer Salaries [https://www.glassdoor.com/Salaries/spain-power-pla](https://www.glassdoor.com/Salaries/spain-power-platform-developer-salary-SRCH_IL.0,5_IN219_KO6,30.htm) [tform-developer-salary-SRCH\\_IL.0,5\\_IN219\\_KO6,30.htm](https://www.glassdoor.com/Salaries/spain-power-platform-developer-salary-SRCH_IL.0,5_IN219_KO6,30.htm) Consultado por última vez el 16/01/2023
- [10] INSTITUTO NACIONAL DE SEGURIDAD E HIGIENE EN EL TRABAJO, Evaluación de Riesgos Laborales. [https:](https://www.insst.es/documents/94886/96076/Evaluacion_riesgos.pdf/1371c8cb-7321-48c0-880b-611f6f380c1d) [//www.insst.es/documents/94886/96076/Evaluacion\\_riesgos.pdf/1371c8cb-7321-48c0-880b-611f6f3](https://www.insst.es/documents/94886/96076/Evaluacion_riesgos.pdf/1371c8cb-7321-48c0-880b-611f6f380c1d) [80c1d](https://www.insst.es/documents/94886/96076/Evaluacion_riesgos.pdf/1371c8cb-7321-48c0-880b-611f6f380c1d) Consultado por última vez el  $18/01/2023$
- [11] ISO (Internacional Organization for Standardization), ISO 31000 [https://www.iso.org/obp/ui](https://www.iso.org/obp/ui#iso:std:iso:31000:ed-2:v1:es) [#iso:std:iso:31000:ed-2:v1:es](https://www.iso.org/obp/ui#iso:std:iso:31000:ed-2:v1:es) Consultado por última vez el 18/01/2023
- [12] KIZEO-FORMS, Kizeo Forms App móvil para la recogida de información. [https://www.kizeo-forms.com/e](https://www.kizeo-forms.com/es/) [s/](https://www.kizeo-forms.com/es/) Consultado por última vez el  $19/01/2023$
- [13] Larman, C. (2004), Applying UML and Patterns: An Introduction to Object-Oriented Analysis and Design and Iterative Development. Consultado por última vez el  $07/02/2023$
- [14] LUMIFORM, Lumiform: App de Inspección, Seguridad y Cumplimiento. <https://lumiformapp.com/es> Consultado por última vez el  $19/01/2023$
- <span id="page-101-1"></span>[15] Microsoft, Data protection and privacy <https://www.microsoft.com/en-us/trust-center/privacy> Consultado por última vez el  $25/05/2023$
- <span id="page-101-0"></span>[16] Microsoft, Microsoft learn for Power Apps. [https://learn.microsoft.com/en-us/training/powerplat](https://learn.microsoft.com/en-us/training/powerplatform/power-apps) [form/power-apps](https://learn.microsoft.com/en-us/training/powerplatform/power-apps) Consultado por última vez el  $30/03/2023$
- [17] Microsoft, Microsoft learn for Power Automate. [https://learn.microsoft.com/en-us/training/power](https://learn.microsoft.com/en-us/training/powerplatform/power-automate) [platform/power-automate](https://learn.microsoft.com/en-us/training/powerplatform/power-automate) Consultado por última vez el  $17/04/2023$
- [18] MICROSOFT, Microsoft learn for Power BI. [https://learn.microsoft.com/es-es/training/powerplatfo](https://learn.microsoft.com/es-es/training/powerplatform/power-bi)  $rm/power-bi$  Consultado por última vez el  $25/04/2023$
- <span id="page-102-1"></span>[19] Microsoft, Pattern: Asset management. [https://learn.microsoft.com/en-us/power-apps/guidance/p](https://learn.microsoft.com/en-us/power-apps/guidance/patterns/asset-management-pattern) [atterns/asset-management-pattern](https://learn.microsoft.com/en-us/power-apps/guidance/patterns/asset-management-pattern) Consultado por última vez el  $02/05/2023$
- <span id="page-102-2"></span>[20] Microsoft, Pattern: Inspection. [https://learn.microsoft.com/en-us/power-apps/guidance/pattern](https://learn.microsoft.com/en-us/power-apps/guidance/patterns/inspection-pattern)  $s/$ inspection-pattern Consultado por última vez el  $02/05/2023$
- <span id="page-102-3"></span>[21] Microsoft, Pattern: Project management. [https://learn.microsoft.com/en-us/power-apps/guidance](https://learn.microsoft.com/en-us/power-apps/guidance/patterns/project-management-pattern) [/patterns/project-management-pattern](https://learn.microsoft.com/en-us/power-apps/guidance/patterns/project-management-pattern) Consultado por última vez el  $02/05/2023$
- <span id="page-102-0"></span>[22] Microsoft, Power Apps patterns [https://learn.microsoft.com/en-us/power-apps/guidance/pattern](https://learn.microsoft.com/en-us/power-apps/guidance/patterns/overview)  $s/overview$  Consultado por última vez el  $11/05/2023$
- <span id="page-102-5"></span>[23] MICROSOFT, Power Automate <https://powerautomate.microsoft.com/es-es/> Consultado por última vez el 23/05/2023
- <span id="page-102-4"></span>[24] MICROSOFT, Power FX <https://learn.microsoft.com/es-es/power-platform/power-fx/overview> Consultado por última vez el  $30/05/2023$
- [25] Microsoft, Precios de Power Apps <https://powerapps.microsoft.com/es-es/pricing/> Consultado por última vez el  $16/01/2023$
- [26] Microsoft, Precios de Power Automate <https://powerautomate.microsoft.com/es-es/pricing/> Consultado por última vez el  $16/01/2023$
- [27] Microsoft, Precios de Power BI <https://powerbi.microsoft.com/es-es/pricing/> Consultado por última vez el  $16/01/2023$
- [28] MICROSOFT,  $\lambda Qu\acute{e}$  es  $PowerApps$ ? [https://learn.microsoft.com/es-es/power-apps/powerapps-overv](https://learn.microsoft.com/es-es/power-apps/powerapps-overview) [iew](https://learn.microsoft.com/es-es/power-apps/powerapps-overview) Consultado por última vez el  $23/05/2023$
- <span id="page-102-7"></span>[29] MICROSOFT,  $\partial_t Q u \in \partial_t P$  <https://powerbi.microsoft.com/es-es/what-is-power-bi/> Consultado por última vez el  $23/05/2023$
- <span id="page-102-6"></span>[30] MICROSOFT,  $\lambda Qu\acute{e}$  es SharePoint? [https://support.microsoft.com/es-es/office/-qu%C3%A9-es-share](https://support.microsoft.com/es-es/office/-qu%C3%A9-es-sharepoint-97b915e6-651b-43b2-827d-fb25777f446f) [point-97b915e6-651b-43b2-827d-fb25777f446f](https://support.microsoft.com/es-es/office/-qu%C3%A9-es-sharepoint-97b915e6-651b-43b2-827d-fb25777f446f) Consultado por última vez el  $23/05/2023$
- [31] PROJECT MANAGEMENT INSTITUTE. (2017), A Guide to the Project Management Body of Knowledge (PM- $BOK$  Guide) Consultado por última vez el  $19/01/2023$
- [32] REDACCIÓN ADDINGPLUS, Matriz de Riesgos. <https://www.coordinacae.com/blog/matriz-de-riesgos/> Consultado por última vez el  $18/01/2023$
- [33] RIPCI.APP, Software de Gestión RIPCI para empresas Ripci.app. <https://ripci.app/> Consultado por  $última$  vez el  $19/01/2023$
- [34] SOMMERVILLE, I.  $(2016)$ , Software Engineering. Consultado por última vez el 03/02/2023

## Apéndice A

# Manual de usuario

Para iniciar la aplicación, es importante asegurarse de haber obtenido los permisos necesarios y de estar conectado a tu cuenta de Microsoft.

La primera pantalla que se abre al iniciar la aplicación es la pantalla de Mantenimientos. En ella, existen tres secciones navegables desde la esquina superior derecha: Pendientes, Completados y Definiciones.

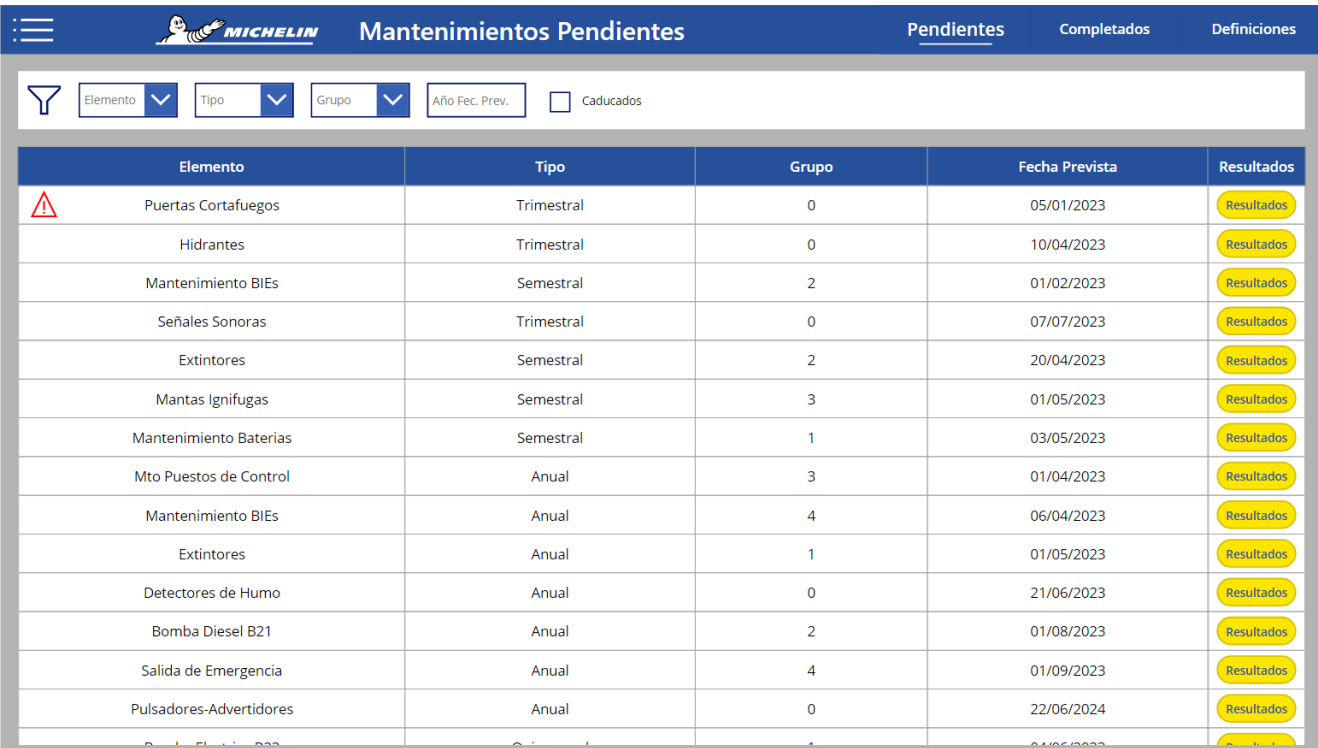

#### Figura A.1: Pantalla Mantenimientos Pendientes (inicio)

En la sección de Mantenimientos Pendientes, se presenta una lista de los mantenimientos que están actualmente activos. Para facilitar la búsqueda de un mantenimiento específico, contamos con una opción de filtro. Es importante tener en cuenta que un mantenimiento se considera caducado cuando su fecha prevista de realización más su período de mantenimiento supera la fecha actual. En caso de que un mantenimiento esté caducado, se mostrará un aviso resaltado en color rojo al principio de la fila, tal como se ilustra en la figura. Esto nos permite identificar rápidamente los mantenimientos que requieren una mayor atención.

En esta pantalla, al hacer clic en un mantenimiento específico, seremos redirigidos a la pantalla de Resultados.

En dicha pantalla, tendremos la posibilidad de ingresar los resultados obtenidos durante el mantenimiento de los equipos asociados:

| $\bigcirc$  | <b><i><u>Profinichelin</u></i></b> Resultados >> Hidrantes |         |             |                         |                      |           |
|-------------|------------------------------------------------------------|---------|-------------|-------------------------|----------------------|-----------|
| <b>Tipo</b> | Edificio                                                   | Planta  | $N^{\circ}$ | Equipado Fecha Prevista | Fecha<br>Realización | Resultado |
| Columna     | <b>RECEPCIÓN</b>                                           | BAJA    | $H-01$      | 10/04/2023              |                      |           |
| Columna     | <b>RECEPCIÓN</b>                                           | BAJA    | $H-02$      | 10/04/2023              |                      |           |
| Columna     | <b>RECEPCIÓN</b>                                           | PRIMERA | $H-03$      | 10/04/2023              |                      |           |
| Columna     | <b>RECEPCIÓN</b>                                           | PRIMERA | $H-04$      | 10/04/2023              |                      |           |
| Columna     | <b>RECEPCIÓN</b>                                           | PRIMERA | $H-05$      | 10/04/2023              |                      |           |
|             |                                                            |         |             |                         |                      |           |
|             |                                                            |         |             |                         |                      |           |

Figura A.2: Pantalla Resultados

En la pantalla de Resultados, se pueden identificar dos secciones principales. En la parte izquierda, encontraremos un listado que muestra los elementos asociados al mantenimiento seleccionado. Por otro lado, en la parte derecha se encuentra un formulario donde podemos ingresar los resultados obtenidos.

Para agregar un resultado, el proceso consta de dos pasos. En primer lugar, seleccionamos los elementos deseados del listado izquierdo a los cuales queremos añadir el resultado, los cuáles destacarán con un fondo azul. En segundo lugar, introducimos el resultado obtenido en el formulario de la derecha, como se muestra en la siguiente ilustración:

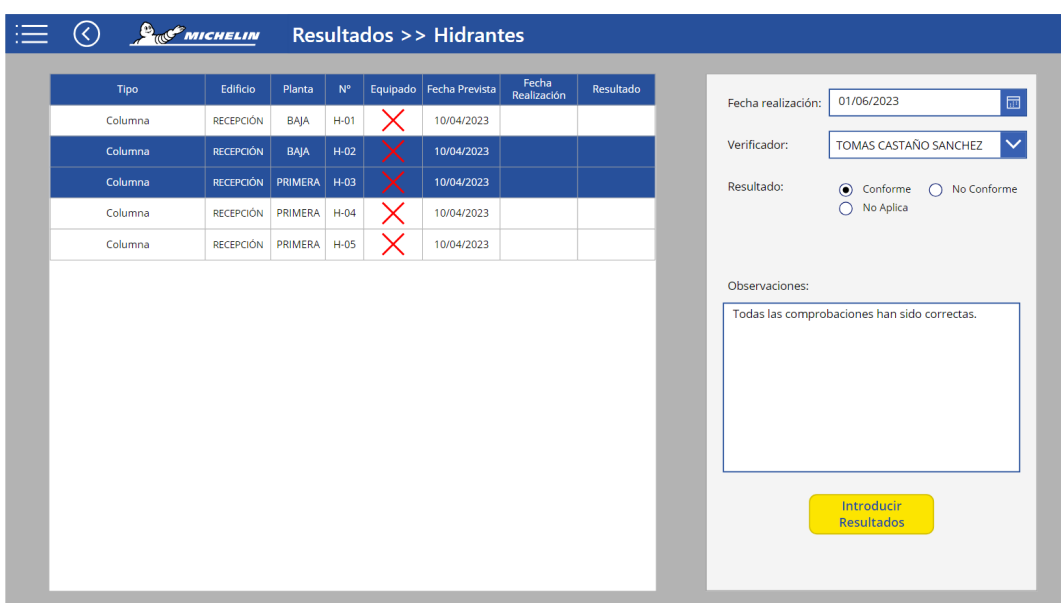

Figura A.3: Pantalla Resultados - añadir

Una vez que hayas seleccionado los elementos deseados y hayas introducido los datos del resultado, simplemente haz clic en el botón Introducir Resultados". Verás cómo los resultados se añaden con éxito y la información se actualizará en el listado.

Al hacer clic en el botón, se realizará la acción de introducir los resultados y se mostrará un mensaje de confirmaci´on. Esto te brinda la tranquilidad de que los resultados han sido registrados correctamente

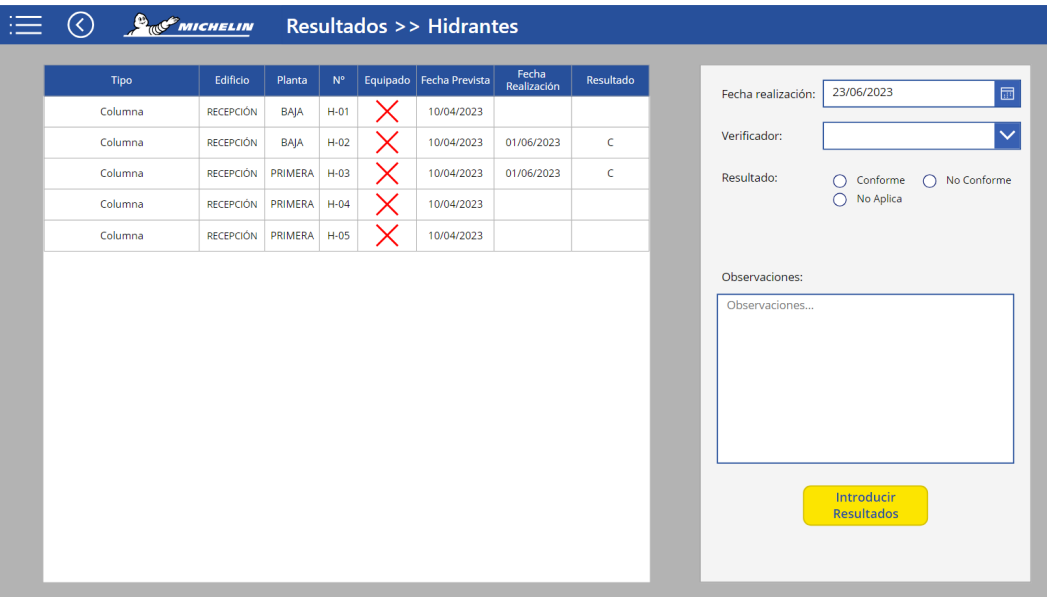

Figura A.4: Pantalla Resultados - introducidos

Regresando a la pantalla de Mantenimientos, podemos explorar el resto de secciones, y una de ellas es la sección de Mantenimientos Completados. En esta sección, se muestra una lista de los mantenimientos que han sido finalizados satisfactoriamente. Aquí podrás encontrar información detallada sobre los mantenimientos realizados anteriormente y generar un informe que será almacenado en SharePoint, en la carpeta Informes.

| 洼<br><b>B<sub>RO</sub>P</b> MICHELIN | <b>Mantenimientos Completados</b>          |               |                       | <b>Pendientes</b>        | <b>Completados</b>  | <b>Definiciones</b> |
|--------------------------------------|--------------------------------------------|---------------|-----------------------|--------------------------|---------------------|---------------------|
| Elemento V<br>$\checkmark$<br>Tipo   | $\overline{\vee}$<br>Grupo<br>Año previsto | Año realizado | Estado                |                          |                     |                     |
| <b>Elemento</b>                      | <b>Tipo</b>                                | Grupo         | <b>Fecha Prevista</b> | <b>Fecha Realización</b> | <b>Fecha Cierre</b> | Informe             |
| Pulsadores-Advertidores              | Anual                                      | $\mathbf 0$   | 01/04/2023            | 22/06/2023               | 22/06/2023          | Informe             |
|                                      |                                            |               |                       |                          |                     |                     |
|                                      |                                            |               |                       |                          |                     |                     |

Figura A.5: Pantalla Mantenimientos Completados

Por último, en la sección Definiciones de Mantenimientos, tendrás la capacidad de crear, modificar y eliminar mantenimientos según sea necesario. Esta sección te permite gestionar de manera eficiente y flexible la configuración de los mantenimientos, ajustándolos a tus requerimientos específicos.

| <b>BUCK MICHELIN</b>                                      | <b>Mantenimientos Definiciones</b> | <b>Pendientes</b>              | <b>Definiciones</b><br><b>Completados</b> |               |
|-----------------------------------------------------------|------------------------------------|--------------------------------|-------------------------------------------|---------------|
| Año previsto<br>Elemento<br>$\checkmark$<br>Tipo<br>Grupo |                                    | Definir nuevo<br>mantenimiento |                                           |               |
| Elemento                                                  | <b>Tipo</b>                        | Grupo                          | <b>Fecha Prevista</b>                     |               |
| Mantenimiento Baterias                                    | Semestral                          | 1                              | 03/05/2023                                | $\mathscr{N}$ |
| Extintores                                                | Semestral                          | $\overline{2}$                 | 20/04/2023                                | $\mathscr{N}$ |
| Mto Puestos de Control                                    | Anual                              | 3                              | 01/04/2023                                | $\mathscr{N}$ |
| Detectores de Humo                                        | Anual                              | $\mathbf 0$                    | 21/06/2023                                | $\mathscr{O}$ |
| Pulsadores-Advertidores                                   | Anual                              | $\mathbf 0$                    | 22/06/2024                                | $\mathscr{N}$ |
| <b>Bomba Diesel B21</b>                                   | Anual                              | $\overline{2}$                 | 01/08/2023                                | $\mathscr{N}$ |
| Extintores                                                | Anual                              | $\mathbf{1}$                   | 01/05/2023                                | $\mathscr{N}$ |
| <b>Mantenimiento BIEs</b>                                 | Semestral                          | $\overline{2}$                 | 01/02/2023                                | $\mathscr{N}$ |
| <b>Puertas Cortafuegos</b>                                | Trimestral                         | $\mathbf 0$<br>05/01/2023      |                                           | $\mathscr{N}$ |
| Bomba Electrica B22                                       | Quinquenal                         | 04/06/2023<br>$\mathbf{1}$     |                                           |               |
| Mantas Ignifugas                                          | Semestral                          | 01/05/2023                     | $\mathscr{N}$                             |               |
| <b>Hidrantes</b>                                          | Trimestral                         | 10/04/2023                     | $\mathscr{N}$                             |               |
| Salida de Emergencia                                      | Anual                              | $\overline{4}$                 | 01/09/2023                                |               |
| Señales Sonoras                                           | Trimestral                         | $\mathbf 0$                    | 07/07/2023                                | $\mathscr{O}$ |
| Manazartastanan DIE.                                      | المتنسم                            |                                | $A^2$ in $A$ in $A$ nd                    | P             |

Figura A.6: Pantalla Definiciones Mantenimientos

Para definir un nuevo mantenimiento, haremos clic en el botón Definir nuevo mantenimiento, y se nos mostrará el siguiente formulario.

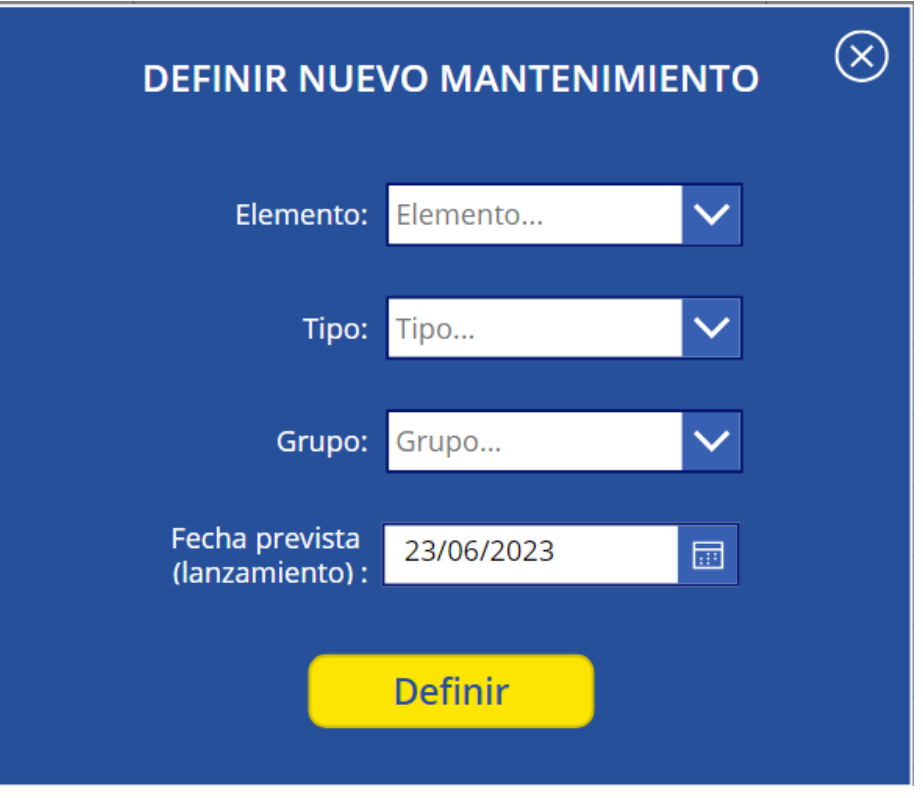

Figura A.7: Formulario definir mantenimiento

Simplemente tenemos que rellenar el formulario con los datos del nuevo mantenimiento, y hacer clic en el botón de Definir.

Para modificar un mantenimiento, simplemente haz clic en el icono de edición que se encuentra al final de cada registro en el listado de la figura A.6. Al hacerlo, se abrirá un formulario idéntico al de la figura A.7, pero con los datos del mantenimiento seleccionado ya completados.

En este formulario, podrás realizar los cambios necesarios en la información del mantenimiento. Puedes modificar los campos que desees según tus necesidades y preferencias. Una vez que hayas realizado las modificaciones, simplemente haz clic en el botón "Modificar" para guardar los cambios.

Para alternar entre las diferentes pantallas, debemos acceder al men´u ubicado en la esquina superior izquierda de cada pantalla. Al hacer clic en el icono de menú, se desplegará un menú desplegable, como se muestra en la siguiente ilustración. A través de este menú, podrás navegar fácilmente entre las distintas pantallas y acceder a la funcionalidad deseada. Para cerrar el menú basta con hacer clic en cualquier parte de la pantalla que no sea el menú. Para cerrar el menú, simplemente debes hacer clic en cualquier área de la pantalla que no sea el menú en sí. Esto te permitirá volver a la interfaz principal y continuar con tu tarea.
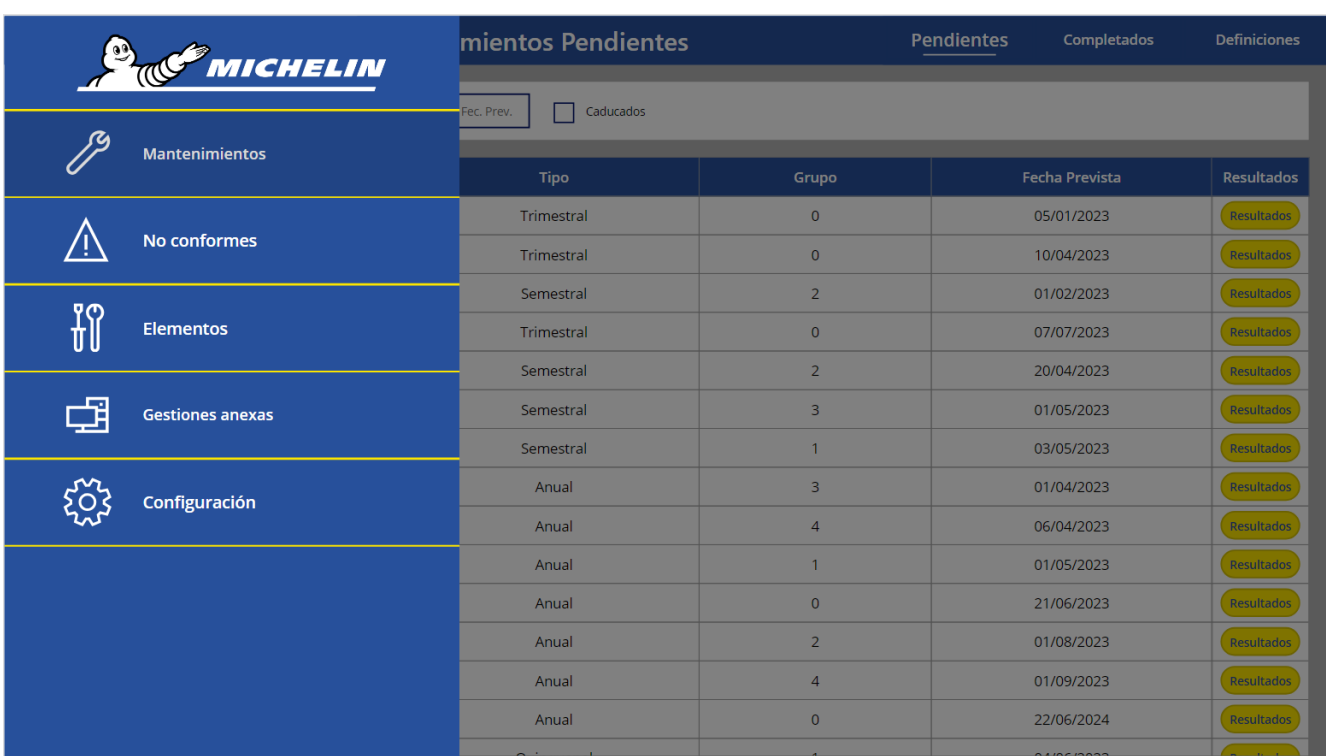

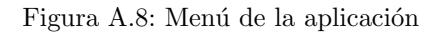

Ahora, vamos a explorar las opciones disponibles en la pantalla de No Conformes.

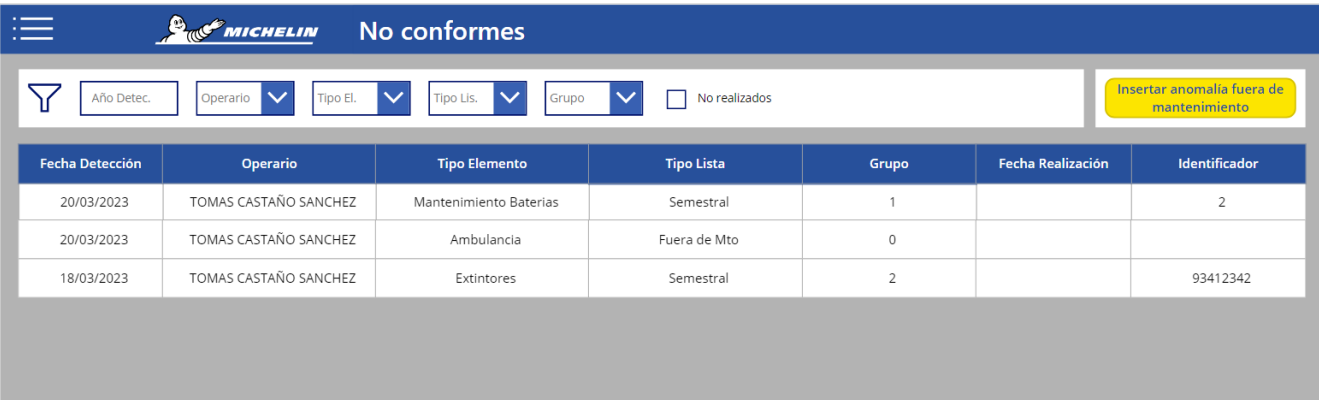

Figura A.9: Pantalla No Conformes

En términos de apariencia, la pantalla de No Conformes presenta un listado que muestra todas las no conformidades registradas en el sistema. Además, cuenta con una función de filtro que te permitirá buscar y encontrar rápidamente la no conformidad deseada. Por último cuenta con un botón que te permitirá insertar una anomalía fuera del contexto de un mantenimiento específico y que puede ser de otro campo que no tenga relación con la prevención de incendios.

Vamos a explorar la opción de insertar una anomalía fuera de mantenimiento. Si hacemos clic en el botón, se nos abrirá el siguiente formulario.

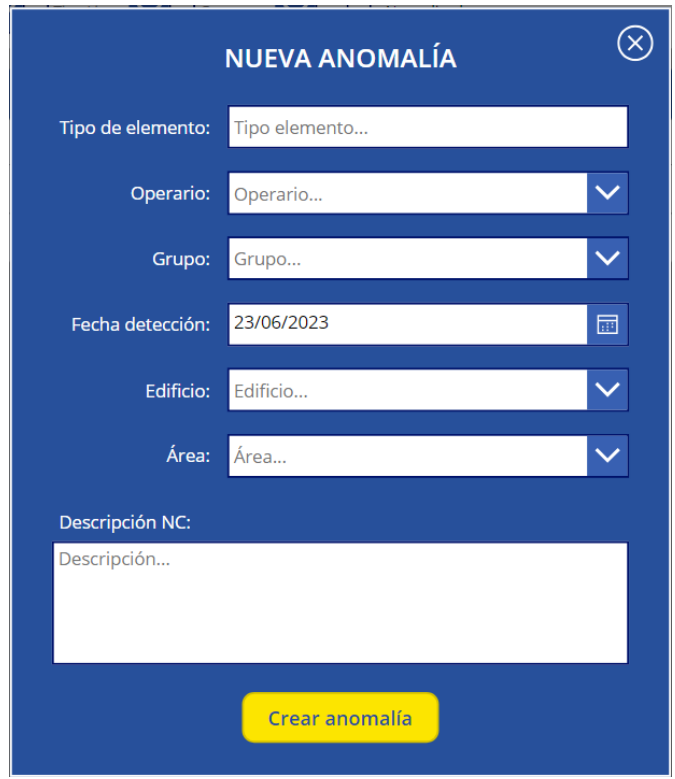

Figura A.10: Formulario insertar anomalía fuera de mantenimiento

Ahora, simplemente debes completar la información requerida en el formulario y hacer clic en el botón Crear anomalía". Asegúrate de proporcionar todos los detalles relevantes y necesarios en los campos correspondientes. Al hacer clic en el botón Çrear anomalía", se registrarán los datos en el sistema y se generará la nueva anomalía.

La última funcionalidad de esta pantalla es la capacidad de gestionar una no conformidad específica. Para hacerlo, simplemente haz clic sobre la no conformidad deseada en el listado de no conformidades. Al hacerlo, se mostrará el siguiente formulario.

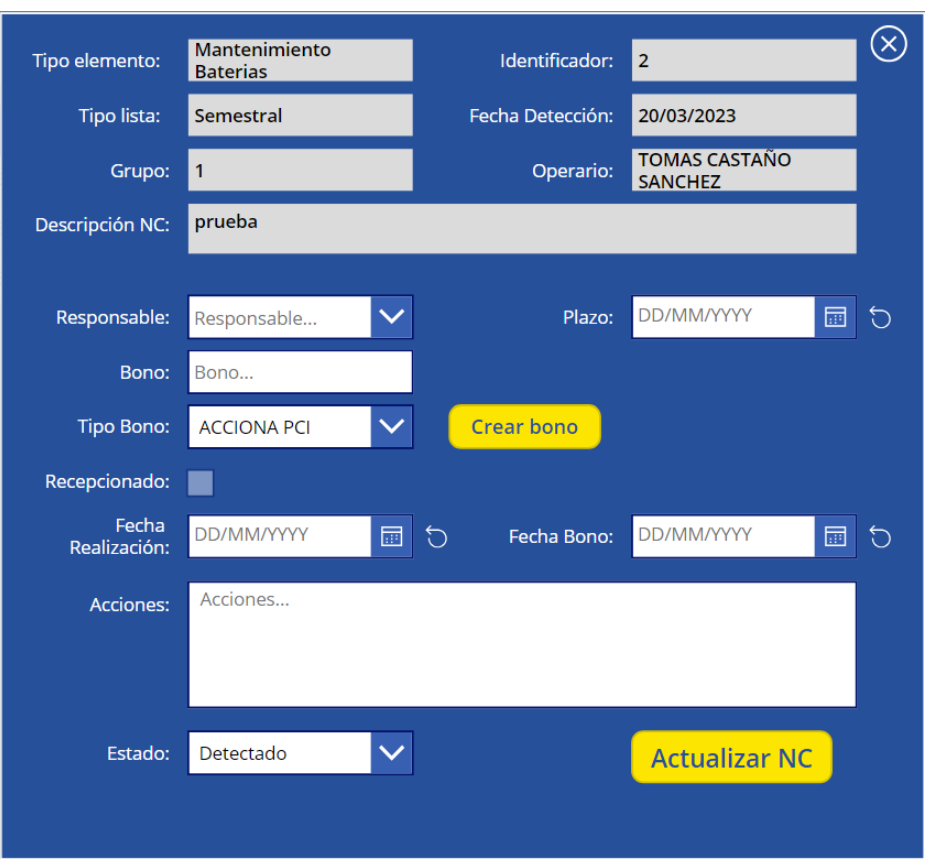

Figura A.11: Formulario gestionar no conformidad

En este formulario, encontrarás en primer lugar unos campos no editables que muestran la información de la no conformidad. Estos campos te brindan detalles importantes y relevantes sobre la no conformidad en cuestión.

A continuación, tendrás una amplia variedad de opciones disponibles para introducir la información sobre cómo se ha solventado esta no conformidad. Estos campos te permiten registrar los pasos, acciones y medidas tomadas para abordar y resolver la no conformidad de manera efectiva.

Una vez que hayas actualizado la información necesaria y completado todos los campos relevantes, simplemente haz clic en el botón .Actualizar NC". Al hacerlo, la no conformidad se actualizará en el sistema y los cambios serán registrados correctamente.

Ahora, vamos a explorar la pantalla de Elementos. Aquí podrás mantener un inventario y gestionar todos los elementos de prevención de incendios presentes en la fábrica.

Al abrir la pantalla, lo primero que encontrarás es un menú que te permitirá seleccionar el elemento que deseas gestionar. Este menú te brinda una manera fácil y rápida de navegar entre los diferentes elementos presentes en la fábrica y acceder a la información específica de cada uno de ellos.

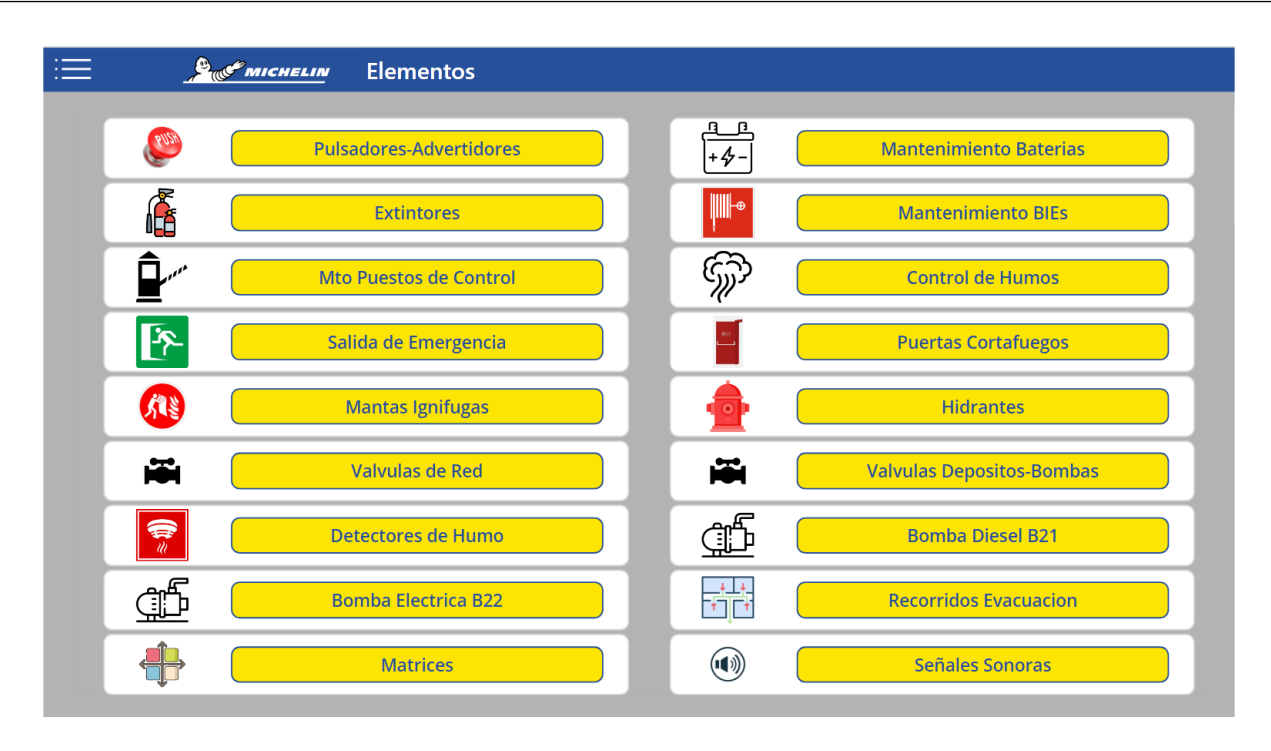

Figura A.12: Pantalla Elementos

Al elegir un elemento del menú haciendo clic sobre él, se abrirá una pantalla que permite gestionar sus elementos.

Cabe destacar que cada tipo de elemento tiene sus propios campos de datos, sin embargo, vamos a explorar un ´unico elemento en particular, ya que la funcionalidad es similar para todos ellos.

| . .             |                                | <b><i>P<sub>RO</sub>F MICHELIN</i></b> | Elementos >> Hidrantes                 |                      |                       |          |                       |                                                         |
|-----------------|--------------------------------|----------------------------------------|----------------------------------------|----------------------|-----------------------|----------|-----------------------|---------------------------------------------------------|
| $\triangledown$ | $\checkmark$<br>Número<br>Tipo | $\overline{\vee}$<br>Edificio          | $\checkmark$<br>Planta<br>$\checkmark$ | $\checkmark$<br>Zona | $\checkmark$<br>Grupo |          | <b>Crear hidrante</b> | $\circledR$                                             |
|                 | <b>Tipo</b>                    | Número                                 | <b>Edificio</b>                        | Planta               | Zona                  | Equipado | Grupo                 |                                                         |
|                 | Columna                        | $H-01$                                 | <b>RECEPCIÓN</b>                       | <b>BAJA</b>          | Zona B                |          | $\mathbf 0$           | $\mathscr{O}$                                           |
|                 | Columna                        | $H-02$                                 | <b>RECEPCIÓN</b>                       | <b>BAJA</b>          | Zona B                |          | 0                     | $\mathscr{O}$                                           |
|                 | Columna                        | $H-03$                                 | <b>RECEPCIÓN</b>                       | PRIMERA              | Zona D                | Х        | $\mathbf 0$           | $\label{eq:1} \begin{array}{c} \mathcal{L} \end{array}$ |
|                 | Columna                        | $H-04$                                 | <b>RECEPCIÓN</b>                       | PRIMERA              | Zona E                | $\times$ | 0                     | $\mathscr{O}$                                           |
|                 | Columna                        | $H-05$                                 | <b>RECEPCIÓN</b>                       | <b>PRIMERA</b>       | ZONA H                | $\times$ | $\overline{0}$        | $\mathscr{O}$                                           |
|                 |                                |                                        |                                        |                      |                       |          |                       |                                                         |
|                 |                                |                                        |                                        |                      |                       |          |                       |                                                         |
|                 |                                |                                        |                                        |                      |                       |          |                       |                                                         |
|                 |                                |                                        |                                        |                      |                       |          |                       |                                                         |
|                 |                                |                                        |                                        |                      |                       |          |                       |                                                         |
|                 |                                |                                        |                                        |                      |                       |          |                       |                                                         |
|                 |                                |                                        |                                        |                      |                       |          |                       |                                                         |
|                 |                                |                                        |                                        |                      |                       |          |                       |                                                         |
|                 |                                |                                        |                                        |                      |                       |          |                       |                                                         |

Figura A.13: Pantalla Elementos - Hidrantes

La vista de esta pantalla es similar a otras pantallas de la aplicación. Encontrarás un listado de los elementos existentes, un filtro para buscar un elemento en particular y un botón para crear un nuevo elemento.

Para crear un nuevo elemento, como por ejemplo un hidrante, simplemente haz clic en el botón Çrear hidrante".

Al hacerlo, se abrirá un formulario con la siguiente estructura:

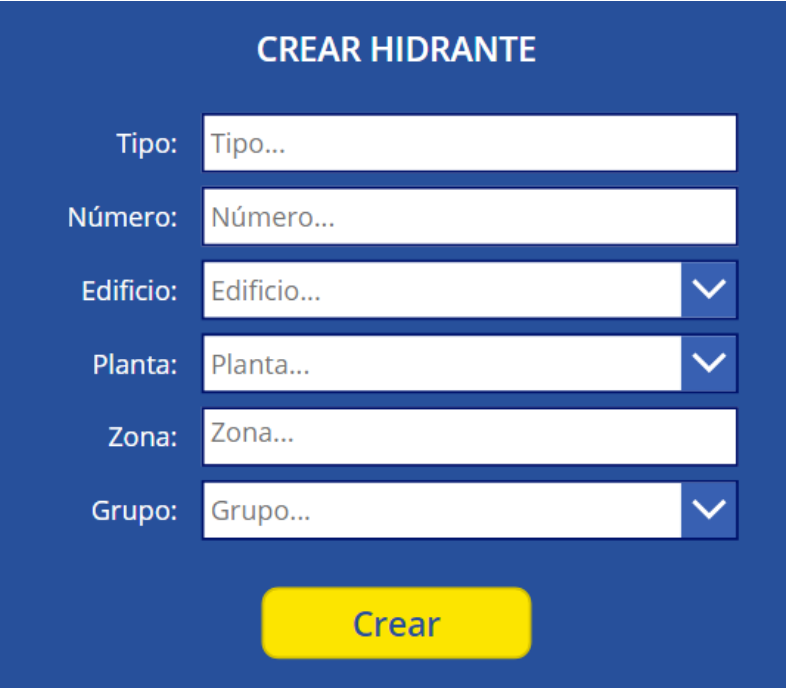

Figura A.14: Pantalla Elementos - Crear hidrante

Una vez hayas introducido la información necesaria, haz clic en el botón Çrear". De esta manera, el nuevo hidrante será creado y registrado en el sistema, quedando disponible para su gestión posterior.

Si deseas realizar modificaciones o eliminar un elemento existente, simplemente haz clic en el icono de edición ubicado al final de cada registro en el listado (figura A.13). Al hacerlo, se abrirá un formulario con la misma apariencia, pero con los datos del elemento seleccionado ya completados.

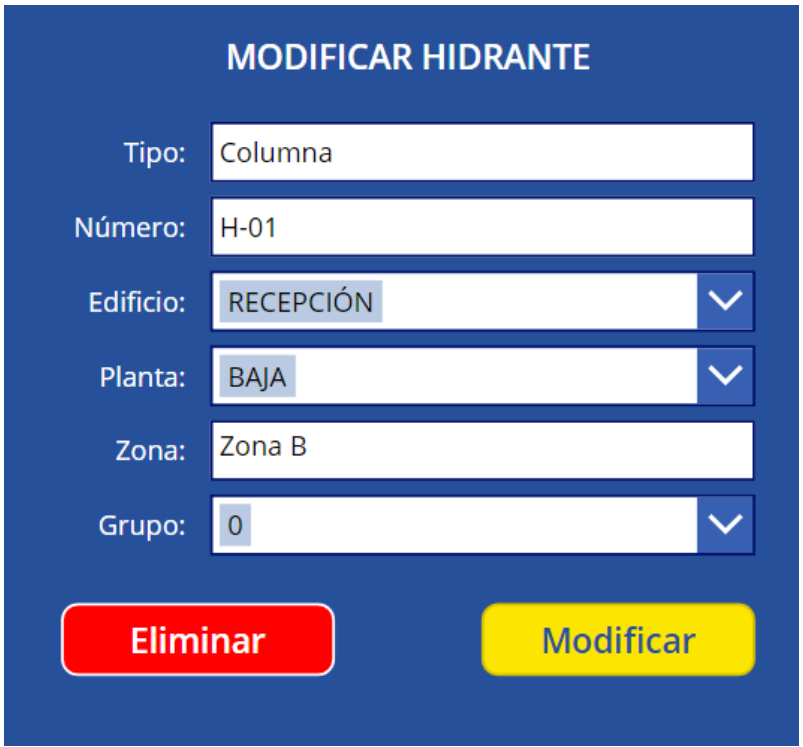

Figura A.15: Pantalla Elementos - Modificar o eliminar hidrante

Si deseamos realizar modificaciones, simplemente cambiamos los datos que queremos actualizar y hacemos clic en el botón "Modificar". De esta manera, los cambios se aplicarán al elemento seleccionado.

En caso de que deseemos eliminar un elemento, hacemos clic en el botón de eliminar y se nos mostrará una confirmación para asegurarnos de la acción que estamos realizando. Si estamos seguros de querer eliminar el elemento, hacemos clic en el botón Confirmar". De lo contrario, podemos cancelar la acción seleccionando la opción correspondiente.

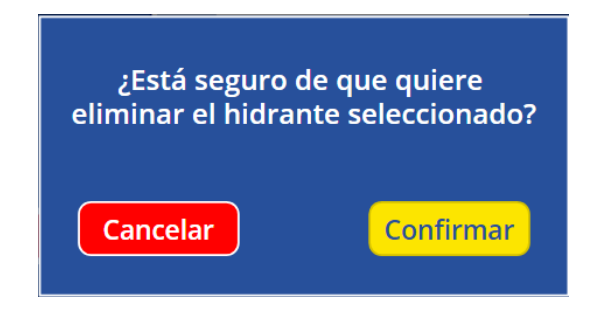

Figura A.16: Pantalla Elementos - Confirmar eliminación hidrante

Ahora, analizaremos la pantalla de Gestiones Anexas, la cual ofrece una serie de funciones adicionales complementarias a la funcionalidad principal de la aplicación. Estas funciones incluyen la gestión de botellas, el movimiento de extintores, el histórico de extintores y movimientos, la expedición de extintores y la visualización de planos.

| <b>Botellas</b>                                              |               |                                           |                         |                        |                   |                      |   |
|--------------------------------------------------------------|---------------|-------------------------------------------|-------------------------|------------------------|-------------------|----------------------|---|
|                                                              | Δ<br>Marca    | $\checkmark$<br>$\checkmark$<br>Matrícula | $\checkmark$<br>Presión | $\checkmark$<br>Estado |                   | <b>Crear botella</b> |   |
| <b>Movimiento Extintores</b>                                 | Marca         | Matrícula                                 | Presión                 | <b>Fecha Inicial</b>   | Último Retimbrado | Estado               |   |
|                                                              | <b>Botfab</b> | 336612                                    | 20                      | 01/01/2018             | 02/01/2023        | <b>SERVICIO</b>      | Í |
| <b>Histórico Extintores</b>                                  | <b>Botfab</b> | 000010                                    | 20                      | 02/02/2015             | 04/03/2020        | <b>SERVICIO</b>      |   |
| <b>Histórico Movimientos</b><br><b>Expedición Extintores</b> |               |                                           |                         |                        |                   |                      |   |
| <b>Planos</b>                                                |               |                                           |                         |                        |                   |                      |   |
|                                                              |               |                                           |                         |                        |                   |                      |   |
|                                                              |               |                                           |                         |                        |                   |                      |   |
|                                                              |               |                                           |                         |                        |                   |                      |   |
|                                                              |               |                                           |                         |                        |                   |                      |   |
|                                                              |               |                                           |                         |                        |                   |                      |   |

Figura A.17: Pantalla Gestiones Anexas

En cuanto a la estructura visual, podemos observar que la pantalla se divide en dos secciones distintas. En la parte izquierda, encontramos un men´u que nos permite alternar entre las diferentes funciones disponibles en la pantalla. Mientras tanto, en la parte derecha, se presenta la funcionalidad correspondiente a la opción seleccionada en el menú.

Esta división clara y organizada facilita la navegación y el acceso rápido a las distintas funciones de la pantalla.

Vamos a ir analizando las distintas opciones:

Gestión de botellas: Nos brinda la capacidad de administrar el inventario de botellas de manera similar a cómo se gestionan los elementos de prevención de incendios en la pantalla de Elementos.

|               | Matrícula V | $\checkmark$<br>Presión | $\checkmark$<br>Estado |                   | <b>Crear botella</b> |        |
|---------------|-------------|-------------------------|------------------------|-------------------|----------------------|--------|
| <b>Marca</b>  | Matrícula   | Presión                 | <b>Fecha Inicial</b>   | Último Retimbrado | Estado               |        |
| <b>Botfab</b> | 336612      | 20                      | 01/01/2018             | 02/01/2023        | <b>SERVICIO</b>      | ₽<br>Í |
| <b>Botfab</b> | 000010      | 20                      | 02/02/2015             | 04/03/2020        | <b>SERVICIO</b>      | V      |

Figura A.18: Pantalla Gestiones Anexas - Botellas

Movimiento de extintores: Nos permite realizar intercambios de extintores de manera sencilla. Es importante destacar que, para sustituir un extintor en activo, siempre se debe reemplazar por uno que esté disponible en la reserva.

Al acceder a esta función, notaremos que la estructura visual de la pantalla está compuesta por dos listados. En el primero, encontramos los extintores ubicados que están actualmente en uso, mientras que en el segundo listado se muestran los extintores disponibles en la reserva.

En la parte derecha de la pantalla, encontramos un desplegable que nos permite seleccionar el destino del extintor que será reemplazado, así como un botón para realizar el intercambio.

| <b>UBICADOS</b>  | $\checkmark$<br>Tipo | $\checkmark$<br>Carga |             | <b>RESERVAS</b>  | $\checkmark$<br>Tipo | $\checkmark$<br>Carga |             |
|------------------|----------------------|-----------------------|-------------|------------------|----------------------|-----------------------|-------------|
| <b>Matricula</b> | <b>Tipo</b>          | Carga                 | $N^{\circ}$ | <b>Matricula</b> | <b>Tipo</b>          | Carga                 | $N^{\circ}$ |
| 93412342         | Agua                 | 5                     | 12          | 00110011         | Agua                 | 10                    | 99          |
| 00224411         | CO <sub>2</sub>      | 10                    | 82          |                  |                      |                       |             |
| 33333333         | CO <sub>2</sub>      | 6                     | 33          |                  |                      |                       |             |

Figura A.19: Pantalla Gestiones Anexas - Movimiento extintores

Para llevar a cabo el intercambio, debemos seguir estos pasos: primero, seleccionamos un extintor del listado de extintores ubicados y otro extintor del listado de extintores en reserva. Ambos extintores quedarán resaltados con un fondo azul, indicando que están seleccionados.

Luego, elegimos el destino del extintor que será retirado y hacemos clic en el botón Intercambiar". En este momento, el extintor de la reserva pasará a estar en activo en la ubicación del extintor saliente, y el extintor saliente será trasladado al destino seleccionado en el desplegable.

| <b>UBICADOS</b>  | $\checkmark$<br>Tipo | $\checkmark$<br>Carga |                 | <b>RESERVAS</b>  | $\checkmark$<br>Tipo | $\sim$<br>Carga |    | RETIMBRADO V |
|------------------|----------------------|-----------------------|-----------------|------------------|----------------------|-----------------|----|--------------|
| <b>Matricula</b> | <b>Tipo</b>          | Carga                 | N°              | <b>Matricula</b> | <b>Tipo</b>          | Carga           | N° | Intercambiar |
| 93412342         | Agua                 | 5.                    | 12 <sub>1</sub> | 00110011         | Agua                 | 10              | 99 |              |
| 00224411         | CO <sub>2</sub>      | 10                    | 82              |                  |                      |                 |    |              |
| 33333333         | CO <sub>2</sub>      | 6                     | 33              |                  |                      |                 |    |              |

Figura A.20: Pantalla Gestiones Anexas - Realizar movimiento extintores

Histórico de extintores: Nos ofrece un listado que muestra la información de todos los extintores que ya no están activos en el sistema.

Al acceder a esta función, encontraremos un listado completo con detalles sobre los extintores que han sido retirados o dados de baja.

- Histórico de movimientos: Nos ofrece un listado que muestra la información de todos los movimientos de extintores que se han registrado en el sistema.
- Expedición de extintores: Permite registrar la información de los extintores que salen de la fábrica para retimbrado o recarga, así como el momento en el que los extintores regresan a la fábrica.
- Planos: Permite gestionar los planos de la f´abrica, donde se encuentran ubicados de manera precisa los elementos de prevención de incendios.

| <b>Elemento</b><br>$\checkmark$<br>$\checkmark$<br><b>Crear plano</b><br>Plano<br>Grupo |            |  |  |  |  |  |  |  |
|-----------------------------------------------------------------------------------------|------------|--|--|--|--|--|--|--|
| Grupo                                                                                   | Elemento   |  |  |  |  |  |  |  |
| 0                                                                                       | Extintores |  |  |  |  |  |  |  |
| 0                                                                                       | Extintores |  |  |  |  |  |  |  |
|                                                                                         |            |  |  |  |  |  |  |  |

Figura A.21: Pantalla Gestiones Anexas - Planos

En primer lugar se pueden crear, modificar o eliminar los planos de manera similar a otras operaciones CRUD en la aplicación.

Además, permite la opción de agregar una imagen que representa visualmente el plano. En ella, se ubicarán los distintos elementos presentes en el plano según las coordenadas. Esta función facilita la localización de los elementos.

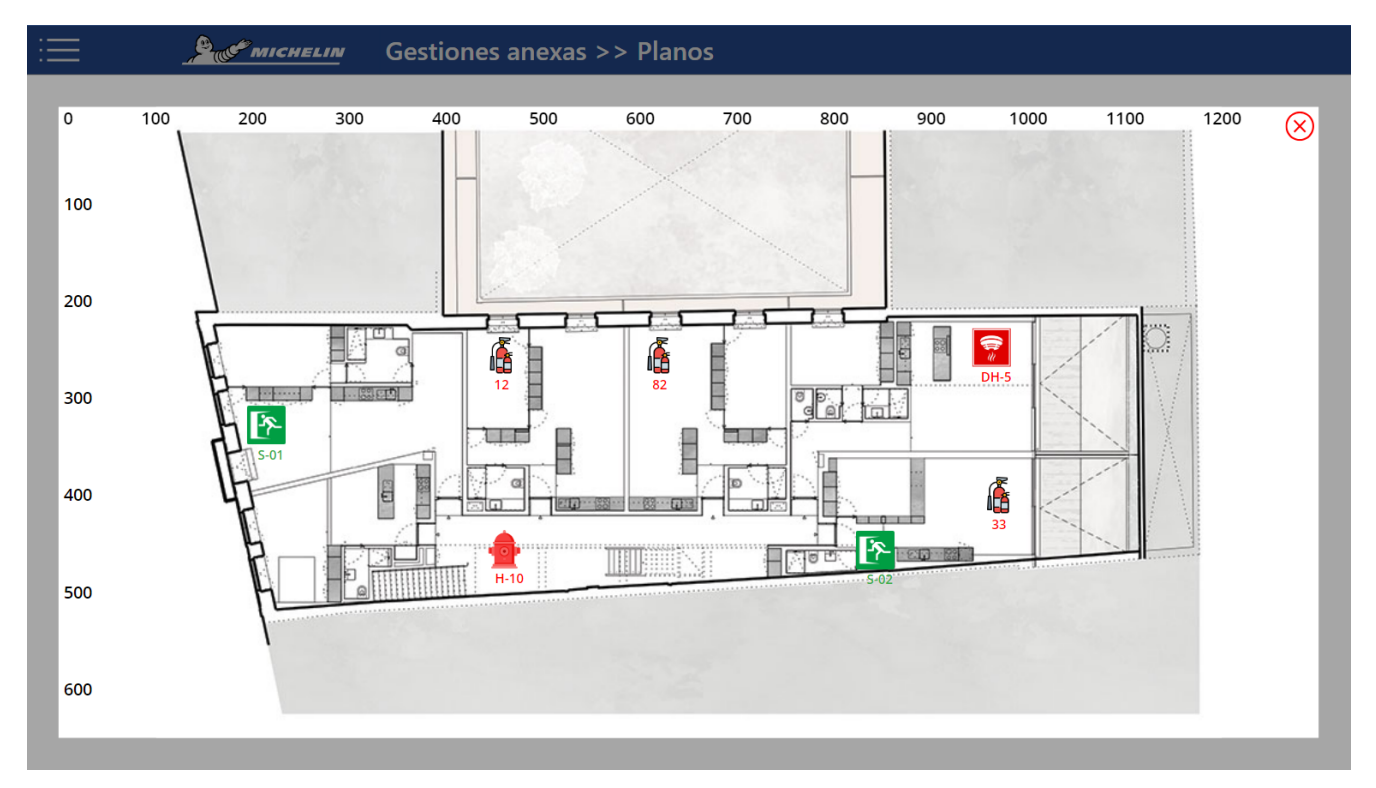

Figura A.22: Pantalla Gestiones Anexas - Visualizar plano

Para finalizar, exploraremos la pantalla de Configuración, la cual nos permite ajustar diferentes parámetros del sistema, como los tipos de BIES, los operarios, los edificios y plantas, los servicios, los tipos de bocas de BIES y los tipos de extintores.

En esta pantalla, encontraremos distintas secciones que nos permiten realizar las configuraciones necesarias. Sin embargo, nos centraremos en una de ellas, dado que la funcionalidad es idéntica para todas las secciones.

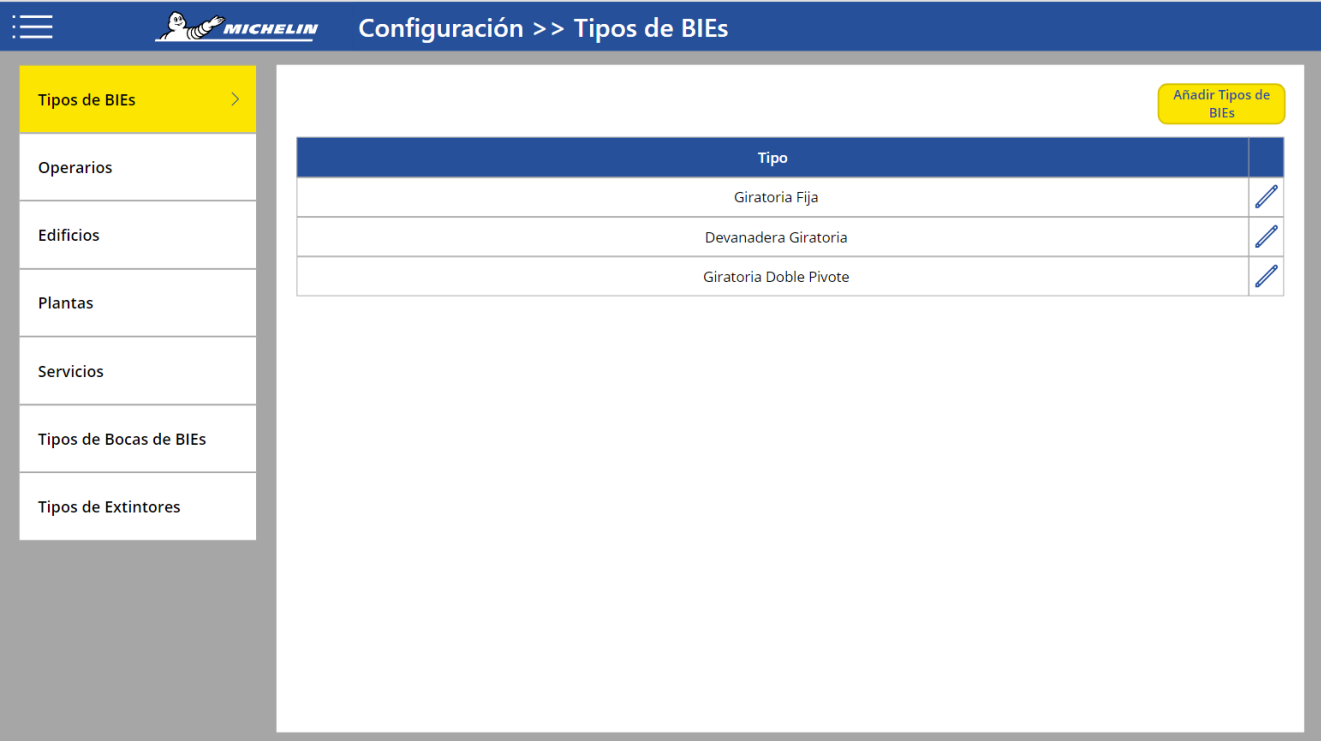

## Figura A.23: Pantalla Configuración

En la pantalla de Configuración, tendrás la capacidad de agregar, modificar o eliminar campos para cada tipo de configuraci´on disponible. El proceso de realizar estas operaciones sigue la misma estructura que el resto de operaciones CRUD de la aplicaci´on, lo que te proporciona familiaridad y consistencia en la forma de interactuar con la interfaz.

## Apéndice B

## Manual de instalación

Para acceder a la aplicación, será necesario obtener los permisos correspondientes tanto en la aplicación de Power Apps como en los flujos de Power Automate asociados, así como en el contenido de la base de datos alojada en SharePoint. Estos permisos son fundamentales para garantizar un acceso seguro y adecuado a la aplicación.

Una vez concedidos los permisos necesarios, el usuario deberá identificarse con su usuario de Microsoft.

El enlace para poder acceder a la aplicación es el siguiente: [https://apps.powerapps.com/play/e/defaul](https://apps.powerapps.com/play/e/default-5f2a1fdf-b755-40df-8d23-5c8d19455375/a/e41d4055-6c49-4014-8762-4025b69090b6?tenantId=5f2a1fdf-b755-40df-8d23-5c8d19455375&source=portal#) [t-5f2a1fdf-b755-40df-8d23-5c8d19455375/a/e41d4055-6c49-4014-8762-4025b69090b6?tenantId=5f2a1](https://apps.powerapps.com/play/e/default-5f2a1fdf-b755-40df-8d23-5c8d19455375/a/e41d4055-6c49-4014-8762-4025b69090b6?tenantId=5f2a1fdf-b755-40df-8d23-5c8d19455375&source=portal#) [fdf-b755-40df-8d23-5c8d19455375&source=portal#](https://apps.powerapps.com/play/e/default-5f2a1fdf-b755-40df-8d23-5c8d19455375/a/e41d4055-6c49-4014-8762-4025b69090b6?tenantId=5f2a1fdf-b755-40df-8d23-5c8d19455375&source=portal#)